# Ръководство за работа

Компютъризирана бродираща машина

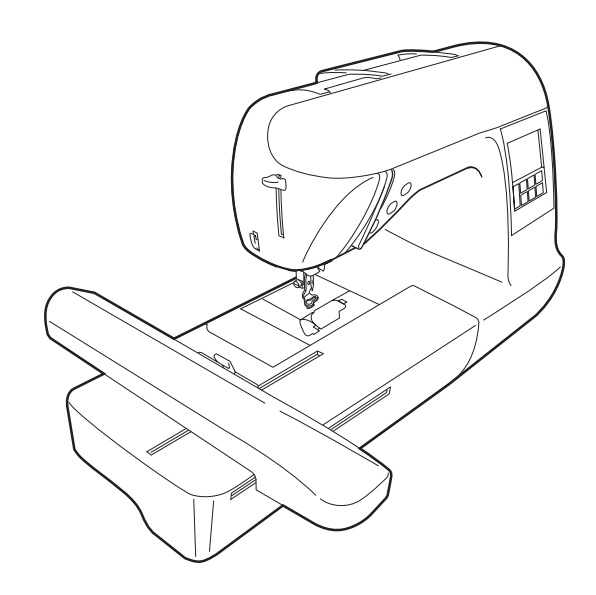

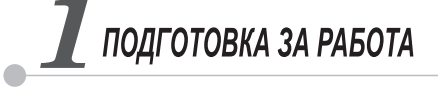

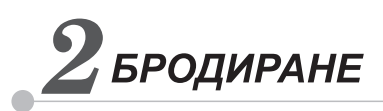

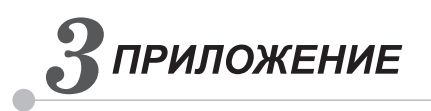

# **brother.**

**HUNODO CELORO DE NATA** 

# <span id="page-1-0"></span>**ВАЖНО ИНСТРУКЦИИ ЗА БЕЗОПАСНОСТ**

**Моля, прочетете тези инструкции за безопасност преди да използвате машината.**

# **ОПАСНОСТ** – За да намалите риска от токов удар

**1 Винаги** изключвайте машината от електрическия контакт незабавно след употреба, при почистване, при други свързани с поддържането й настройки, споменати в това ръководство или ако оставяте машината без надзор.

# **ПРЕДУПРЕЖДЕНИЕ** – За да намалите риска от изгаряне, пожар, токов

удар или наранявания.

**2 Винаги** изключвайте машината от електрическия контакт при сваляне на капаците, смазване или при други свързани с поддържането й настройки, споменати в това ръководство.

- За да изключите машината от контакта, превключете я на позиция "О", за да я изключите, след това хванете щепсела и го извадете от електрическия контакт. **Не** дърпайте кабела.
- Включвайте машината директно в електрическия контакт. Не използвайте удължителен кабел.
- **Винаги** изключвайте Вашата машина от контакта, ако електрозахранването е прекъснато.

**3 Никога** не работете <sup>с</sup> тази машина, ако <sup>е</sup> <sup>с</sup> повреден кабел или щепсел или не работи правилно, ако е била изпускана или повреждана, или заливана с вода. Върнете машината на най-близкия упълномощен доставчик или сервизен център за проверка, ремонт, електрическо или механично настройване.

**4 Винаги** пазете чисто работното си място:

- Никога не работете с машината при някой блокиран вентилационен отвор. Пазете вентилационните отвори на машината свободни от натрупвания на конци, прах или парчета плат.
- **Не** използвайте удължителни кабели. Включвайте машината директно в електрическия контакт.
- **Никога не** пускайте и не поставяйте **никакъв** предмет**в** отворите.
- **Не** работете на места, където се използват аерозолни продукти (спрейове) или на места с отделяне на кислород.

**5** При бродиране <sup>е</sup> необходимо да обърнете специално внимание:

- **Винаги** обръщайте специално внимание на иглата. Не използвайте изкривени или повредени игли.
- Пазете пръстите си от **всички** движещи се части. Необходимо е специално внимание по отношение на иглата на машината.
- Превключете машината на позиция "О", за да я изключите при извършване на настройки в областта на иглата.
- **Не** използвайте повредена или неподходяща пластина на иглата, тъй като това може да доведе до счупване на иглата.
- **Не** дърпайте и не бутайте тъканта, докато бродирате.

## **6** Тази машина **не <sup>е</sup>** играчка:

- При използване на машината от или в близост до деца, е необходимо внимателно наблюдение.
- Не използвайте на открито.

## **7 За удължаване на експлоатационния срок:**

- При съхранение на машината избягвайте места с директна слънчева светлина и висока влажност. Не използвайте и не съхранявайте машината в близост до нагреватели, ютии, халогенни лампи или други горещи предмети.
- Използвайте само неутрални почистващи препарати за почистване на корпуса. Бензинът, разредителите и абразивните прахове могат да повредят корпуса и машината и никога не трябва да се използват.
- Винаги се консултирайте с ръководството за работа при смяна или монтаж на сглобки, притискащи крачета, игли или други части, за да ги монтирате правилно.

## **8 За ремонт или настройка:**

- Ако блокът на осветлението е повреден, той трябва да се смени от упълномощен доставчик.
- В случай на неправилно функциониране или необходимост от настройка, най-напред следвайте инструкциите в таблицата за отстраняване на неизправности в края на ръководството за работа, за да проверите и настроите машината сами. Ако проблемът продължава, се обърнете към местния упълномощен доставчик на Brother.

#### **Използвайте тази машина само по предназначение, според описаното в ръководството.**

**Използвайте препоръчваните от производителя аксесоари, които се съдържат в това ръководство.**

**Съдържанието на настоящото ръководство и техническите данни на продукта подлежат на промяна без предизвестие.**

**За допълнителна информация относно продукта и обновявания, посетете нашия уебсайт www.brother.com**

# **ЗАПАЗЕТЕ ТЕЗИ ИНСТРУКЦИИ**

# **Тази машина е предназначена за домашно използване.**

# **САМО ЗА ПОТРЕБИТЕЛИ ВЪВ ВЕЛИКОБРИТАНИЯ, ЕЙРЕ, МАЛТА И КИПЪР**

## **ВАЖНО**

• Ако трябва да смените предпазителя на контакта, използвайте одобрени от ASTA по BS

1362 предпазители със знак « » и маркирани върху щепсела номинални стойности.

- Винаги сменяйте капака на предпазителя. Никога не използвайте щепсели без капак на предпазителя.
- Ако наличният електрически контакт не е подходящ за щепсела, доставен с това оборудване, можете да се свържете с Вашия упълномощен доставчик, за да получите подходящ кабел.

# **ЗА ПОТРЕБИТЕЛИ ОТ СТРАНИ С НАПРЕЖЕНИЕ НА ЕЛЕКТРИЧЕСКАТА МРЕЖА ОТ 220-240V И МЕКСИКО**

Този уред не е предназначен за употреба от лица с намалени физически, сетивни или умствени възможности (включително деца) или от лица без опит или знание, освен ако са обучени за работа с уреда или се наблюдават от отговорното за тяхната безопасност лице.

Децата трябва да се наблюдават, за да не се допусне игра с уреда.

## Съдържание

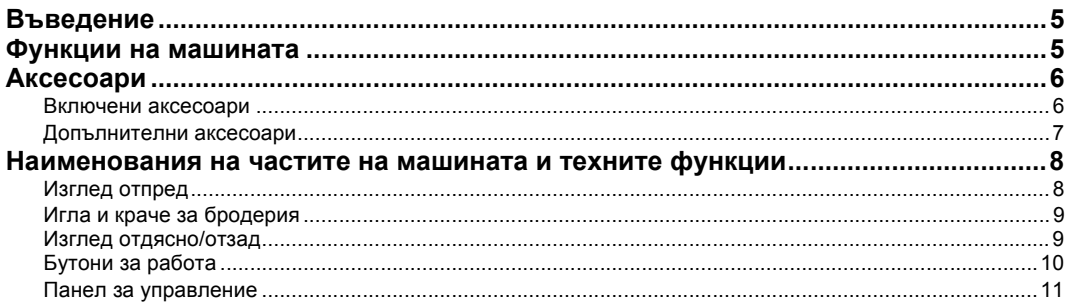

## ПОДГОТОВКА ЗА РАБОТА

#### $13$

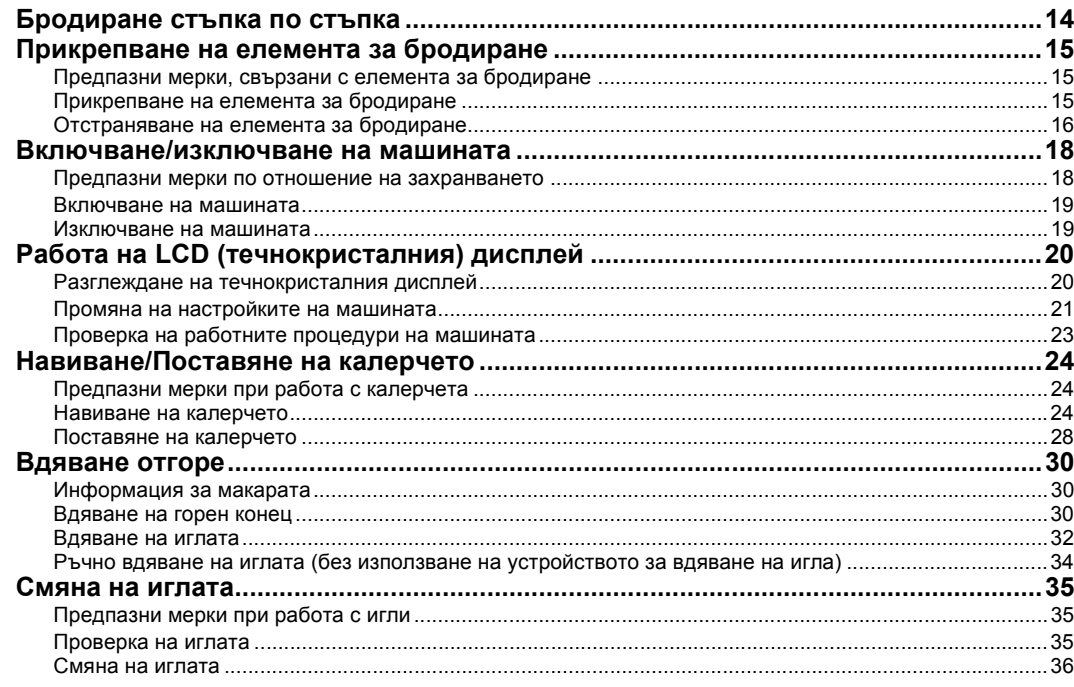

## **БРОДИРАНЕ**

**39** 

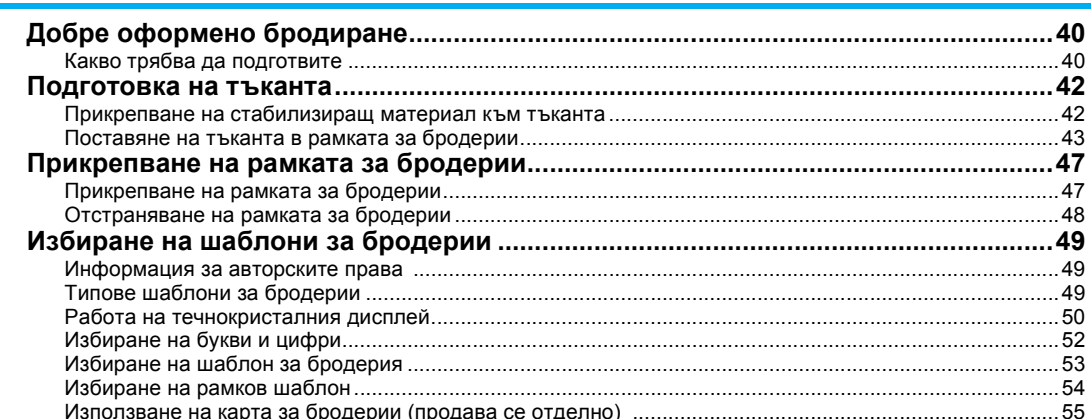

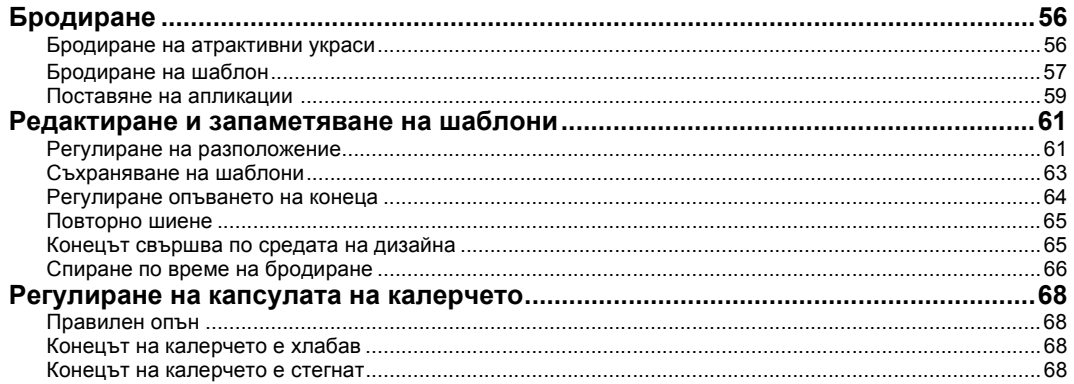

## **ПРИЛОЖЕНИЕ**

#### 69

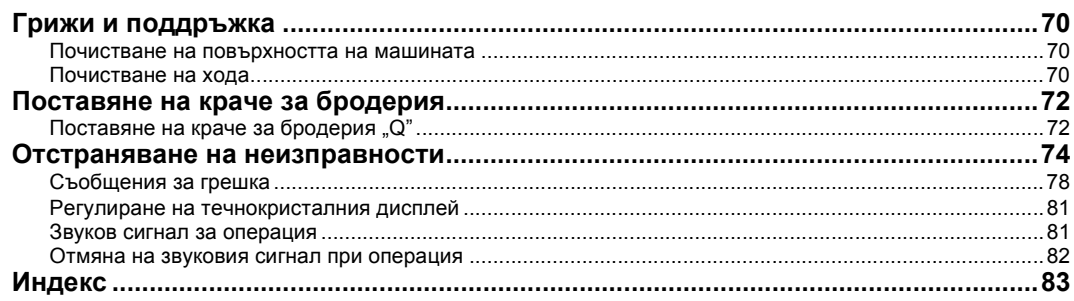

## <span id="page-6-0"></span>**Въведение**

Благодарим Ви за закупуването на тази бродираща машина. Преди да използвате машината, внимателно прочетете "ВАЖНО ИНСТРУКЦИИ ЗА [БЕЗОПАСНОСТ](#page-1-0)", а след това разгледайте подробно това ръководство за правилната експлоатация на различните функции. Освен това, след като прочетете това ръководство, трябва да го съхранявате на лесно достъпно място за бъдеща справка.

## <span id="page-6-1"></span>**Функции на машината**

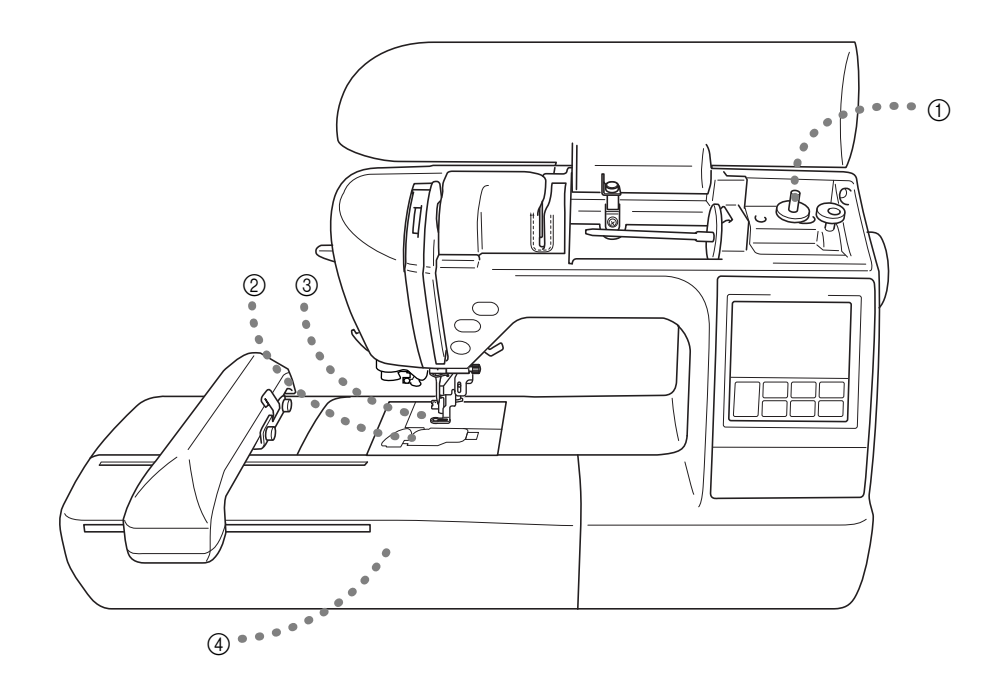

- a **Просто навиване на калерчето** Калерчето може бързо и лесно да се навие с конец ([страница](#page-25-3) 24).
- b **Бързо регулиране на калерчето** Можете да започнете да бродирате, без да издърпвате нагоре конеца от калерчето ([страница](#page-29-1) 28).
- c **Автоматично срязване на конеца** Конецът може да се среже автоматично след бродиране ([страница](#page-52-0) 51).

#### d **Бродиране**

Можете да бродирате фабрично зададени шаблони на бродерии, цифри и букви, окантовани декорации, и модели от карти за бродерии по избор ([страница](#page-40-1) 39).

## <span id="page-7-0"></span>**Аксесоари**

#### <span id="page-7-1"></span>**Включени аксесоари**

След като отворите кутията, проверете дали са включени следните аксесоари. Ако някой артикул липсва или е повреден, се свържете с Вашия дистрибутор.

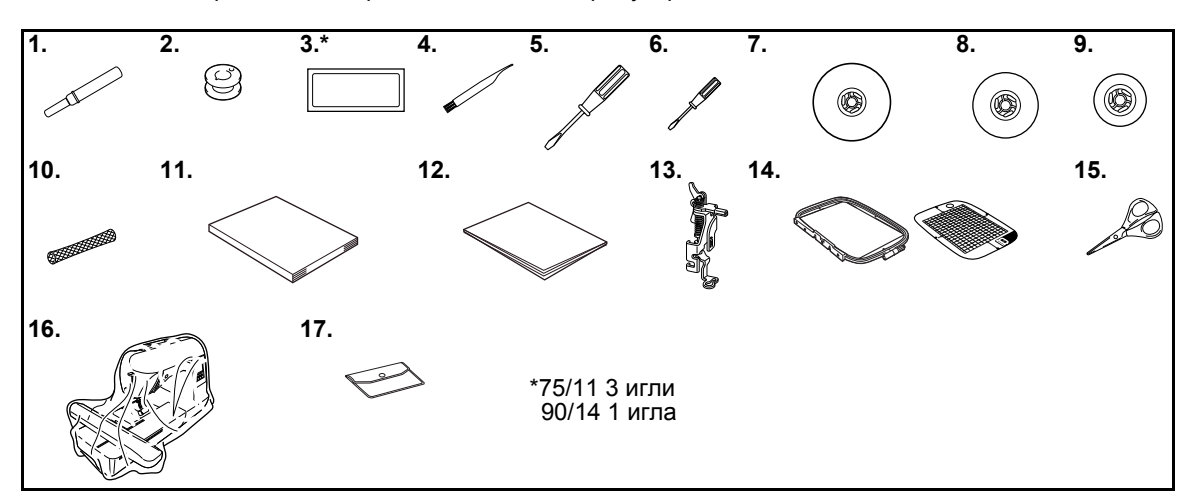

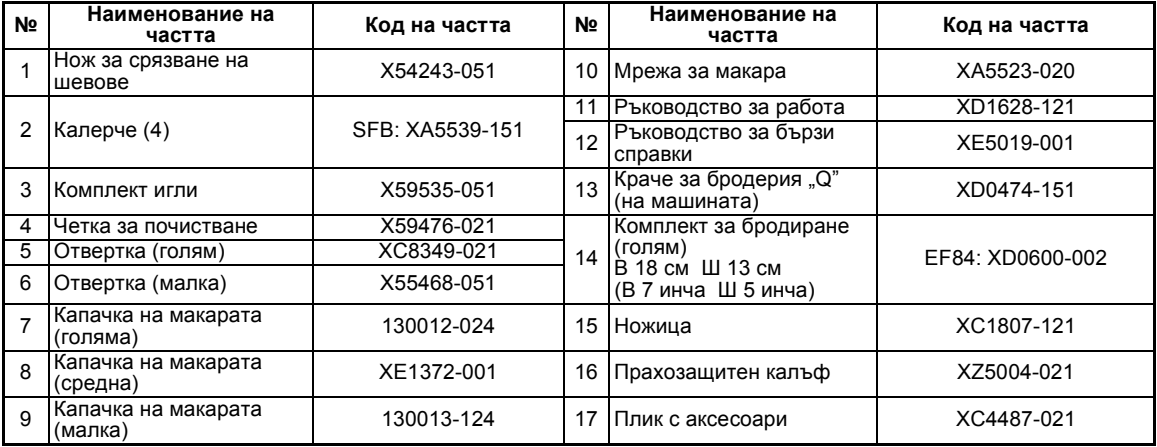

## <span id="page-8-0"></span>**Допълнителни аксесоари**

Налични са следните допълнителни аксесоари.

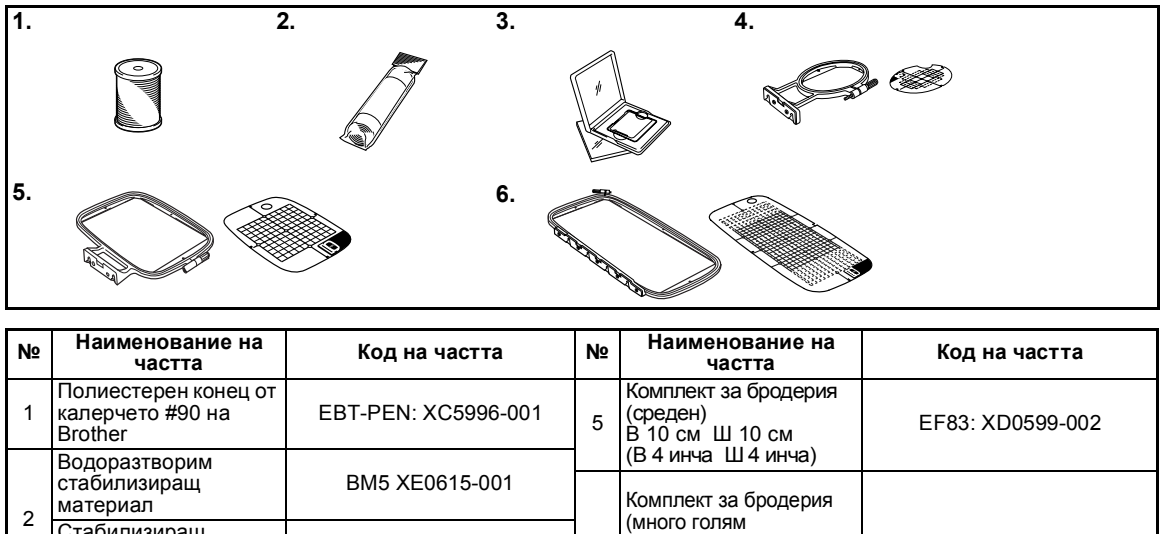

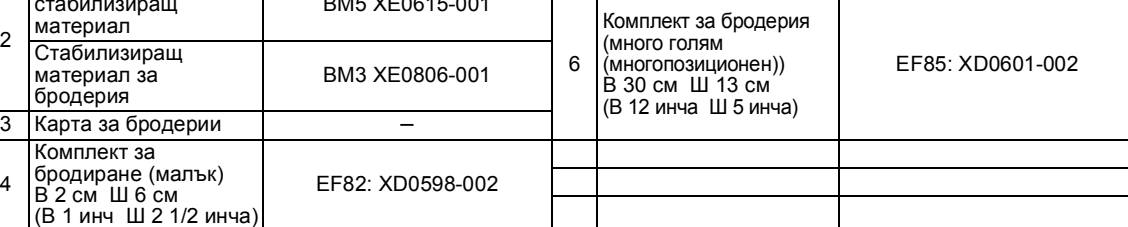

## **Вележка**

- За да получите аксесоари или части по избор, свържете се с Вашия търговски представител или най-близкия упълномощен сервизен център.
- Всички технически данни са точни към момента на отпечатване. Кодовете на частите подлежат на промяна без предизвестие.
- Посетете най-близкия Ви упълномощен дистрибутор за пълен списък на наличните допълнителни аксесоари за Вашата машина.

#### <span id="page-9-0"></span>**Наименования на частите на машината и техните функции**

Наименованията на различните части на машината и техните функции са описани по-долу. Преди да използвате машината, внимателно прочетете тези описания, за да научите наименованията на частите на машината.

#### <span id="page-9-1"></span>**Изглед отпред**

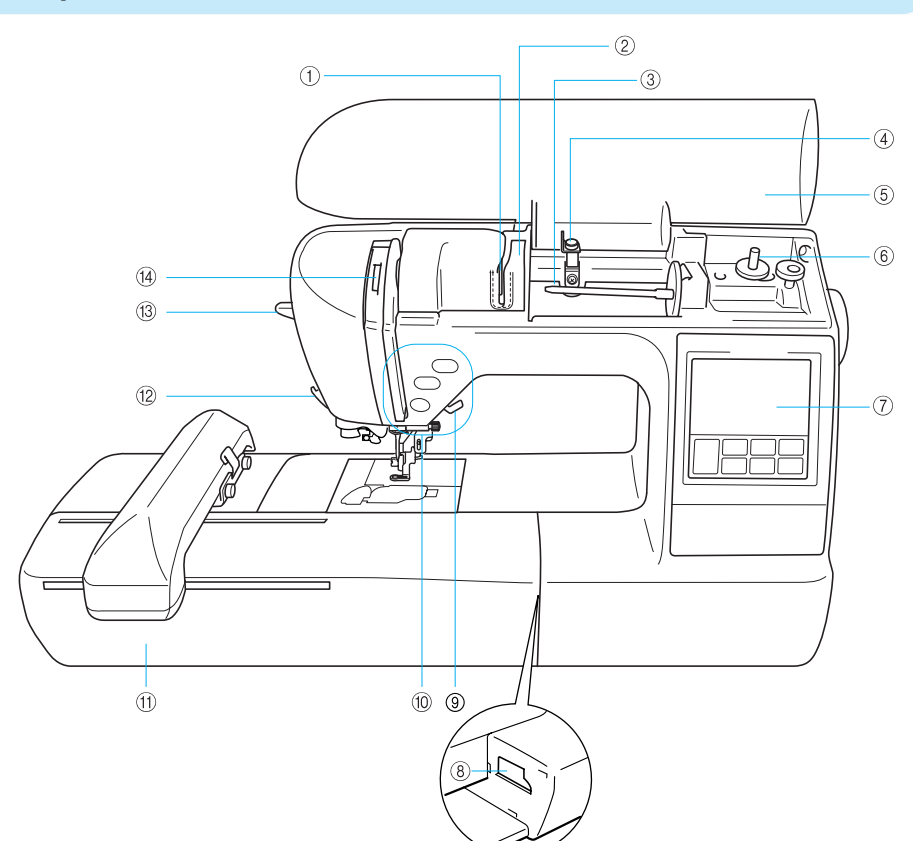

- a **Пластина на водача на конеца** Прокарайте конеца около пластината на водача на конеца, когато вдявате горния конец.
- b **Капак на водача на конеца** Както при пластината на водача на конеца, прокарайте конеца около капака на водача на конеца, когато вдявате горния конец.
- c **Щифт за макара** Поставете макарата с конец върху щифта за макара.
- d **Водач на конеца за навиване на калерчето** Прокарайте конеца около този водач на конеца, когато навивате конеца от калерчето.
- e **Горен капак** Отворете горния капак, за да поставите макарата върху щифта за макара.
- f **Устройство за навиване на калерчето** Използвайте устройството за навиване на калерчето при навиване на калерчето.
- g **Панел за управление** От панела за управление, шаблоните могат да се избират и редактират, а операциите за използване на машината могат да се изобразяват ([страница](#page-12-0) 11).
- h **Отвор за конектора на елемента за бродиране** Включете конектора за елемента за бродиране.
- i **Лост на притискащото краче** Повдигнете и спуснете лоста на притискащото краче, за да повдигнете и спуснете притискащото краче.
- j **Бутони за работа** Използвайте тези бутони, за да работите на машината.
- k **Елемент за бродиране** Прикрепете елемента за бродиране към машината, а след това поставете рамката за бродерии.
- l **Нож за конци** Прекарайте конеца през ножа за конци, за да го срежете.
- m **Лост за вдяване на игла** Използвайте лоста за вдяване на игла, за да вденете иглата.
- n **Ревизионно прозорче на лоста за поемане на конеца** Погледнете през прозорчето, за да проверите позицията на лоста за поемане.

## <span id="page-10-0"></span>**Игла и краче за бродерия**

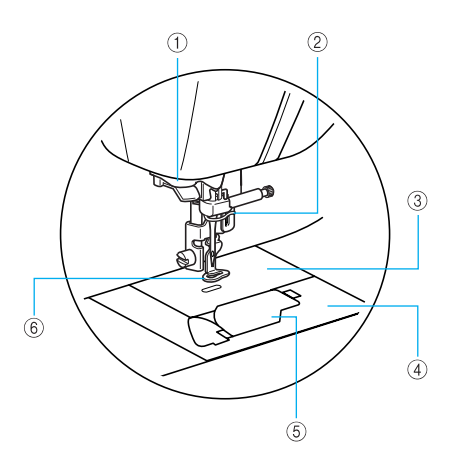

- a **Диск на водача на конеца** Прокарайте конеца през диска на водача на конеца, когато използвате устройството за вдяване на игла, за да вденете иглата.
- b **Водач на конеца през пластината за иглата** Прокарайте горния конец през водача на конеца през пластината за иглата.
- c **Пластина на иглата** Когато иглата е спусната, тя влиза в отвора в пластината на иглата.
- d **Капак на пластината на иглата** Отстранете капака на пластината на иглата, за да почистите капсулата на калерчето и хода.
- e **Капачка на калерчето/капсула на калерчето** Отстранете капачката на калерчето, а след това поставете калерчето в капсулата на калерчето.
- f **Краче за бродерия "Q"** Това притискащо краче се използва за бродиране.

#### <span id="page-10-1"></span>**Изглед отдясно/отзад**

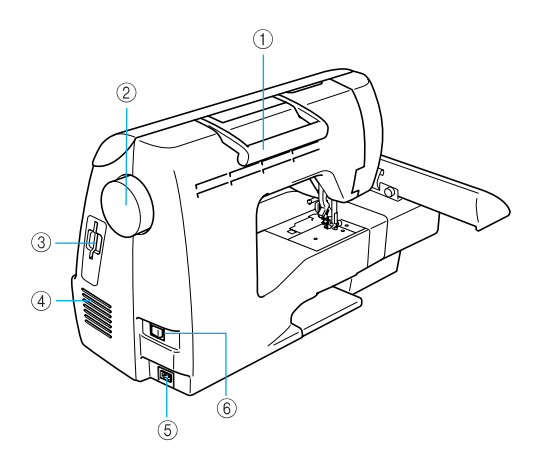

a **Ръкохватка**

Когато транспортирате машината, я носете за ръкохватката.

- b **Ръчно колело** Завъртете ръчното колело към Вас (в обратна на часовниковата стрелка посока), за да повдигнете или спуснете иглата.
- c **Отвор за карта за бродерии** Поставете картата за бродерии.
- d **Вентилационен отвор** Вентилационният отвор позволява на въздуха около двигателя да циркулира. Не покривайте вентилационния отвор, докато използвате машината.
- e **Гнездо за електрозахранване** Поставете щепсела на захранващия кабел в гнездото за електрозахранване.
- f **Главен ключ на захранването** Използвайте главния ключ на захранването, за да включите и изключите машината.

## **Бележка**

z Направете справка с [страници](#page-9-1) 8 до [11,](#page-12-0) докато се учите как да използвате Вашата машина.

## <span id="page-11-0"></span>**Бутони за работа**

Бутоните за работа Ви помагат лесно да извършвате различни основни операции на машината.

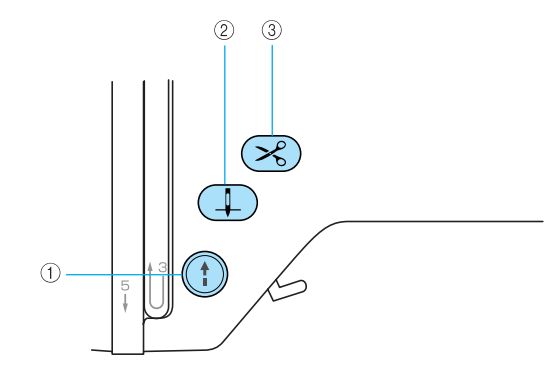

#### a **Бутон Старт/стоп**

Натиснете бутона старт/стоп, за да започнете или спрете да бродирате. Машината бродира с ниска скорост, докато бутонът е натиснат. Когато спрете да бродирате, иглата се спуска в тъканта. Бутонът променя цвета си според работния режим на машината.

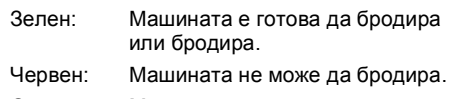

Оранжев: Машината навива конеца от калерчето или валът на устройството за навиване на калерчето е преместен надясно.

#### b **Бутон Позиция на иглата**

Натиснете бутона позиция на иглата, за да повдигнете или спуснете иглата. При двукратно натискане на бутона, ушивате един бод.

#### $\circled{S}$  **Бутон на ножа за конци**  $\&set$

Натиснете бутона на ножа за конци, след като спрете да бродирате, за да срежете горния конец и конеца от калерчето.

## **ВНИМАНИЕ**

● **Не натискайте бутона на ножа за конци, след като конците вече са били срязани, в противен случай иглата може да се счупи, конците могат да се усучат или може да възникне повреда на машината.**

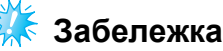

- Не натискайте бутона на ножа за конци, ако под притискащото краче няма тъкан или докато машината бродира, в противен случай може да възникне повреда на машината.
- Когато срязвате конец с дебелина над #30, найлонов конец или други специални конци, използвайте ножа за конци отстрани на машината.

#### <span id="page-12-1"></span><span id="page-12-0"></span>**Панел за управление**

Предният панел за управление има LCD (дисплей с течни кристали) и клавиши за управление.

 $\circ$  $\circledS$  $\overline{4}$  $(5)$ [Y]  $(2)$  $\circledR$  $6000$ a **LCD (дисплей с течни кристали) (сензорен 6 Клавиш бродиране**  $\boxed{0}$ **панел)** Натиснете, за да изобразите екрана за избор на За да извършите операции, докоснете клавишите, типа шаблон. изобразени на течнокристалния дисплей. За подробности, направете справка с "[Работа](#page-21-2) на **(7) Клавиш Настройки** |  $\blacksquare$ LCD ([течнокристалния](#page-21-2)) дисплей" (страница 20). Натиснете, за да изобразите екрана с настройки. b **Клавиш Назад**  $\Rightarrow$ **8** Клавиш Помощ | ? Натиснете, за да се върнете към предишния екран. Натиснете, за да получите помощ относно това, как да използвате машината. **(3) Клавиш Предходна страница**  $\leq$ Показва прости обяснения за регулиране на горния конец / навиване на калерчето / регулиране на Натиснете, за да изобразите предишния екран, където се намират елементите, които не са конеца от калерчето / поставяне на елемента за изобразени на течнокристалния дисплей. бродиране / поставяне на рамката за бродерии / смяна на иглата. d **Клавиш Следваща страница** Натиснете, за да изобразите следващия екран, където се намират елементите, които не са изобразени на течнокристалния дисплей. **6 Клавиш Памет | া** Натиснете, за да съхраните шаблоните в паметта на машината.

## 

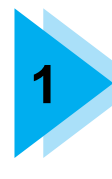

# <span id="page-14-0"></span>**1 ПОДГОТОВКА ЗА РАБОТА**

Различните приготовления, необходими, за да започнете да бродирате, са описани в тази глава.

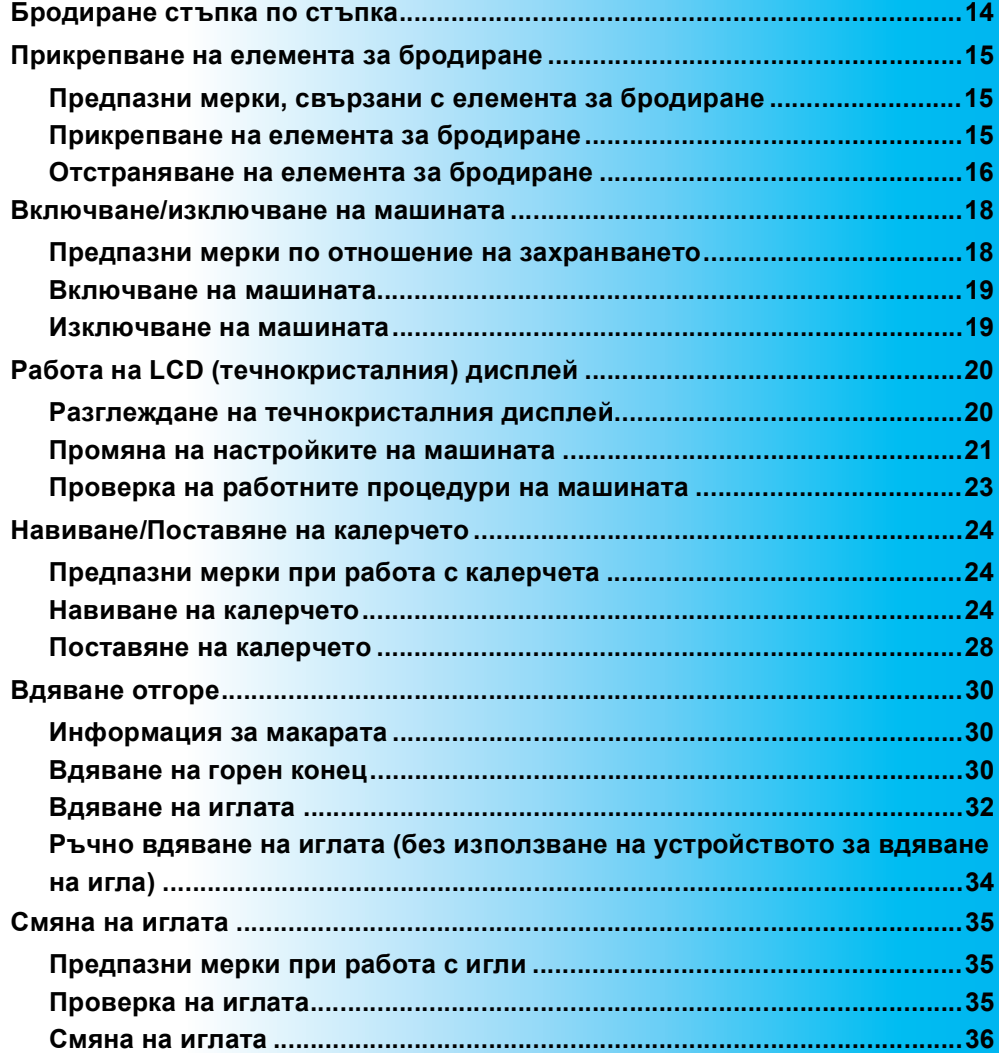

## <span id="page-15-0"></span>**Бродиране стъпка по стъпка**

Следните основни стъпки за бродиране са, както следва.

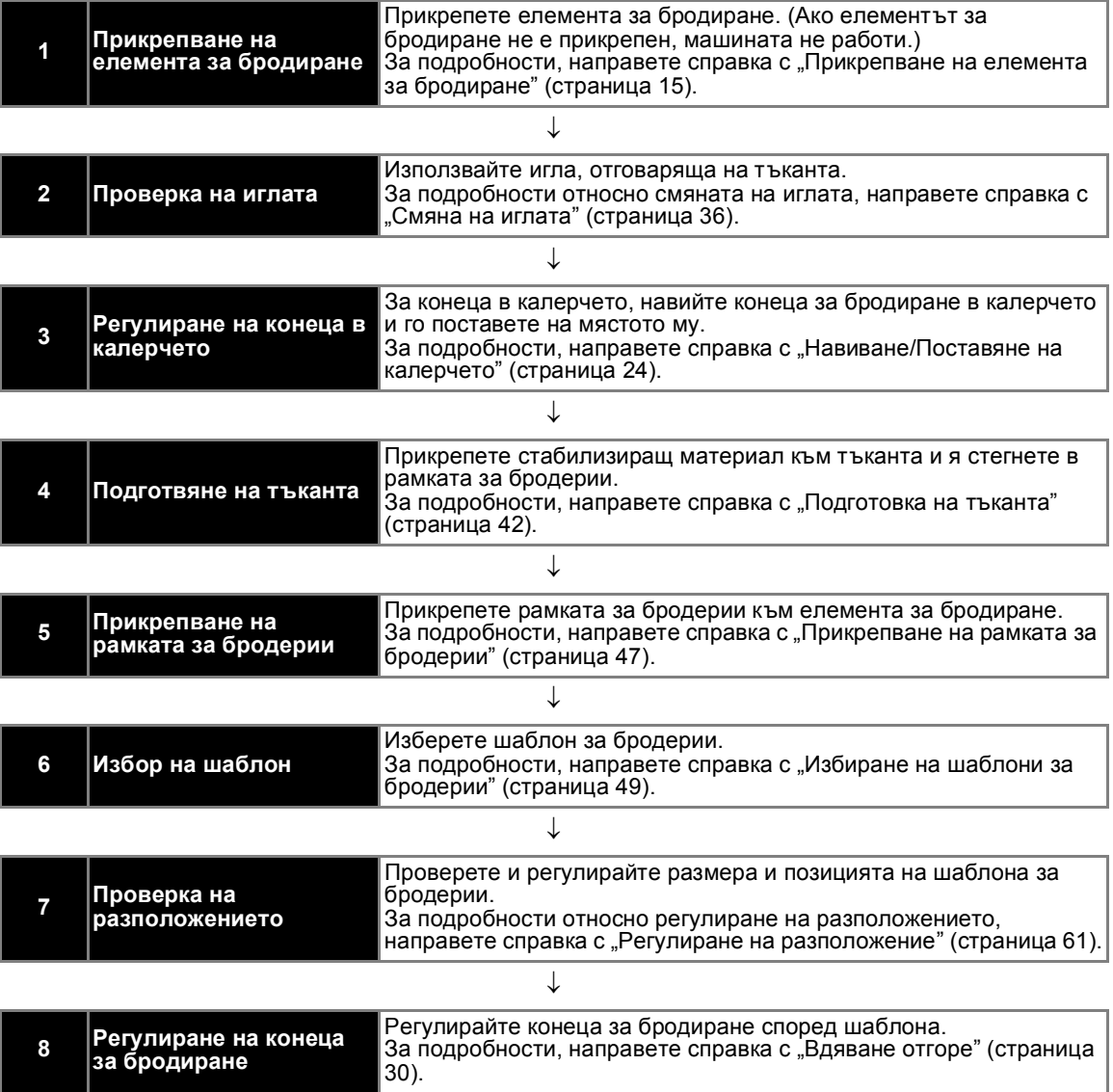

## <span id="page-16-0"></span>**Прикрепване на елемента за бродиране**

Този раздел описва как се прикрепва елементът за бродиране. Преди да включите машината, прикрепете елемента за бродиране към нея. Ако елементът за бродиране не е прикрепен, машината не работи.

#### <span id="page-16-1"></span>**Предпазни мерки, свързани с елемента за бродиране**

Предупрежденията относно елемента за бродиране ще бъдат обяснени по-долу.

## **ВНИМАНИЕ**

- **Не премествайте машината, докато елементът за бродиране е на мястото си. Елементът за бродиране може да падне и да причини нараняване.**
- **Пазете ръцете си и други обекти на разстояние от носача и рамката за бродерии. В противен случай е възможно да се нараните.**

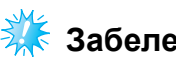

#### **Забележка**

- Не докосвайте конектора в отвора за конектора на елемента за бродиране. Конекторът може да се повреди и да причини неизправности.
- Не повдигайте носача за бродерии и не го премествайте със сила. Това може да причини неизправности.

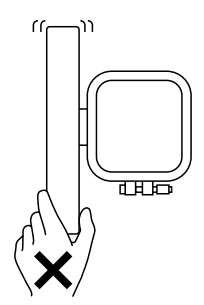

#### <span id="page-16-2"></span>**Прикрепване на елемента за бродиране**

Подгответе включения елемент за бродиране.

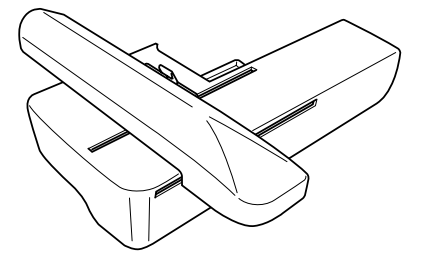

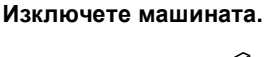

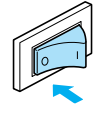

b**Плъзнете елемента за бродиране върху рамото на машината.** 

Тласнете го, докато щракне и се застопори.

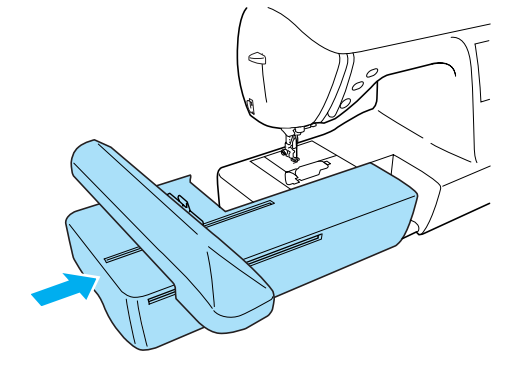

**• Елементът за бродиране е прикрепен.** 

#### c**Включете машината.**

• За подробности, направете справка с "[Включване](#page-20-0) на машината" (страница 19).

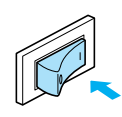

X Изобразява се съобщението за потвърждение.

<span id="page-17-0"></span>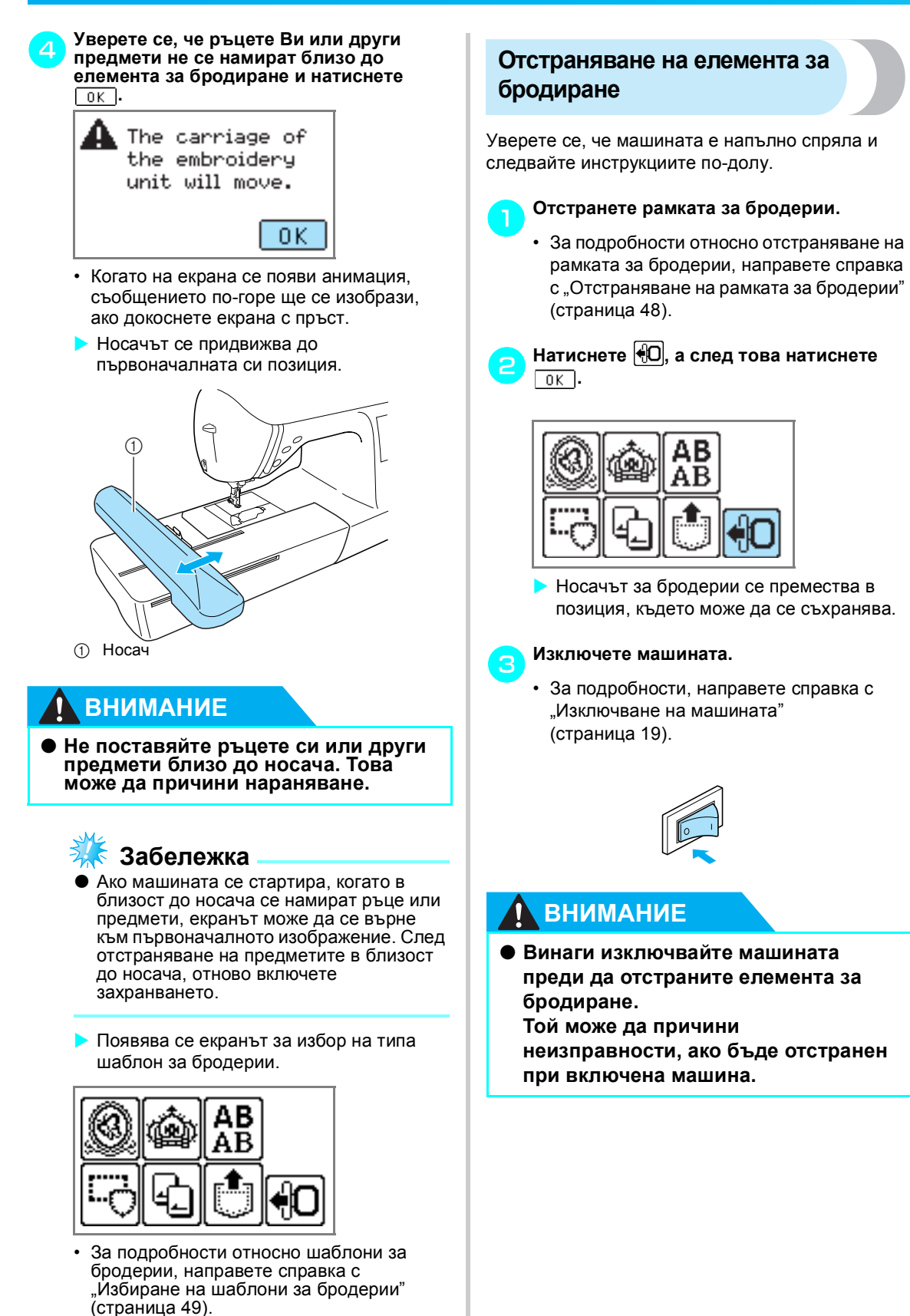

d**Задръжте бутона за изключване <sup>в</sup> долната лява част на елемента за бродиране и бавно издърпайте елемента за бродиране наляво.** 

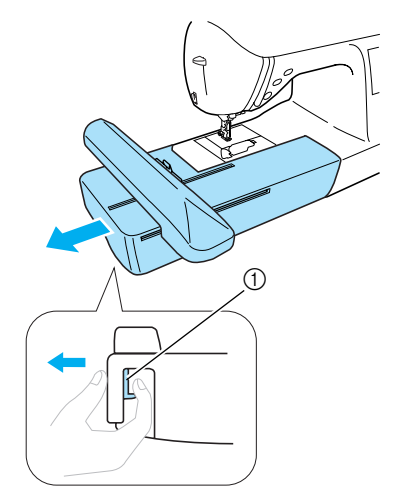

**1** Бутон за изключване

X Елементът за бродиране се отделя от машината.

## **ВНИМАНИЕ**

● **Не носете елемента за бродиране, като го държите за отделението на бутона за изключване.**

*1*

## <span id="page-19-0"></span>**Включване/изключване на машината**

В този раздел е обяснено как да включите и изключите машината.

#### <span id="page-19-1"></span>**Предпазни мерки по отношение на захранването**

Уверете се, че спазвате следните, свързани със захранването, предпазни мерки.

## **ПРЕДУПРЕЖДЕНИЕ**

- **Използвайте само изправни източници на захранване за домакинства. Използването на други източници на захранване може да доведе до пожар, токов удар или повреди в машината.**
- **Изключвайте захранването и отстранявайте щепсела при следните обстоятелства:**
	- **• Когато сте далеч от машината**
	- **• След използване на машината**
	- **• При отказ на захранването по време на използване**
	- **• Когато машината не работи правилно поради лоша връзка или прекъсване на захранването**
	- **• По време на електрически бури**

## **ВНИМАНИЕ**

- **Не използвайте удължителни кабели или разклонители, към които са включени много други уреди. Възможно е да възникне пожар или токов удар.**
- **Не пипайте щепсела с влажни ръце. В противен случай можете да получите токов удар.**
- **При изключване на машината от контакта, винаги първо изключвайте захранването. Винаги изключвайте от контакта като държите за щепсела. Ако дърпате кабела, можете да го повредите или да получите токов удар.**
- **Не позволявайте захранващия кабел да бъде срязван, повреждан, изменян, принудително огъван, дърпан, усукван или пресован. Не поставяйте върху кабела тежки предмети. Не излагайте кабела на прекомерно нагряване. Всичко това може да повреди кабела и да доведе до пожар или токов удар. При повреда в кабела или щепсела отнесете машината при упълномощен доставчик за ремонт, преди да продължите да я използвате.**
- **Изключвайте захранващия кабел, ако машината няма да бъде използвана за продължително време. В противен случай е възможно да възникне пожар.**

#### <span id="page-20-0"></span>**Включване на машината**

Преди да включите машината се уверете, че сте прикрепили елемента за бродиране към нея. Ако елементът за бродиране не е прикрепен, машината не работи. (За подробности, направете справка с "[Прикрепване](#page-16-0) на елемента за [бродиране](#page-16-0)" (страница 15).)

Подгответе захранващия кабел , доставен с машината.

<sup>a</sup> **Уверете се, че машина <sup>е</sup> изключена (ключът на захранването е в положение " "), а след това включете щепсела на захранващия кабел в гнездото за електрозахранване от дясната страна на машината.**

b**Включете щепсела на захранващия кабел в битов електрически контакт.**

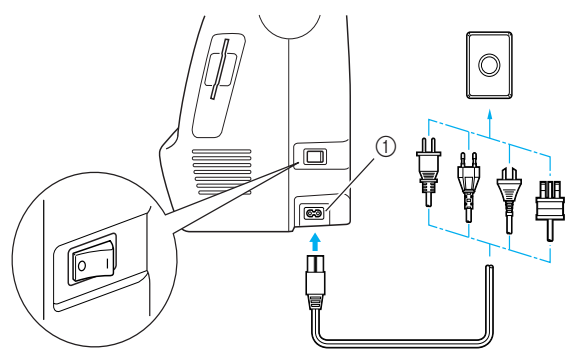

(1) Гнездо за електрозахранване

c**Натиснете дясната страна на главния ключ на захранването от дясната страна на машината, за да включите машината (установете го на "|").**

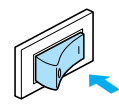

**• Лампите, течнокристалният дисплей и**  (бутон старт/стоп) светват, когато машината е включена.

#### <span id="page-20-3"></span><span id="page-20-2"></span><span id="page-20-1"></span>**Изключване на машината**

Когато приключите използването на машината, я изключете. Освен това, преди да транспортирате машината на друго място, се уверете, че тя е изключена.

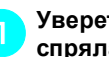

<sup>a</sup> **Уверете се, че машината <sup>е</sup> напълно спряла.**

b**Натиснете лявата страна на главния ключ на захранването от дясната страна на машината, за да изключите машината (установете го на** "○").

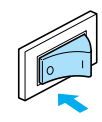

- X При изключване на машината, лампите изгасват.
- c**Извадете захранващия кабел от електрическия контакт.** Дръжте щепсела, докато изваждате захранващия кабел.
- d**Извадете захранващия кабел от гнездото за електрозахранване.**

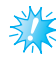

## **Забележка**

• При спиране на захранването по време на работа на машината е необходимо да я изключите и да извадите захранващия кабел от контакта. След рестартиране на машината следвайте необходимата процедура за правилна работа с нея.

*1*

## <span id="page-21-2"></span><span id="page-21-0"></span>**Работа на LCD (течнокристалния) дисплей**

От течнокристалния дисплей шаблоните могат да се избират и редактират, а операциите за използване на машината могат да се изобразяват ([страница](#page-12-1) 11).

#### <span id="page-21-1"></span>**Разглеждане на течнокристалния дисплей**

Когато машината е включена, се появява началният екран. Екранът, показан по-долу, се появява след изобразяване на съобщението за потвърждение чрез леко докосване на течнокристалния дисплей. (Машината може да се настрои така, че началният екран да не се изобразява ([страница](#page-22-0) 21).)

■ **Екран за избор на тип шаблон**

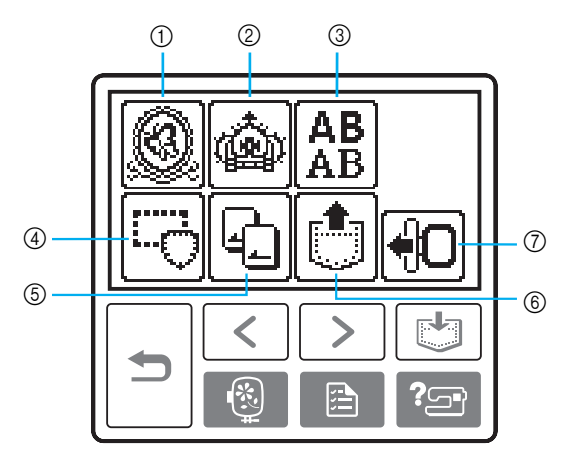

- 
- **1 Шаблони за бродерии**<br>2 Допълнителни шаблон<br>3 Буквени шаблони b Допълнителни шаблони за бродерии
- 
- Рамкови шаблони
- **C Буквени шаблони**<br>**Q Рамкови шаблони**<br>**C Карта за бродери** e Карта за бродерии
- **6 Шаблони, съхранени в паметта на машината**
- g Премества носача на елемента за бродиране в позиция за съхранение

## **Бележка**

- Направете справка "[Съобщения](#page-79-1) за грешка" (страница 78) за съобщения, изобразени на течнокристалния дисплей.
- В зависимост от модела може да се изобрази различен екран при включване на машината.

## <span id="page-22-0"></span>**Промяна на настройките на машината**

Различните операции и настройки за бродиране на машината могат да се променят. Характеристиките, които могат да бъдат зададени, са изброени по-долу.

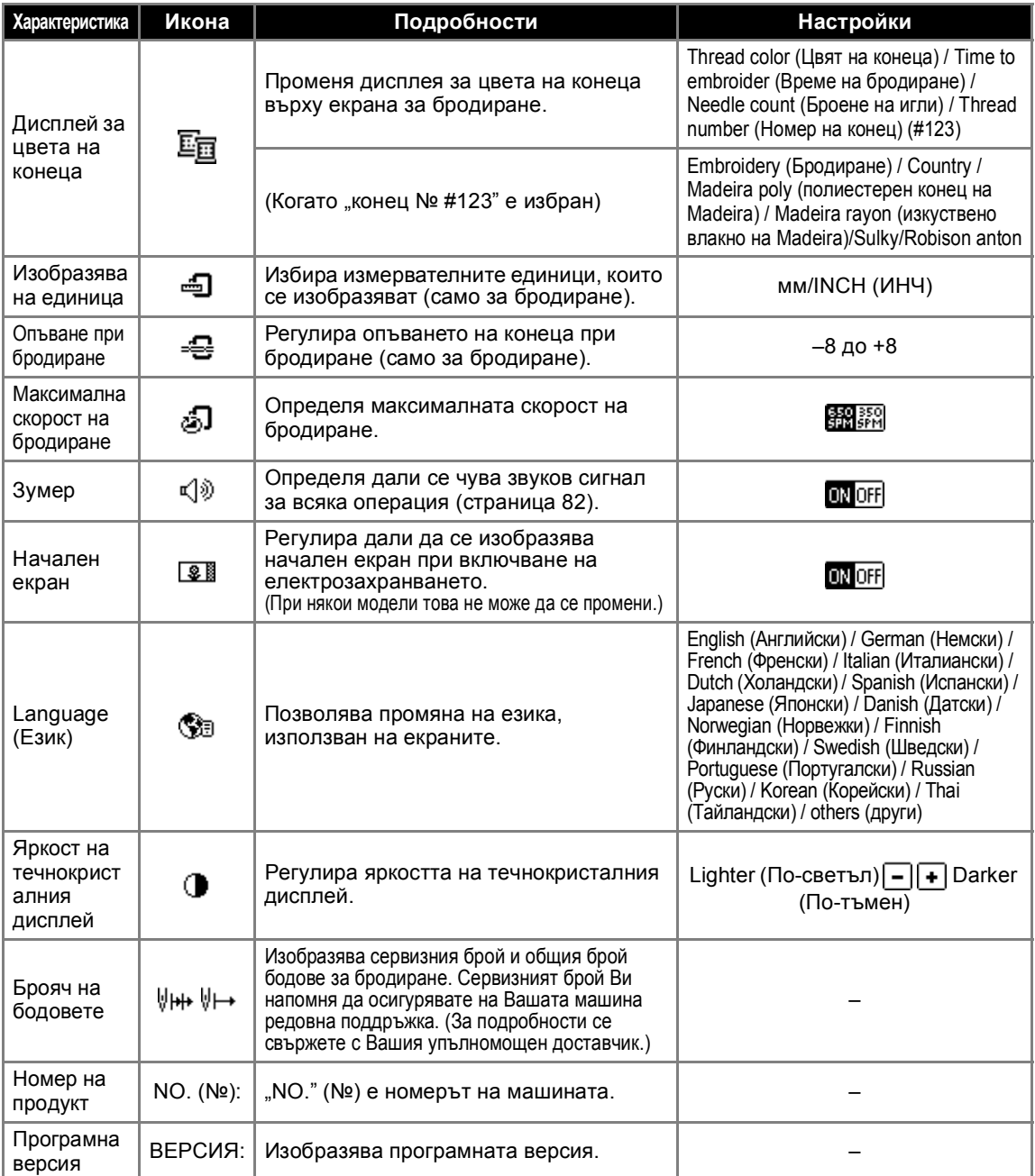

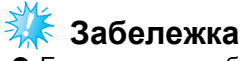

- Елементите, изобразени с обратно маркиране, са настройките в момента на закупуване.
- За подробности относно настройки на бродерии, направете справка с "[Работа](#page-51-1) на [течнокристалния](#page-51-1) дисплей" (страница 50).

*1*

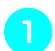

<sup>a</sup> **Включете машината.**

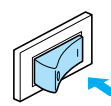

**• Течнокристалният дисплей светва.** 

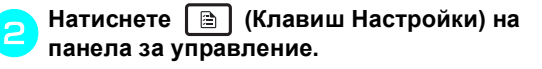

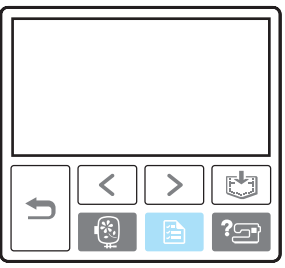

**• Появява се екранът с настройки.** 

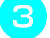

#### c**Натиснете елемента, който трябва да се регулира.**

Превключва екраните с използване на

 $\lceil \zeta \rceil$  (Клавиш Предходна страница) и  $\lceil \zeta \rceil$ (Клавиш Следваща страница).

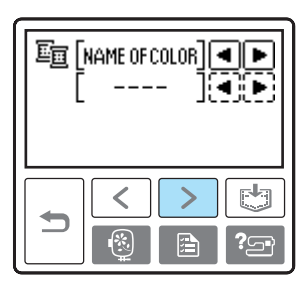

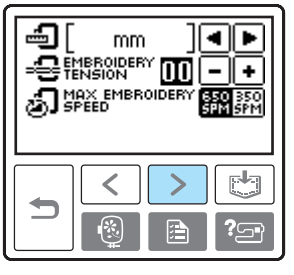

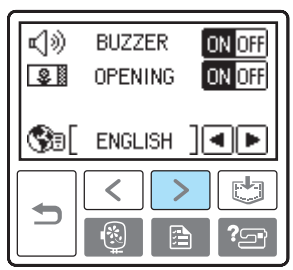

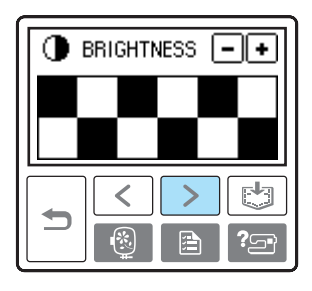

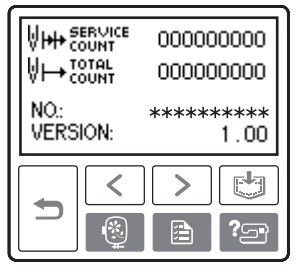

 **Пример:** Смяна на максималната скорост на бродиране

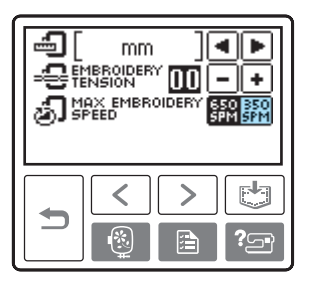

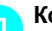

d**Когато настройките са завършени,** 

**натиснете (Клавиш Назад).**

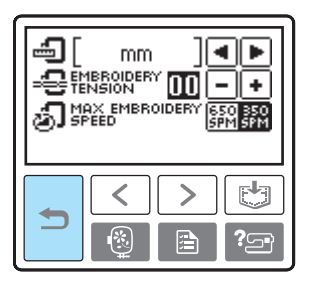

X Първоначалният екран се появява отново.

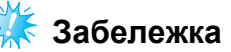

z Настройките, които са променени, не се губят, когато електрозахранването се изключи.

## <span id="page-24-0"></span>**Проверка на работните процедури на машината**

Изобразява кратки обяснения за настройване на горния конец / навиване на калерчето / регулиране конеца на калерчето / прикрепване на елемента за бродиране / прикрепване на рамка за бродиране / смяна на игла върху течнокристалния дисплей.

<sup>a</sup> **Включете машината.**

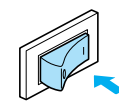

**• Течнокристалният дисплей светва.** 

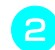

b**Натиснете (Клавиш Помощ) на панела за управление.** 

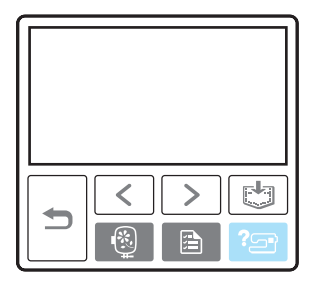

**• Помощният екран се появява.** 

c**Натиснете елемента, който трябва да се изобрази.** 

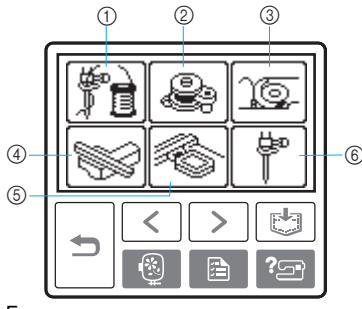

- **1** Горно вдяване
- **2** Навиване на калерчето
- **3** Поставяне на калерчето
- d Прикрепване на елемента за бродиране
- **6 Прикрепване на рамка за бродиране**
- **6 Смяна на игла**
- **Появява се първият екран, описващ** процедурата за избраната тема.

• Натиснете  $|\Rightarrow|$  (клавиш Назад), за да се

върнете към екрана за избор на елемент.

d**Натиснете (Клавиш Следваща страница), за да преминете към следващата страница.**

Натиснете (клавиш Предходна страница), за да се върнете към предходната страница.

*1*

**Пример:** Горно вдяване

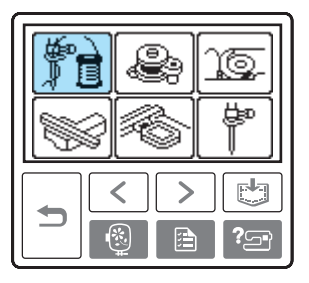

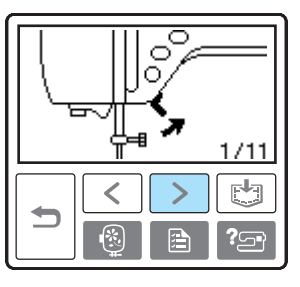

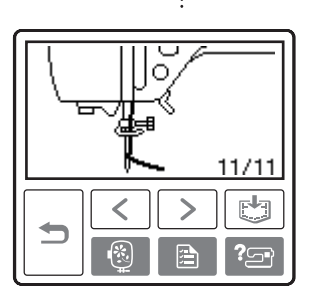

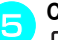

<sup>e</sup> **След като приключите проверката, натиснете**

 **(Клавиш Назад) двукратно.**

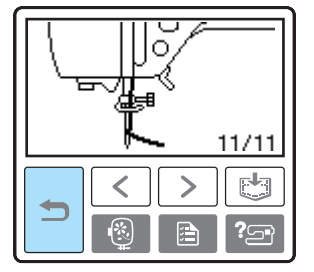

X Екранът на първоначалния шев се появява отново.

## **Забележка**

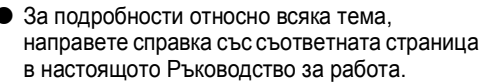

## <span id="page-25-0"></span>**Навиване/Поставяне на калерчето**

Този раздел описва как да навиете конеца на калерчето, а след това да вденете конеца в калерчето.

<span id="page-25-1"></span>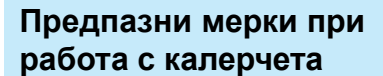

Спазвайте следните предпазни мерки при работа с калерчето.

## **ВНИМАНИЕ**

- **Използвайте само калерчета (номер на част: SFB: XA5539-151), специално създадени за тази машина. Използването на различно калерче може да доведе до наранявания или повреда на машината.**
- **Калерчето, доставено с машината, е създадено специално за тази машина. Ако използвате калерчета за други модели, машината няма да работи правилно. Използвайте само доставеното калерче или калерчета от същия тип (номер на част: SFB: XA5539-151).**

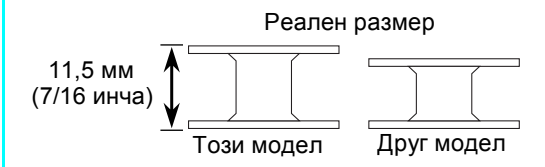

#### <span id="page-25-3"></span><span id="page-25-2"></span>**Навиване на калерчето**

Навийте конеца около калерчето, за да подготвите конеца от калерчето.

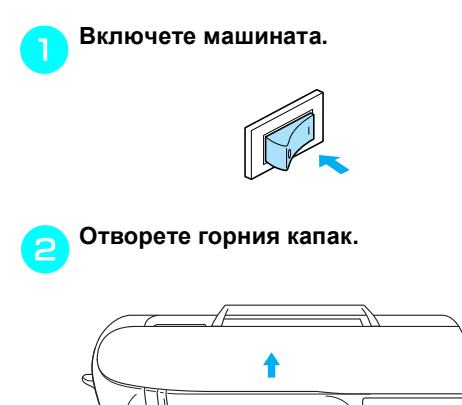

c**Поставете калерчето върху вала за навиване на калерчето така, че пружината на вала да се застопори в нареза на калерчето**. **Натиснете надолу калерчето, докато се**

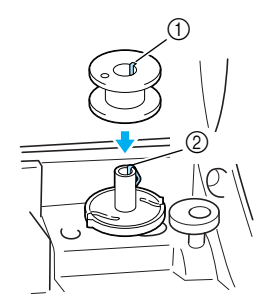

#### a Нарез

**застопори.**

**2 Пружина на вала на устройството за** навиване на калерчето

d**Плъзнете устройството за навиване на калерчето по посока на стрелката, докато се застопори.**

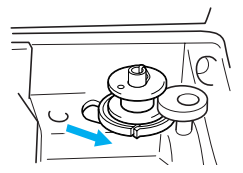

• (Бутонът старт/стоп) светва в

оранжево.

<sup>e</sup> **Отстранете капачката на макарата, поставена върху щифта за макара.**

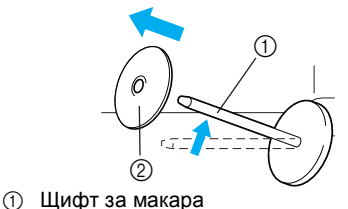

b Капачка на макарата

#### <sup>f</sup> **Поставете макарата за калерчето върху щифта за макара.**

Плъзнете макарата върху щифта, така че макарата да застане в хоризонтална позиция, а конецът да се развива към предната долна част.

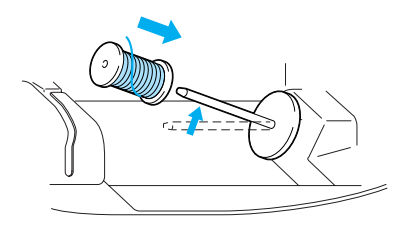

- Ако макарата не е разположена така, че да позволява на конеца да се развива правилно, конецът може да се усуква около щифта за макара.
- 

#### g**Плъзнете капачката на макарата върху щифта за макара.**

Плъзнете капачката на макарата колкото е възможно по-надясно, както е показано, като заоблената страна е насочена наляво.

## **ВНИМАНИЕ**

- **Ако макарата или капачката на макарата не са поставени правилно, конецът може да се усуква около щифта за макара и да причини счупване на иглата.**
- **Налични са три размера на капачката на макарата; това Ви позволява да изберете капачка, която оптимално да отговаря на използваната макара. Ако капачката на макарата е твърде малка за използваната макара, конецът може да се закачи върху разреза в макарата или иглата може да се счупи.**

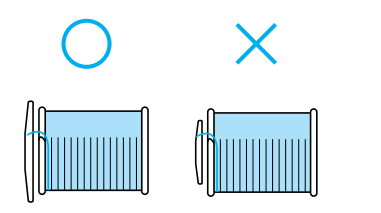

## **Бележка**

• Когато бродирате с тънък, кръстосано намотан конец, използвайте малка капачка на макарата и оставете малко пространство между капачката и макарата.

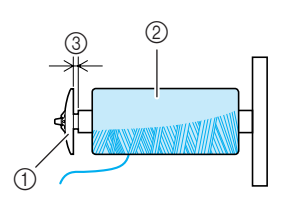

- (1) Капачка на макарата (малка)
- b Макара (кръстосано намотан конец)
- **3** Пространство
- Когато използвате конец, който се развива бързо, като прозрачен найлонов конец или метален конец, поставете мрежата за макара върху макарата преди да поставите макарата върху щифта за макара.

Ако мрежата за макара е твърде дълга, сгънете я, за да съответства на размера на макарата.

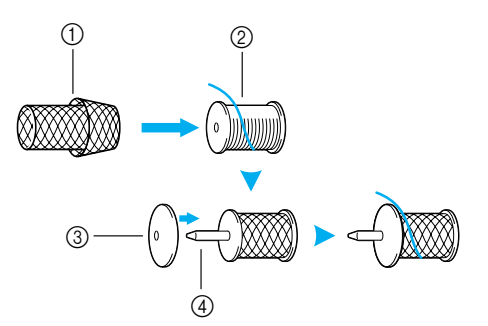

- **(1)** Мрежа за макара
- **2** Макара
- $\overline{3}$  Капачка на макарата
- **4** Щифт за макара

h**Докато държите конеца близо до макарата с дясната ръка, както е показано, издърпайте конеца с лявата ръка, а след това прокарайте конеца под капака на водача на конеца, а след това напред.**

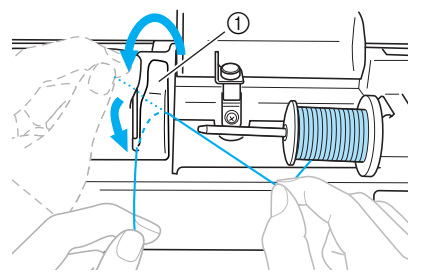

(1) Капак на водача на конеца

<sup>i</sup> **Прокарайте конеца под пластината на водача на конеца и го издърпайте надясно.**

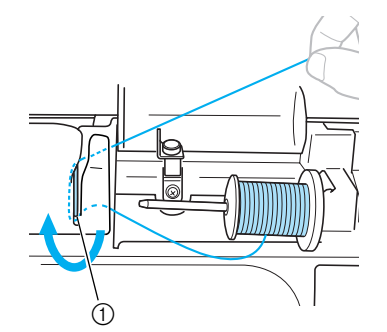

**1** Пластина на водача на конеца

<sup>j</sup> **Прокарайте конеца под куката на водача на конеца и след това го навийте в посока обратна на часовниковата стрелка под диска за опъване.**

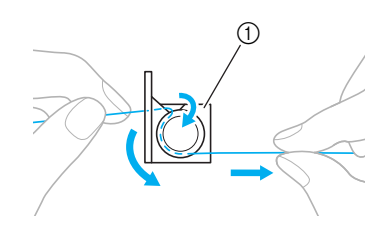

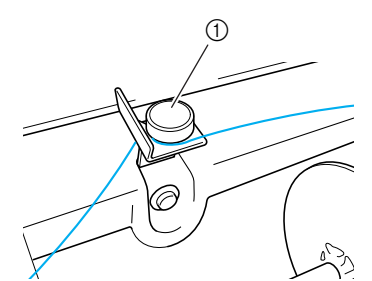

**1** Водач на конеца

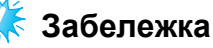

Уверете се, че конецът преминава под диска за опъване.

k**Докато държите конеца <sup>с</sup> лявата ръка, навийте издърпания конец по посока на часовниковата стрелка около калерчето пет или шест пъти с дясната ръка.**

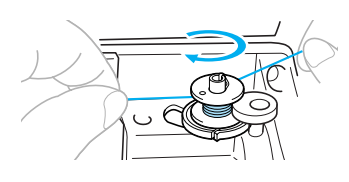

## **Забележка**

- Уверете се, че конецът между макарата и калерчето е обтегнат.
- Уверете се, че сте навили конеца по посока на часовниковата стрелка около калерчето, в противен случай конецът ще се увие около вала за навиване на калерчето.

l**Прокарайте края на конеца през водещия разрез в основата на устройството за навиване на калерчето, а след това издърпайте конеца надясно, за да го срежете.**

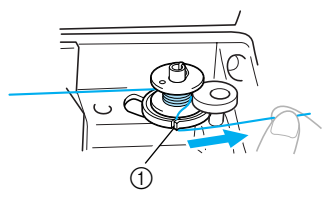

(1) Водещ разрез в основата на устройството за навиване на калерчето (с вграден нож)

## **ВНИМАНИЕ**

● **Срежете конеца, както е описано. Ако калерчето е навито без конецът да е срязан с помощта на ножа, вграден в разреза в основата на устройството за навиване на калерчето, конецът може да се усуче в калерчето, а иглата може да се огъне или счупи, когато конецът от калерчето започне да излиза.**

<sup>m</sup> **Натиснете (бутона старт/стоп) веднъж, за да стартирате навиването на калерчето.**

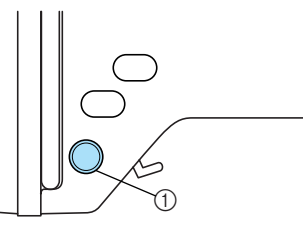

- (1) Бутон Старт/стоп
- **Когато навиването на калерчето се забави, натиснете (бутона старт/ стоп) веднъж, за да спрете машината.**

## **ВНИМАНИЕ**

● **Когато навиването на калерчето се забави, спрете машината, в противен случай тя може да се повреди.**

n**Използвайте ножици, за да срежете края на конеца, навит около калерчето.**

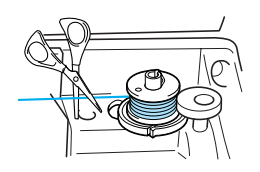

<sup>o</sup> **Плъзнете вала за навиване на калерчето наляво, а след това свалете калерчето от вала.**

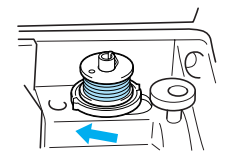

<sup>p</sup> **Отстранете макарата за конеца <sup>в</sup> калерчето от щифта за макара, а след това затворете горния капак.**

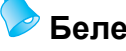

## **Бележка**

 $\bullet$  При стартиране на машината или завъртане на ръчното колело след навиване на калерчето, машината издава специфичен звук; това не е неизправност.

<span id="page-29-1"></span><span id="page-29-0"></span>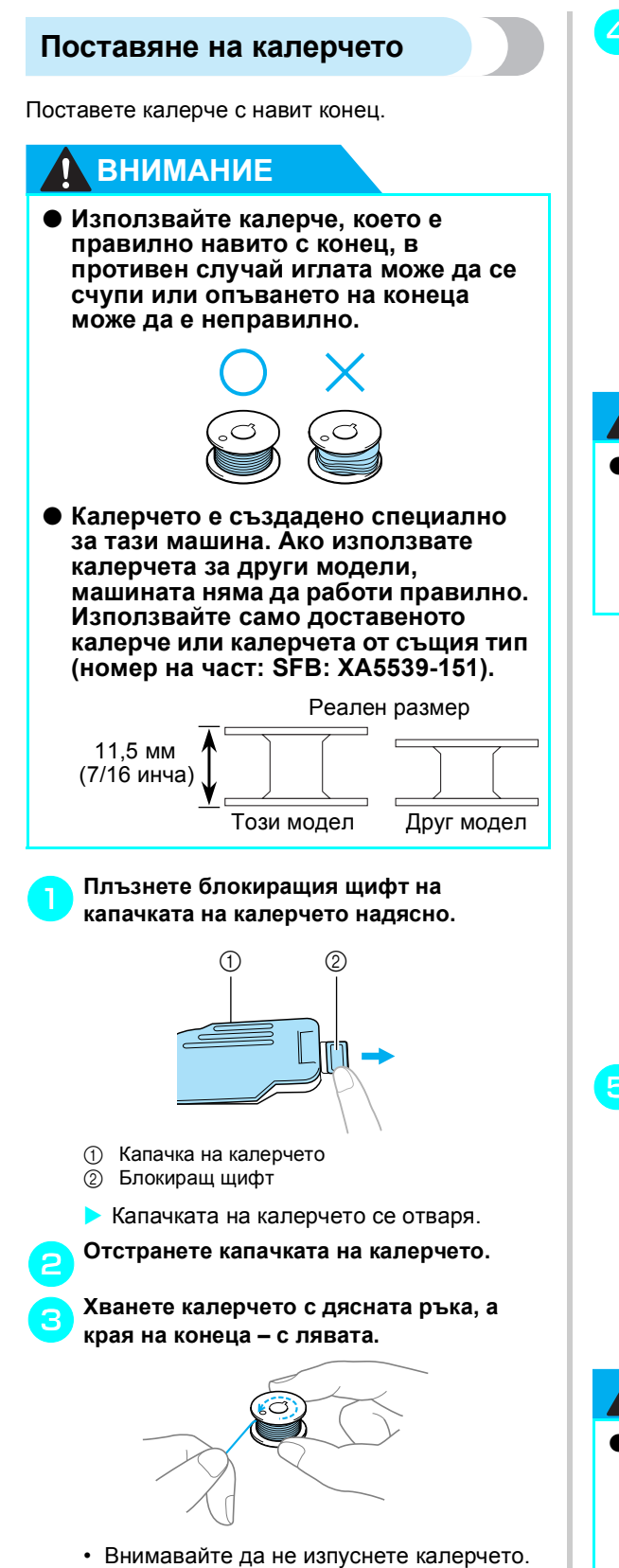

d**Поставете калерчето <sup>в</sup> капсулата на калерчето, така че конецът да се развива наляво.**

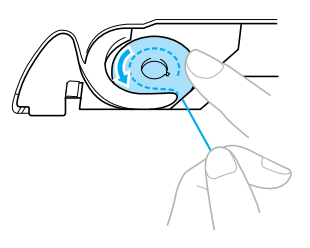

• Поставете калерчето правилно.

## **ВНИМАНИЕ**

● **Поставете калерчето така, че конецът да се развива в правилната посока, в противен случай конецът може да се скъса или е възможно неправилно опъване на конеца.**

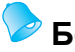

#### **Бележка**

В Редът, по който конецът от калерчето трябва да преминава през капсулата на калерчето, е посочен чрез маркировки върху капсулата на калерчето. Вденете машината, както е посочено.

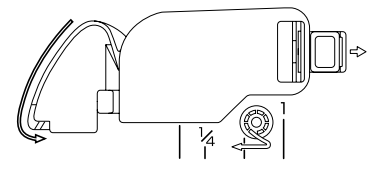

<sup>e</sup> **Леко натиснете надолу калерчето <sup>с</sup> дясната ръка, а след това прокарайте конеца с лявата ръка, както е показано.**

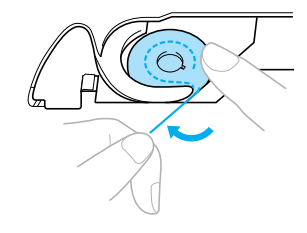

## **ВНИМАНИЕ**

● **При поставяне на калерчето го натискайте надолу с пръст. Ако калерчето не е правилно поставено, опъването на конеца ще бъде неправилно.**

<sup>f</sup> **Прокарайте конеца през отвора, както <sup>е</sup> показано, и издърпайте конеца към предната част.**

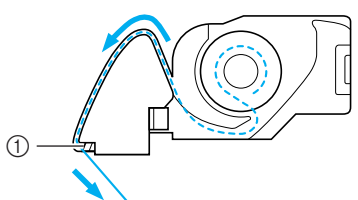

- $(1)$  Нож
- X Ножът срязва конеца.

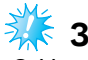

#### **Забележка**

В Уверете се, че конецът преминава правилно през пружината за регулиране на опъването на капсулата на калерчето. Ако конецът не е поставен правилно, го поставете отново.

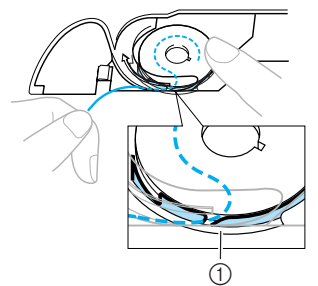

**1** Пружина за регулиране на опъването

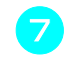

#### g**Поставете отново капачката на калерчето.**

Поставете закачалката в долния ляв ъгъл на капачката на калерчето, а след това леко натиснете дясната й страна.

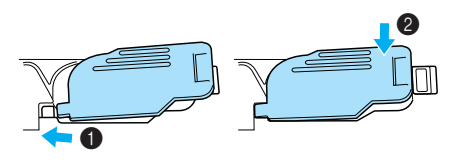

X Долното вдяване е завършено.

След това вденете горния конец. Продължете с процедурата в "[Вдяване](#page-31-0) отгоре" ([страница](#page-31-0) 30).

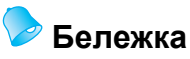

• Можете да започнете да бродирате без да издърпвате нагоре конеца от калерчето.

## <span id="page-31-0"></span>**Вдяване отгоре**

Този раздел описва как да поставите макарата за горния конец и след това да вденете иглата.

## **ВНИМАНИЕ**

● **Когато вдявате горния конец, следвайте внимателно инструкциите. Ако горното вдяване не е извършено правилно, конецът може да се увие, а иглата – да се огъне или счупи.**

#### <span id="page-31-1"></span>**Информация за макарата**

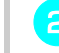

Информацията за макарите е описана по-долу.

## **ВНИМАНИЕ**

● **Налични са три размера на капачката на макарата; това Ви позволява да изберете капачка, която оптимално да отговаря на използваната макара. Ако капачката на макарата е твърде малка за използваната макара, конецът може да се закачи върху разреза в макарата или иглата може да се счупи.**

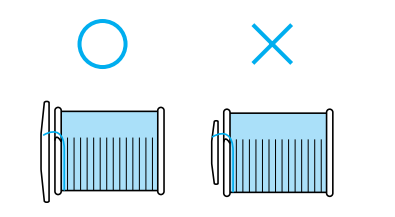

#### <span id="page-31-2"></span>**Вдяване на горен конец**

Поставете макарата върху щифта за макара, а след това вденете машината.

<sup>a</sup> **Включете машината.**

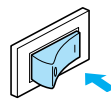

b**Повдигнете лоста на притискащото краче, за да повдигнете притискащото краче.**

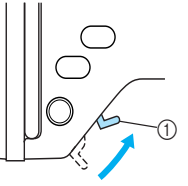

**1** Лост на притискащото краче

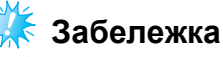

• Ако притискащото краче не е повдигнато, машината не може да бъде вдяната.

c**Натиснете (бутона позиция на иглата) веднъж или два пъти, за да повдигнете иглата.**

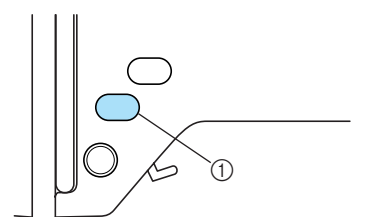

- **1** Бутон Позиция на иглата
- X Иглата е правилно повдигната, когато маркировката върху ръчното колело е в найгорната част, както е показано по-долу. Проверете ръчното колело и, ако маркировката не е в съответната позиция, натиснете  $\textcircled{\tiny{\textbf{I}}}$ ) (бутона позиция на иглата), докато тя стигне до желаната позиция.

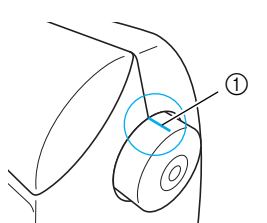

a Маркировка върху ръчното колело

*Вдяване отгоре* 31

d**Отворете горния капак.**

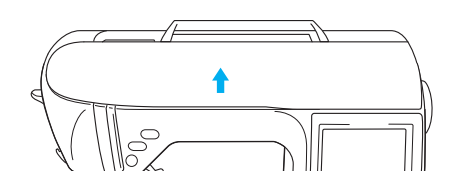

<sup>e</sup> **Отстранете капачката на макарата, поставена върху щифта за макара.**

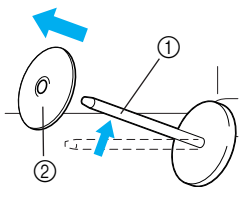

- **1 Щифт за макара**
- $\overline{2}$  Капачка на макарата

#### <sup>f</sup> **Поставете макарата върху щифта за макара.**

Плъзнете макарата върху щифта, така че макарата да застане в хоризонтална позиция, а конецът да се развива към предната долна част.

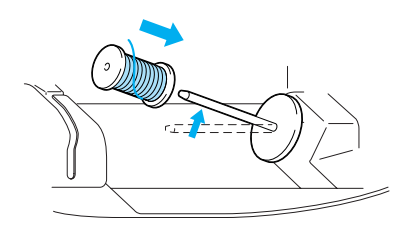

## **ВНИМАНИЕ**

● **Ако макарата или капачката на макарата не са разположени правилно, конецът може да се усуква около щифта за макара и иглата може да се счупи.**

#### g**Плъзнете капачката на макарата върху щифта за макара.**

Плъзнете капачката на макарата колкото е възможно по-надясно, както е показано, като заоблената страна е насочена наляво.

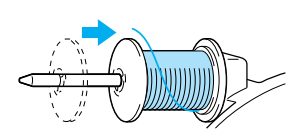

h**Докато държите конеца леко <sup>с</sup> дясната ръка, издърпайте конеца с лявата ръка, а след това прокарайте конеца зад капака на водача на конеца и напред.**

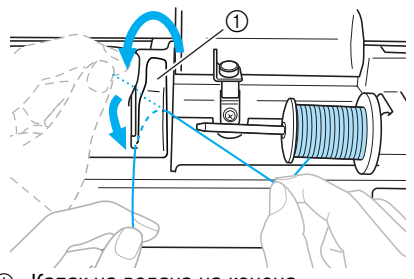

**1** Капак на водача на конеца

<sup>i</sup> **Прокарайте конеца под пластината на водача на конеца и го издърпайте нагоре.**

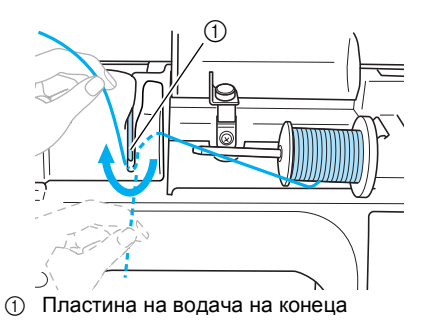

<sup>j</sup> **Докато <sup>с</sup> дясната ръка държите леко конеца, прокаран под пластината на водача на конеца, прокарайте конеца през водачите в реда, показан по-долу.**

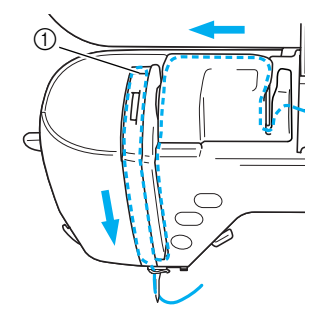

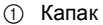

## **Забележка**

- Ако крачето за бродерия е спуснато, а капакът е затворен, машината не може да бъде вдяната. Повдигнете крачето за бродерия и отворете капака преди да вденете машината. Освен това, преди да отстраните горния конец, повдигнете крачето за бродерия и отворете капака.
- **Машината е снабдена с прозорче, което** Ви позволява да проверявате позицията на лоста за поемане. Погледнете през прозорчето, за да проверите дали конецът се подава правилно през лоста за поемане.

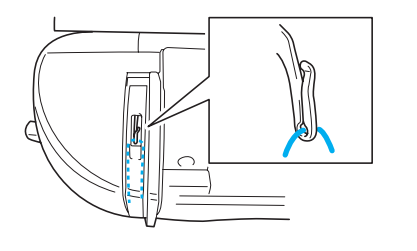

k**Прокарайте конеца зад водача на конеца през пластината за иглата.**

Конецът може лесно да бъде прокаран зад водача на конеца през пластината за иглата, ако го държите с лявата ръка, след това подайте конеца с дясната ръка, както е показано.

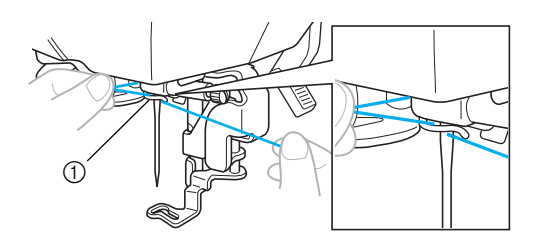

#### <span id="page-33-0"></span>**Вдяване на иглата**

Този раздел описва как се вдява иглата.

## **Бележка**

- Устройството за вдяване на игла може да се използва с игли за шевни машини от 75/11 до 100/16.
- z Конец с дебелина от 130/20 или поголяма дебелина не може да се използва с устройството за вдяване на игла.
- Ако устройството за вдяване на игла не може да се използва, направете справка с "Ръчно [вдяване](#page-35-0) на иглата (без използване на [устройството](#page-35-0) за вдяване на игла)" ([страница](#page-35-0) 34).

<sup>a</sup> **Дръпнете края на конеца, който преминава през водача на конеца през пластината на иглата, наляво, а след това прокарайте конеца през диска на водача отпред.**

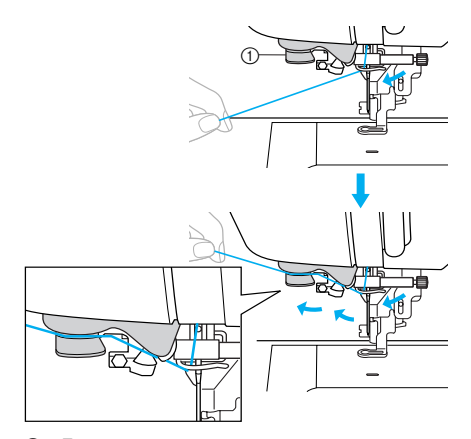

**(1)** Диск на водача на конеца

(1) Водач на конеца през пластината за иглата

**вдяване на игла от лявата страна на машината, докато щракне, а след това бавно върнете лоста в първоначалната**

*1*

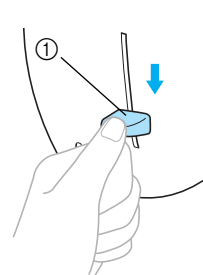

d**Спуснете лоста на устройството за**

**1** Лост за вдяване на игла

**му позиция.**

X Конецът е прокаран през ухото на иглата.

## **Забележка**

Ако иглата не е била напълно вдяната, а конецът в ухото на иглата образува бримка, внимателно издърпайте бримката през ухото на иглата, за да издърпате края на конеца.

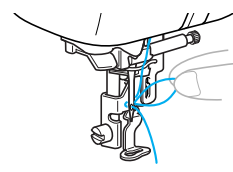

## **ВНИМАНИЕ**

● **Когато издърпвате конеца, не го дърпайте прекомерно, в противен случай иглата може да се счупи или огъне.**

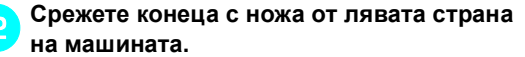

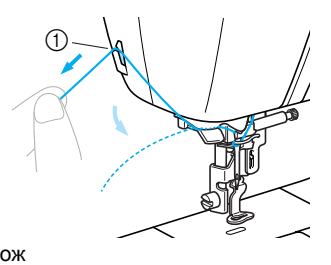

 $\textcircled{1}$  Нож

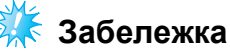

- Ако конецът е издърпан и не може да се среже правилно, спуснете крачето за бродерия така, че конецът да се застопори преди срязването на конеца. Ако тази операция е извършена, пропуснете стъпка **[c](#page-34-0).**
- z При използване на конец, който бързо се развива от макарата, като метален конец, може да бъде трудно да вденете иглата, ако конецът е срязан. Следователно, вместо да използвате ножа за конци, издърпайте около 80 мм (приблизително 3 инча) от конеца, след като го прокарате през дисковете на водача на конеца (маркирани "7").

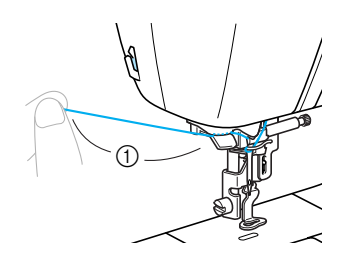

**(1) 80 мм или повече** 

<span id="page-34-0"></span>c**Спуснете лоста на притискащото краче, за да спуснете крачето за бродерия.**

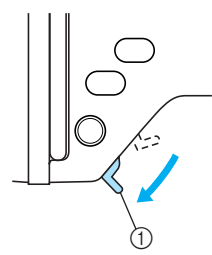

**1** Лост на притискащото краче

<sup>e</sup> **Повдигнете лоста на притискащото краче, прокарайте края на конеца през отвора в крачето за бродерия.**

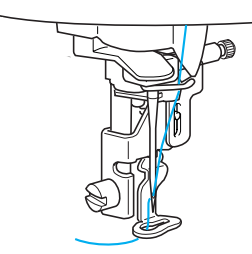

X Горното вдяване е завършено. Сега, след като горното и долното вдяване са завършени, Вие сте готови да започнете да бродирате.

- **Забележка**
- Ако иглата не е повдигната, устройството за вдяване на игла не може да вдене иглата. Натиснете (бутона позиция на иглата), за да повдигнете иглата преди да използвате устройството за вдяване на игла.

#### <span id="page-35-0"></span>**Ръчно вдяване на иглата (без използване на устройството за вдяване на игла)**

Когато използвате специален конец, конец с дебелина от 130/20 или по-голяма дебелина, който не може да се използва с устройството за вдяване на иглата, вденете иглата, както е описано по-долу.

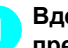

#### <sup>a</sup> **Вденете машината до водача на конеца през пластината за иглата.**

• За подробности, направете справка с "Вдяване на горен конец" ([страница](#page-31-2) 30).

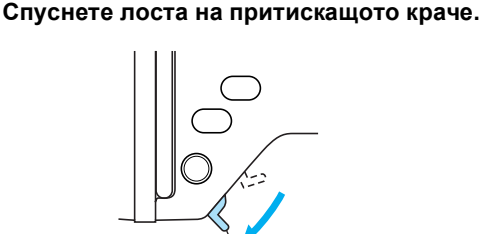

**1** Лост на притискащото краче

c**Прокарайте конеца през ухото на иглата отпред назад.**

 $\textcircled{\scriptsize{1}}$ 

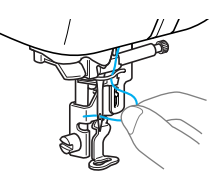

d**Повдигнете лоста на притискащото краче, прокарайте края на конеца през отвора в крачето за бродерия.**
## **Смяна на иглата**

Този раздел описва как се сменя иглата.

#### **Предпазни мерки при работа с игли**

Уверете се, че спазвате следните предпазни мерки при работа с иглата. Неспазването на тези предпазни мерки е изключително опасно, ако например, иглата се счупи и парчетата се разпръснат. Прочетете и внимателно следвайте долните инструкции.

## **ВНИМАНИЕ**

- **Използвайте само игли за домашни шевни машини. Използването на други игли може да доведе до огъване на иглата и повреди в машината.**
- **Никога не използвайте огънати игли. Огънатите игли могат лесно да се счупят и да причинят наранявания.**

#### <span id="page-36-0"></span>**Проверка на иглата**

Бродирането с огъната игла е изключително опасно, тъй като иглата може да се счупи по време на работа на машината.

*1*

Преди да използвате иглата я поставете откъм равната страна на равна повърхност и проверете дали разстоянията между иглата и равната повърхност са равни.

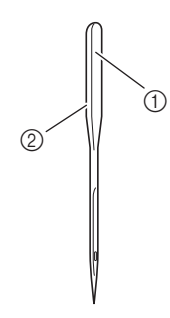

- (1) Равна страна
- **2** Обозначение на типа на иглата

## **ВНИМАНИЕ**

● Ако разстоянието между иглата и равната повърхност не е равно, иглата е огъната. Не използвайте огънати игли.

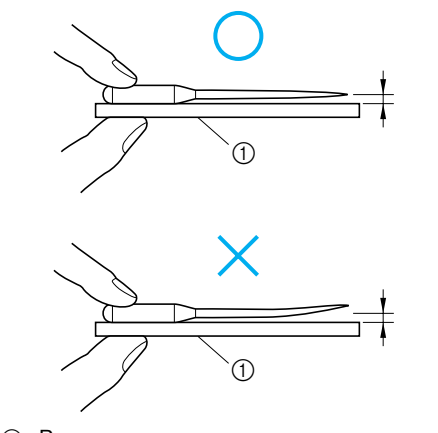

**1** Равна повърхност

### <span id="page-37-0"></span>**Смяна на иглата**

Следва описание на смяната на иглата. Използвайте отвертката и права игла, според инструкциите в "[Проверка](#page-36-0) на иглата" (страница [35\)](#page-36-0).

<sup>a</sup> **Натиснете (Бутон Позиция на иглата) веднъж или два пъти, за да повдигнете иглата.**

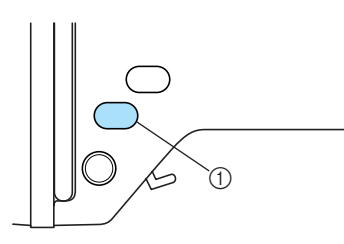

(1) Бутон Позиция на иглата

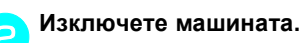

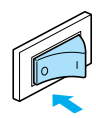

## **ВНИМАНИЕ**

● **Преди да смените иглата, се уверете, че сте изключили машината, в противен случай можете да се нараните, ако натиснете случайно (бутона старт/ стоп) и машината започне да бродира.**

c**Спуснете лоста на притискащото краче.**

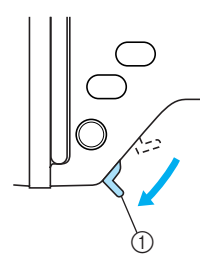

**1** Лост на притискащото краче

d**Поставете тъкан или хартия под крачето за бродерия, за да покриете отвора в пластината на иглата.**

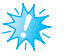

#### **Забележка**

Преди да смените иглата, покрийте отвора в пластината на иглата с тъкан или хартия, за да предотвратите падането на иглата в машината.

<sup>e</sup> **Задръжте иглата <sup>с</sup> лявата ръка <sup>и</sup> използвайте отвертка, за да завъртите винта на скобата на иглата към Вас (в обратна на часовниковата стрелка посока), за да извадите иглата.**

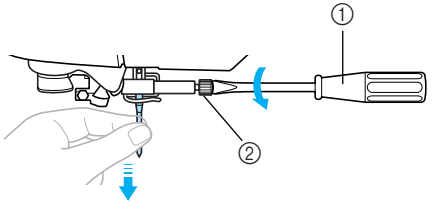

Отвертка  $\overline{2}$  Винт на скобата на иглата

• Не прилагайте сила при разхлабване или затягане на винта на скобата на иглата, в противен случай може да възникне повреда в някои части на машината.

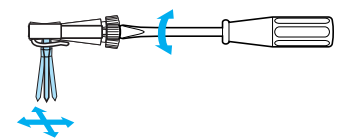

<sup>f</sup> **Поставете блока на иглата, така че да докосва стопера, като плоската страна на иглата е насочена към задната част на машината.**

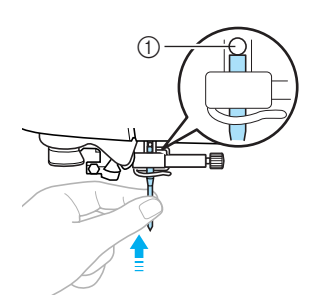

- **1** Стопер на иглата
- g**Докато придържате иглата <sup>с</sup> лявата ръка, използвайте отвертката, за да затегнете винта на скобата на иглата.**

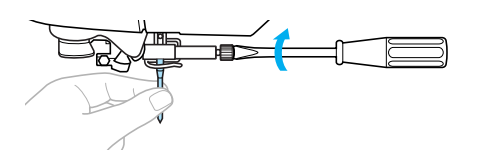

## **ВНИМАНИЕ**

● **Уверете се, че иглата докосва стопера и затегнете правилно винта на скобата на иглата с отвертката. В противен случай иглата може да се счупи или да възникнат повреди.**

*1*

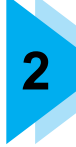

# **2 БРОДИРАНЕ**

Стъпките за бродиране са описани в тази глава.

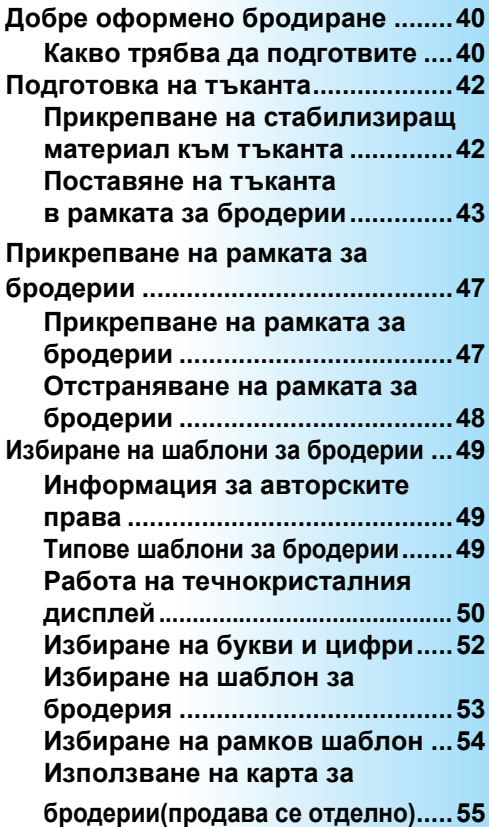

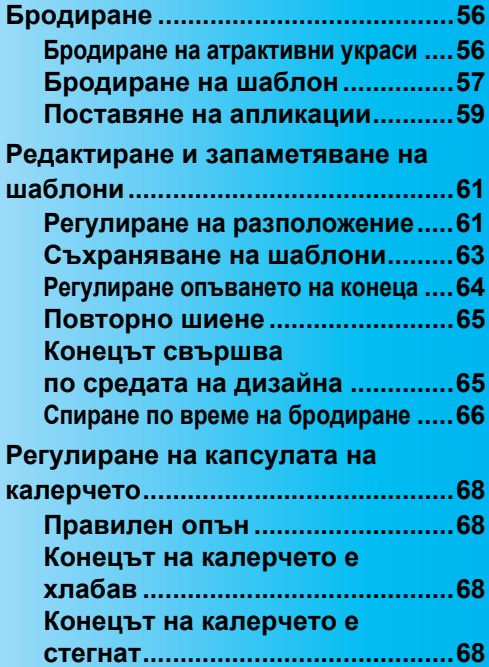

## <span id="page-41-0"></span>**Добре оформено бродиране**

Този раздел описва приготовленията и основните процедури за бродиране.

#### <span id="page-41-1"></span>**Какво трябва да подготвите**

За бродиране са необходими следните елементи.

#### ■ **Тъкан**

Подгответе тъканта за бродиране. Подгответе парче тъкан, малко по-голямо от рамката за бродерии, което да съответства на размера на шаблона, който искате да бродирате.

## **Забележка**

Винаги използвайте стабилизиращ материал за проектите за бродиране, особено когато бродирате върху леки или разтегливи тъкани. Ако не използвате стабилизиращ материал, това може да доведе до дизайни за бродерии с лошо качество.

## **ВНИМАНИЕ**

- **Не бродирайте върху тъкани, които са твърде плътни. За да проверите плътността на тъканта, прикрепете рамката за бродерии към елемента за бродиране, и използвайте (Бутон Позиция на иглата), за да повдигнете иглата. Ако има разстояние между крачето за бродерия и тъканта, върху тъканта може да се бродира. Ако няма разстояние, не бродирайте върху тъканта. В противен случай, иглата може да се счупи и да причини наранявания.**
- **Бъдете внимателни, когато бродирате припокриващи се шаблони. Иглата няма да може да пробива лесно тъканта, което може да доведе до счупването й.**

#### ■ **Стабилизиращ материал**

Прикрепете стабилизиращ материал за бродерия към тъканта, за да предотвратите дизайни за бродерии с лошо качество.

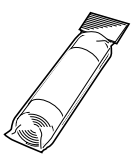

Препоръчваме стабилизиращ материал за бродерия. Използвайте водоразтворим лист върху тънки материали като органдин и тъкани с мъх като хавлиени тъкани. За подробности, направете справка с "[Допълнителни](#page-8-0) аксесоари" (страница 7).

#### ■ **Конец за бродиране**

За горния конец, използвайте конец за бродиране или конец тип "country".

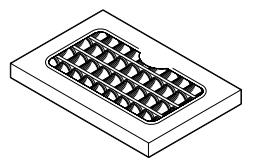

За конеца в калерчето, използвайте конец за бродиране в калерчето. За подробности, направете справка с "[Допълнителни](#page-8-0) [аксесоари](#page-8-0)" (страница 7).

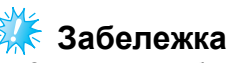

- За дизайни за бродерии с добро качество, се уверете, че използвате конец за бродиране, предназначен за бродиращи машини.
- **Преди да започнете да бродирате, се** уверете, че има достатъчно конец в калерчето. Ако продължите да бродирате, когато остане малко количество конец в калерчето, конецът може да се усуче.

#### ■ **Игла**

Използвайте игла 75/11 за домашни шевни машини. Когато бродирате върху плътни тъкани като дънков плат, използвайте игла 90/14 за домашни шевни машини.

## **Бележка**

- $\bullet$  Игла 75/11 е вече монтирана при закупуване на машината.
- Когато сменяте иглата, направете справка с "Смяна на иглата" ([страница](#page-37-0) [36\).](#page-37-0)

#### ■ **Друго**

Рамки за бродерии "малки", "средни" и "много големи (многопозиционни)" се предоставят по избор. За подробности, направете справка с "[Допълнителни](#page-8-0) аксесоари" (страница 7).

## <span id="page-43-0"></span>**Подготовка на тъканта**

След прикрепване на стабилизиращ материал към тъканта за бродиране, тя се разтяга върху рамката за бродерии.

#### <span id="page-43-1"></span>**Прикрепване на стабилизиращ материал към тъканта**

Прикрепете стабилизиращ материал за бродерия към тъканта, за да предотвратите дизайни за бродерии с лошо качество.

## **Бележка**

• Препоръчваме стабилизиращ материал за бродерия. Използвайте водоразтворим стабилизиращ материал върху тънки материали като органдин и тъкани с мъх като хавлиени тъкани. За подробности, направете справка с "[Допълнителни](#page-8-0) аксесоари" (страница 7).

- **Забележка**
- Винаги използвайте стабилизираш материал за бродиране на разтегливи тъкани, тъкани с малка плътност, тъкани с рядка плетка и тъкани, чиито шевове лесно се свиват.

## **ВНИМАНИЕ**

● **Винаги използвайте стабилизиращ материал за проектите за бродиране. Иглата може да се счупи или огъне, ако бродирате, без да използвате стабилизиращ материал за тъкани с малка плътност или разтегливи тъкани. Освен това, шаблонът може да не се изработи правилно.** 

<sup>a</sup> **Подгответе стабилизиращ материал, поголям от използваната рамка за бродерии.** 

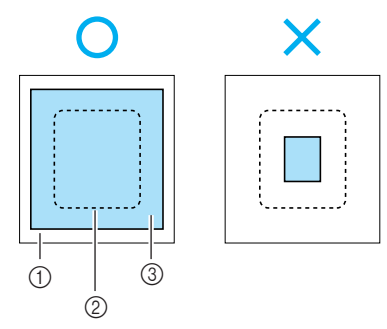

- **1** Тъкан
- **(2) Размер на рамката за бродерии**
- **3** Стабилизиращ материал

b**Ако използвате стабилизиращи материали с лепило, поставете покритата с лепило повърхност на стабилизиращия материал към опаковата страна на тъканта и изгладете с парна ютия.** 

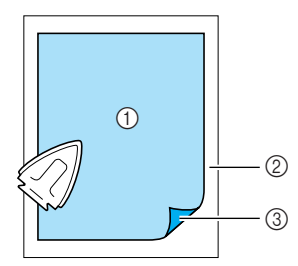

- (1) Стабилизиращ материал
- Тъкан (опакова страна)
- **3** Прикрепена повърхност
- **Когато тя не може да се изглади или постави в рамка.**

За тъкани, като хавлиени тъкани, които не могат да се гладят или за бродиране на места, където гладенето е трудно, поставете стабилизиращ материал под тъканта и разтегнете тъканта в рамката за бродерии, без да прикрепвате стабилизиращия материал.

## <span id="page-44-0"></span>**Поставяне на тъканта в рамката за бродерии**

Тъканта е разтегната в рамката за бродерии. Ако тъканта не е стегната, качеството на шаблона за бродерия може да е ниско. Поставете тъканта в рамката, без да провисва, като следвате стъпките по-долу. Прикрепете стабилизиращ материал върху тъканта и подгответе рамката за бродерии (средна, малка, голяма или много голяма (многопозиционна)).

#### ■ **Рамка за бродиранe (голяма)**

Можете да бродирате в област с височина до 18 см (7 инча) и ширина до 13 см (5 инча). Това се използва за бродиране на многобройни шаблони, без да променяте позицията на тъканта в рамката.

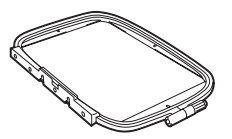

#### ■ **Рамка за бродиранe (средна)[опция]** Могат да се бродират шаблони с височина до 10 см (4 инча) и ширина до 10 см (4 инча).

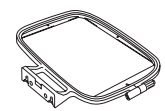

#### ■ **Рамка за бродиранe (малка)[опция]**

Могат да се бродират шаблони с височина до 2 см (1 инч) и ширина до 6 см (2 1/2 инча). Това се използва за букви и други малки елементи за бродиране.

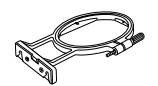

• Има шаблони, за които не може да се използва рамка за бродерии (малка).

#### ■ **Рамка за бродерии (много голяма (многопозиционна)) [опция]**

Можете да бродирате в област с височина до 30 см (12 инча) и ширина до 13 см (5 инча). Това се използва за бродиране на свързани или комбинирани знаци или шаблони, или големи шаблони.

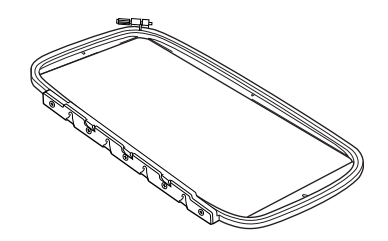

## **ВНИМАНИЕ**

- **Използвайте рамката за бродерии, която съответства на размера на бродирания шаблон. В противен случай, крачето за бродерия може да удари рамката за бродерии и да доведе до нараняване или счупване на иглата.** 
	- <sup>a</sup> **Разхлабете регулиращия винт на рамката за бродерии и отстранете вътрешната и външната рамки, като поставите външната рамка върху плоска повърхност.**

Отделете вътрешната и външната рамки, като вдигнете вътрешната рамка.

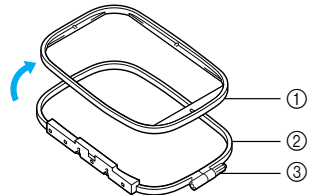

- **(1) Вътрешна рамка**
- $\overline{2}$  Външна рамка
- **3** Регулиращ винт

#### b**Поставете тъканта със стабилизиращия материал върху горната част на външната рамка.**

Лицевата страна на тъканта трябва да е обърната нагоре.

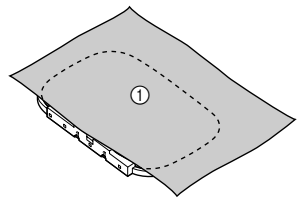

**1** Лицева страна

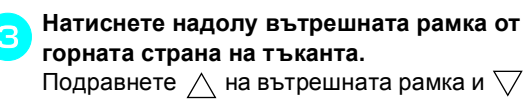

на външната рамка.

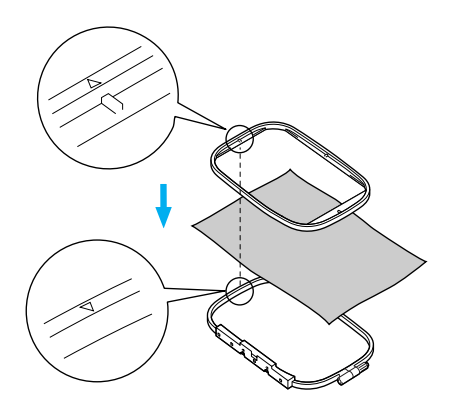

d**Ръчно затегнете регулиращия винт, колкото да закрепи тъканта.**

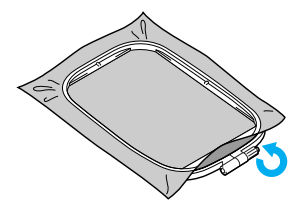

<sup>e</sup> **Леко отстранете тъканта от рамката, без да разхлабвате регулиращия винт.**

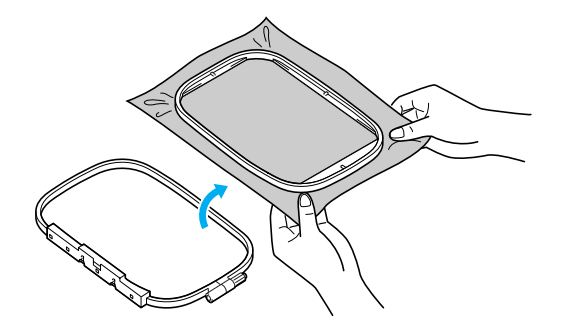

**Бележка**

Тази предпазна стъпка ще помогне да намалите деформирането на шаблона при бродиране.

<sup>f</sup> **Натиснете отново надолу вътрешната рамка от горната страна на тъканта, като подравните върху вътрешната рамка и върху външната рамка.** 

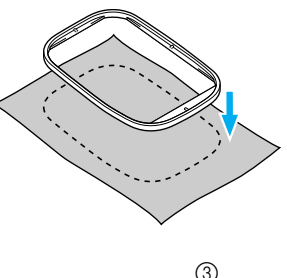

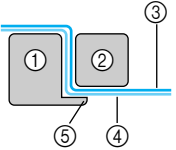

- **1** Външна рамка<br>2 Вътрешна рам
- b Вътрешна рамка
- **(3) Тъкан (лицева страна)**
- d Стабилизиращ материал
- **6 Издатина на външната рамка**
- Натиснете силно надолу, докато вътрешната рамка не се застопори надеждно върху издатината на външната рамка.
- g**Затегнете регулиращия винт, докато ръчно отстранявате всички провисвания на тъканта. Целта е, при лек удар на разтегнатата тъкан да се чува звук, наподобяващ барабан.**

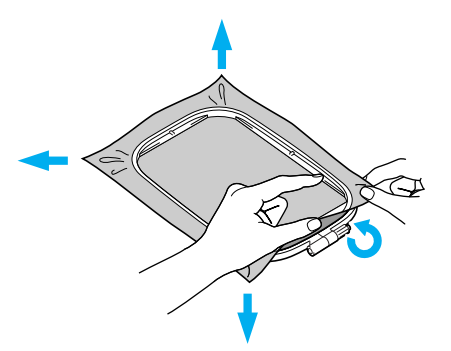

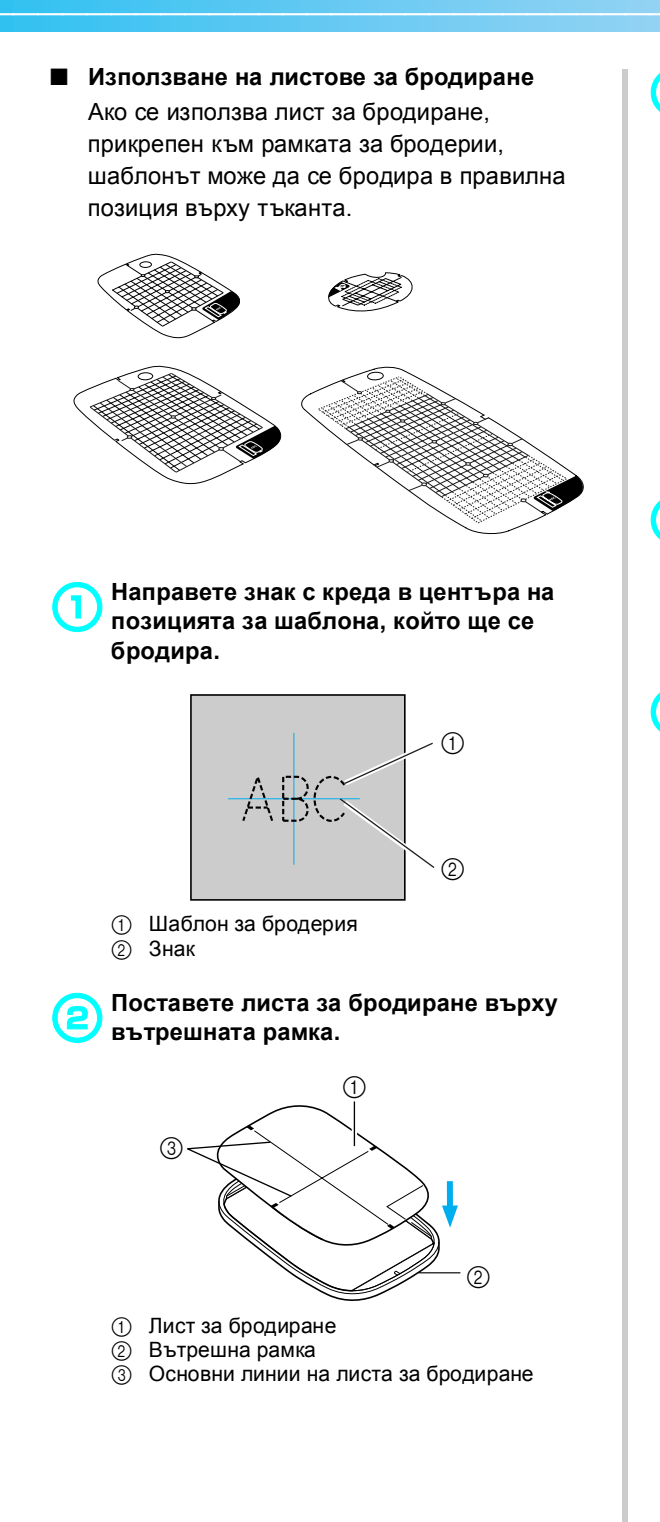

c**Подравнете знака върху тъканта <sup>с</sup> основната линия върху листа за бродиране.** 

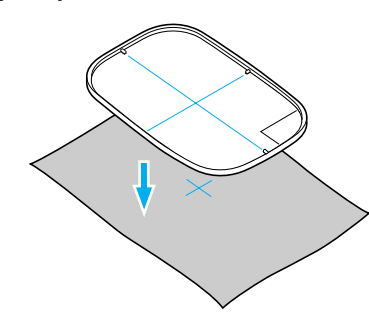

d**Поставете вътрешната рамка <sup>с</sup> тъканта върху външната рамка и разтегнете тъканта.** 

• За подробности, направете справка с [страница](#page-44-0) 43.

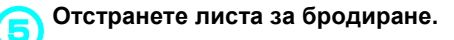

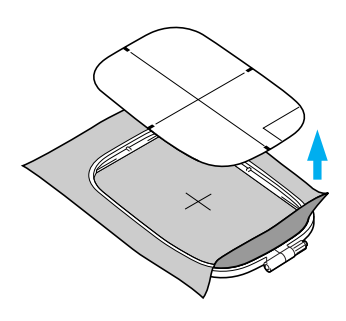

■ **Бродиране върху тъкани, които не могат да се разтягат върху рамката за бродерии** Когато се бродират малки парчета тъкан, които не могат да се разтягат върху рамката за бродерии или тънки парчета като панделка, използвайте стабилизиращ материал като основа за разтягане върху рамката.

Препоръчваме стабилизиращ материал за всички видове бродерия.

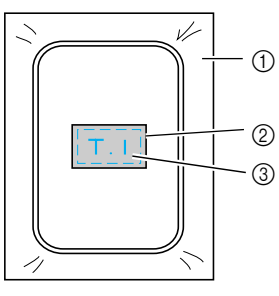

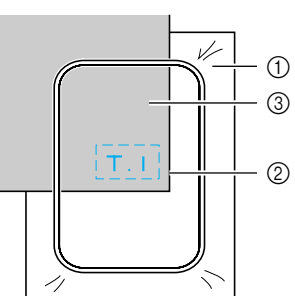

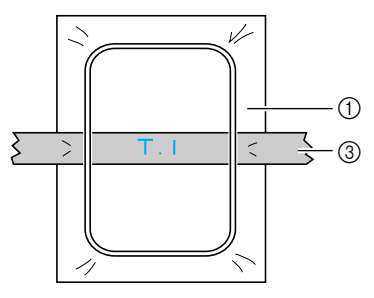

- **1 Стабилизиращ материал**<br>**② Поставено или напръскан**<br>③ Тъкан
- b Поставено или напръскано лепило
- Тъкан

След като приключите да бродирате, отстранете внимателно стабилизиращия материал.

## <span id="page-48-0"></span>**Прикрепване на рамката за бродерии**

Този раздел описва как се прикрепва рамката за бродерии.

## <span id="page-48-1"></span>**Прикрепване на рамката за бродерии**

- <sup>a</sup> **Навийте конеца за бродиране от калерчето върху калерчето и го поставете в капсулата на калерчето.** 
	- За подробности, направете справка с "Навиване/[Поставяне](#page-25-0) на калерчето" ([страница](#page-25-0) 24).
- 

b**Повдигнете лоста на притискащото краче.** 

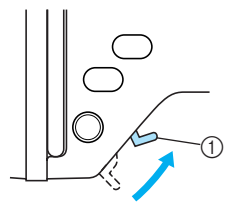

- **11 Лост на притискащото краче**
- c**Прокарайте рамката за бродерии под крачето за бродерия, докато повдигате лоста на притискащото краче по-нагоре.**

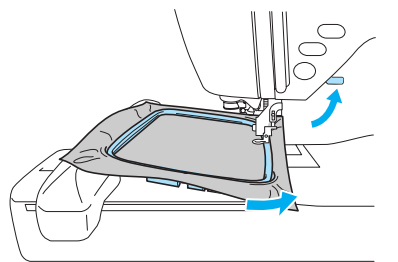

## **ВНИМАНИЕ**

- **Не докосвайте с пръст иглата или рамката за бродерии. Това може да причини нараняване или счупване на иглата.**
- d**Докато леко държите наляво лоста на носача на рамката, подравнете двата щифта върху носача на рамката за бродерии с монтажните скоби върху рамката, след което натиснете рамката върху носача на рамката за бродерии, докато се чуе щракване.**

След като натиснете предната монтажна скоба върху щифта, така че да се застопори на място, натиснете задната монтажна скоба на място.

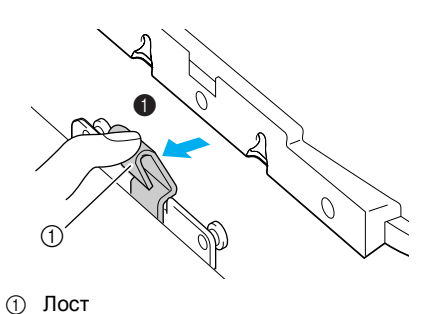

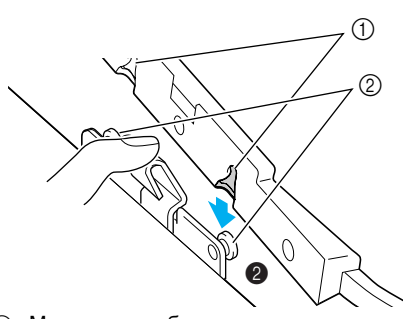

- **1** Монтажни скоби
- $\overline{2}$  Щифтове

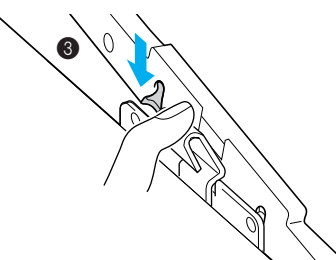

**Забележка**

Уверете се, че сте поставили и двата щифта. Ако е поставен само предният или задният щифт, шаблонът може да не се изработи правилно.

## **ВНИМАНИЕ**

● **Правилно поставете рамката за бродерии в носача на рамката за бродерии. В противен случай, крачето за бродерия може да удари рамката за бродерии и да причини нараняване.** 

## <span id="page-49-0"></span>**Отстраняване на рамката за бродерии**

Уверете се, че машината е напълно спряла и следвайте инструкциите по-долу.

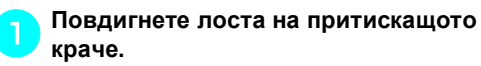

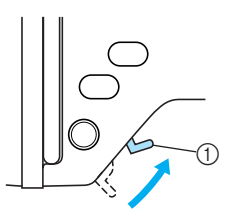

**1** Лост на притискащото краче

b**Докато бутате наляво лоста на носача на рамката за бродерии, повдигнете нагоре рамката за бродерии, за да я отстраните.**

Отстранете задната монтажна скоба от щифта и отстранете предната монтажна скоба от щифта.

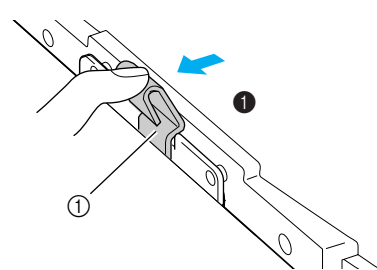

(1) Лост

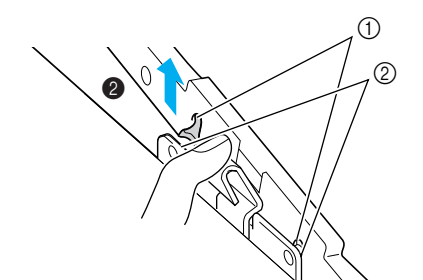

- **1** Монтажни скоби
- **2** Щифтове

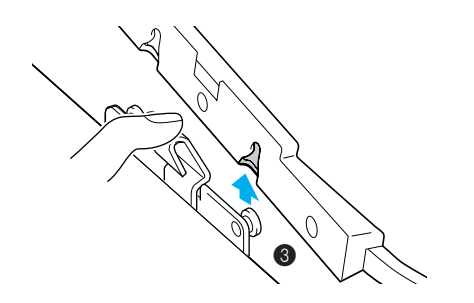

c**Прокарайте рамката за бродерии под крачето за бродерия, докато повдигате лоста на притискащото краче по-нагоре.** 

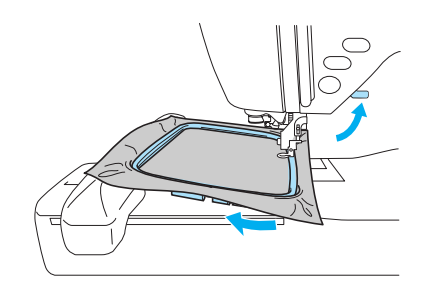

## **ВНИМАНИЕ**

● **Не докосвайте с пръст иглата или рамката за бродерии. Това може да причини нараняване или счупване на иглата.**

## <span id="page-50-0"></span>**Избиране на шаблони за бродерии**

Този раздел предоставя подробна информация за различните типове налични шаблони за бродерии и процедурата за избор на шаблон.

#### <span id="page-50-1"></span>**Информация за авторските права**

Шаблоните, съхранени в машината, и картите за бродерии са предназначени само за лична употреба. Всяко публично или търговско използване на шаблоните, защитени с авторско право, е нарушаване на закона за авторското право и е строго забранено.

### <span id="page-50-2"></span>**Типове шаблони за бродерии**

От следните налични типове може да се избере шаблон за бродерия.

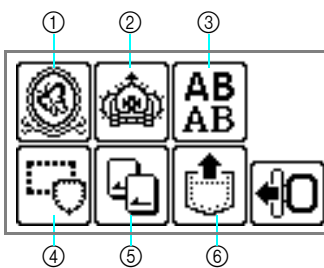

- **12 Шаблони за бродерии**
- $@$  Допълнителни шаблони за бродерии
- **3** Буквени шаблони
- d Рамкови шаблони
- **(5) Карта за бродерии**
- $\overline{6}$  Шаблони, съхранени в паметта на машината

#### ■ **Шаблони за бродерии (Шаблони за бродерии / Допълнителни шаблони за бродерии)**

Съществуват общо 136 шаблона. Шаблоните се изпълняват чрез смяна на горния конец съгласно инструкциите, показани на екрана.

• За подробности, направете справка с "[Избиране](#page-54-0) на шаблон за бродерия" ([страница](#page-54-0) 53).

#### ■ **Буквени шаблони**

Съществуват 6 типа знаци (европейски знаци); главни букви / малки букви / числа / символи.

• За подробности, направете справка с "[Избиране](#page-53-1) на букви и цифри" ([страница](#page-53-2) 52).

#### ■ **Рамкови шаблони**

10 форми, като квадрати и кръгове, могат да се комбинират с 12 типа шев.

- За подробности, направете справка с "[Избиране](#page-55-1) на рамков шаблон" ([страница](#page-55-1) 54).
- **Карта за бродерии (продава се отделно)** Могат да се бродират шаблони от карта за бродерии.
	- За подробности, направете справка с "[Използване](#page-56-0) на карта за бродерии (продава се отделно)" ([страница](#page-56-0) 55).
- **Шаблони, съхранени в паметта на машината**

Шаблоните, като често използвани комбинации от букви, могат да се съхраняват в паметта на машината, за да се извеждат от паметта по-късно и да се бродират. Могат да се съхраняват шаблони, състоящи се от до 12 шаблона или 512 kB.

• За подробности, направете справка с "[Съхраняване](#page-64-1) на шаблони" ([страница](#page-64-1) 63).

## <span id="page-51-2"></span><span id="page-51-1"></span><span id="page-51-0"></span>**Работа на течнокристалния дисплей**

С течнокристалния дисплей се работи с помощта на клавишите за управление на панела за управление. Използването на клавишите за бродиране ще бъде обяснено по-долу.

#### ■ **Клавиши за управление**

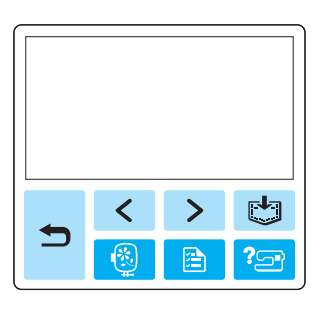

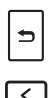

ি।

| a |

Връщане към предишния екран.

Когато има шаблони, които не са изобразени на екрана (когато  $\lceil\zeta\rceil$ или  $\boxed{\phantom{1}}$ е изобразено), се

изобразяват предишни шаблони / следващи шаблони.

Връщане към екрана за избор на тип. Избраният шаблон е отменен.

Натиснете този клавиш, за да регулирате езика или да промените дисплея за цвета на конеца или другите настройки.

Натиснете [ a (клавиш Настройки).

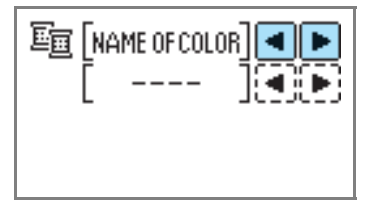

NAME OF COLOR (ИМЕ НА ЦВЯТ): Typical color name (Обичайно име на цвят) TIME (ВРЕМЕ): Time required for embroidering (Време, необходимо за бродиране) NEEDLE COUNT (БРОЕНЕ НА ИГЛИ): Needle progress number (Увеличаващ се брой игли) #123: Изберете от следните комплекти с

цветовеи номера на конци

- EMBROIDERY (POLYESTER) THREAD# (БРОДИРАНЕ (ПОЛИЕСТЕР) КОНЕЦ#)
- COUNTRY (COTTON) THREAD# (ТИП "COUNTRY" (ПАМУЧЕН) КОНЕЦ#)
- MADEIRA POLY THREAD# (ПОЛИЕСТЕРЕН КОНЕЦ на MADEIRA#)
- MADEIRA RAYON THREAD# (МАДЕЙРА ИЗКУСТВЕНО ВЛАКНО КОНЕЦ#)
- **SULKY THREAD# (КОНЕЦ НА** SULKY#)
- ROBISON-ANTON POLY THREAD# (ПОЛИЕСТЕРЕН КОНЕЦ НА ROBISON-ANTON#)

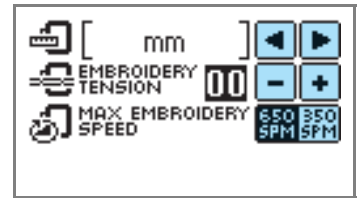

## ИЗОБРАЗЯВАНА ЕДИНИЦА

Мерните единици, които се изобразяват, могат да се избират. [мм/инчове]

EMBROIDERY TENSION (ОПЪВАНЕ ПРИ БРОДИРАНЕ)

Опъването на конеца за бродиране може да се регулира. [от –8 до +8]

MAX EMBROIDERY SPEED (SPM) (МАКСИМАЛНА СКОРОСТ НА БРОДИРАНЕ (БОДА В МИНУТА))

Максималната скорост на бродиране може да се избира. [650 бода в минута/350 бода в минута]

■ **Бутон Течнокристален дисплей**

|   |       |  |                                     | c o m e DELETE |
|---|-------|--|-------------------------------------|----------------|
|   | abcde |  |                                     |                |
| g |       |  | $\overline{\mathsf{I} \mathsf{K} }$ |                |
|   |       |  |                                     |                |

CHECK

Когато е избран определен шаблон, натиснете този клавиш, след това натиснете  $\boxed{\blacktriangleleft}$ за да превключите дисплея. Настройките за бродиране като определена последователност от знаци и цвят са потвърдени.

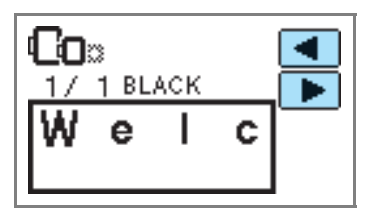

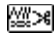

Натиснете този клавиш, за да промените настройките на конеца.

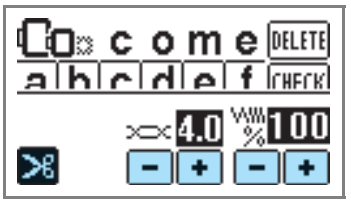

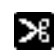

Натиснете този клавиш, за да изберете или отмените програмираното срязване на конеца.

- $>$  $\infty$ Натиснете  $|\bullet|$  или  $|-|$ , за да регулирате опъването на конеца.
- ww Натиснете  $\vert \cdot \vert$  или  $\vert \cdot \vert$ , за да промените плътността на конеца (само за буквени и рамкови шаблони).
- Натиснете този клавиш, за да **GD**FI регулирате шаблона.

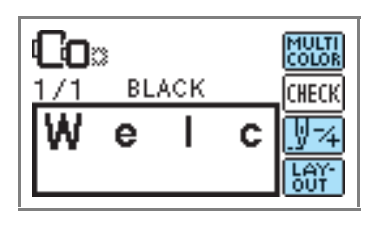

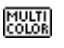

ড়ারি

Натиснете този клавиш, когато искате да промените цвета на всеки знак при бродиране на букви и цифри. Когато машината спре в края на всеки знак, горният конец се сменя, докато бродирате.

Натиснете този клавиш отново, за да отмените бродиране с много цветове.

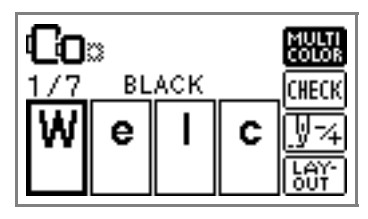

Иглата прави по един цвят или един бод (ако е натиснат постоянно, 9 бода до 20 бода) едновременно и променя позицията за започване на бродиране. Това се използва, когато определен цвят не е бродиран или когато машината е рестартирана след изключване на захранването в средата на операцията.

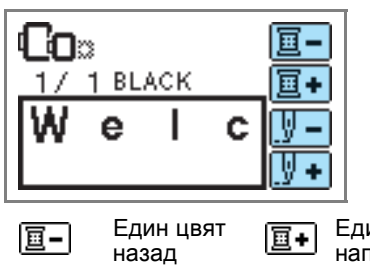

Един бод назад

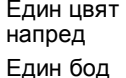

напред

• За подробности, направете справка с "[Повторно](#page-66-0) шиене" (страница 65).

₩+

Позицията на шаблона в рамката Fex-1 за бродерии може да се проверява, а размерът и ъгълът могат да се променят.

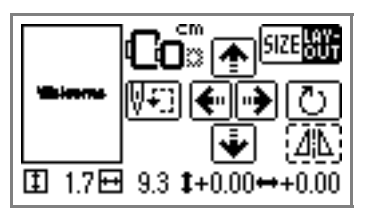

• За подробности, направете справка с "Регулиране на [разположение](#page-62-2)" ([страница](#page-62-3) 61).

**Бележка**

**• Клавишите, които се появяват оградени от** пунктирана линия, не могат да се използват.

## <span id="page-53-2"></span><span id="page-53-1"></span><span id="page-53-0"></span>**Избиране на букви и цифри**

Определете буквите и цифрите за бродиране.

## **Бележка**

- Когато "Шаблонът е твърде голям за рамката за бродиране." се изобрази, не могат да се въведат повече букви и цифри.
- Букви и цифри от различни стилове (без сериф, сериф и контури и т.н.) не могат да се комбинират.

#### <sup>a</sup> **Изберете буквените шаблони.**

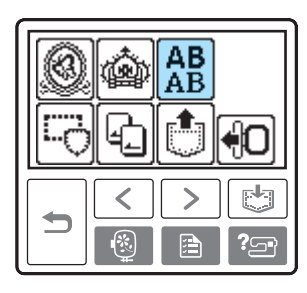

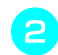

b**Изберете стил на цифра <sup>и</sup> буква.**

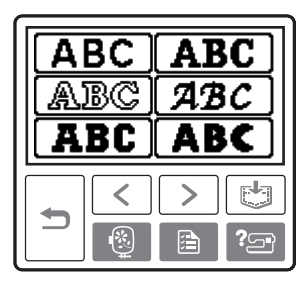

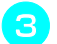

#### c**Изберете цифрите <sup>и</sup> буквите.**

Ако сте избрали грешна цифра и буква, натиснете *мнете*.

**Пример:** Welcome (Добре дошли)

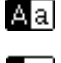

Превключва между главни / малки букви

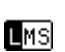

Превключва между голям / среден / малък размер

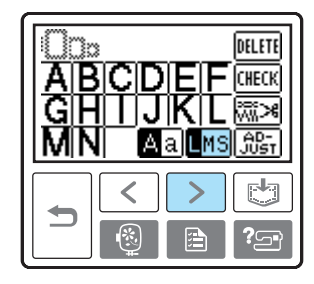

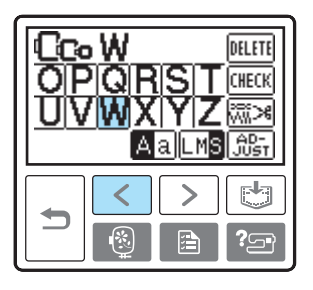

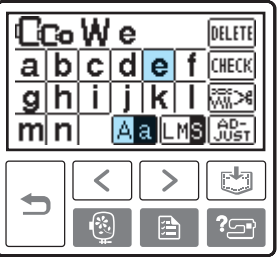

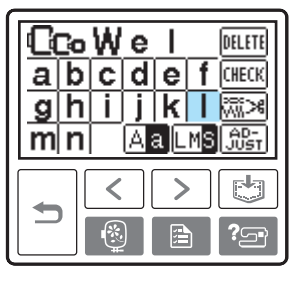

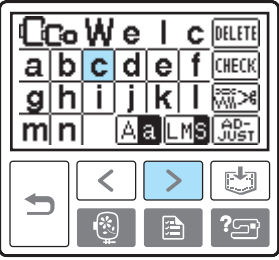

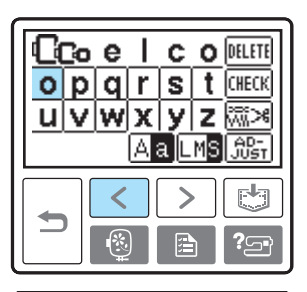

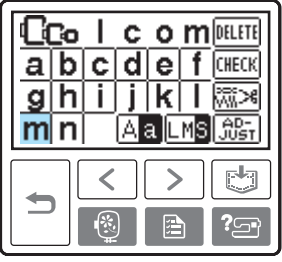

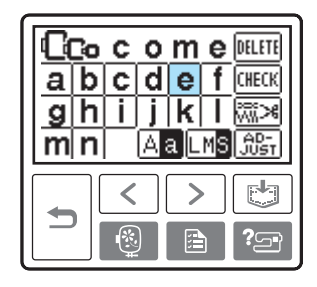

#### **Бележка**

• Буквеният шаблон, който сте създали, може да се съхрани, за да се използва по-късно. За подробности, направете справка с "[Съхраняване](#page-64-0) на шаблони" ([страница](#page-64-0) 63).

## <span id="page-54-0"></span>**Избиране на шаблон за бродерия**

В паметта на машината са съхранени общо 136 шаблона за бродерии, като плодове и животни.

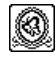

**70 шаблона за бродерии**

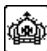

**66 шаблона за бродерии**

#### **Бележка**

Иаправете справка с "Таблица за смяна на цвета на шаблона за бродиране" в Ръководство за бързи справки за образци на завършени шаблони и използвания конец.

#### <sup>a</sup> **Изберете типа шаблон за бродерия.**

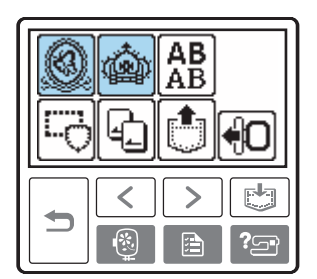

X Изобразява се екранът за избор на шаблон.

#### b**Изберете шаблона.**

Превключете екрана с използване на (Клавиш Предходна страница) и (Клавиш Следваща страница).

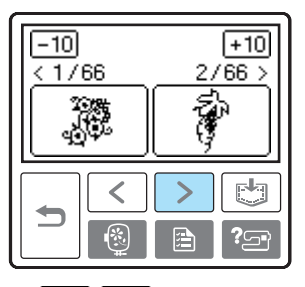

• Когато  $\boxed{-10}$  + 10 е натиснат, дисплеят на шаблоните се премества назад/напред с 10 шаблона.

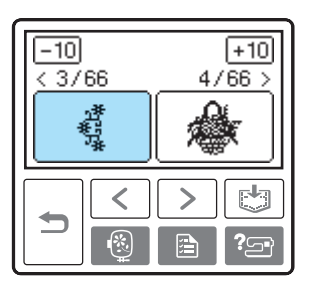

X Когато се избере шаблон, той може да се бродира.

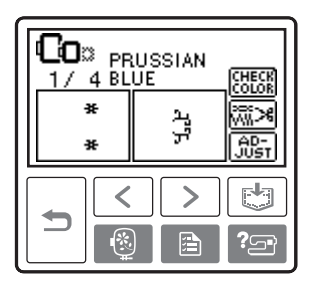

## <span id="page-55-1"></span><span id="page-55-0"></span>**Избиране на рамков шаблон**

10 форми, като квадрати и кръгове, могат да се комбинират с 12 типа шев.

## **Бележка**

Иаправете справка с "Рамкови шаблони" в Ръководство за бързи справки за форми и шевове за рамкови шаблони.

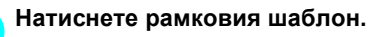

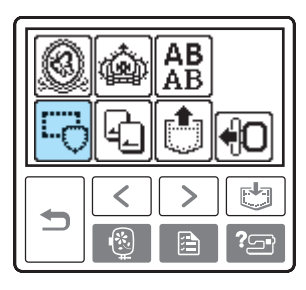

- X Изобразява се екранът за избор на форма на рамката.
- b**Изберете формата на рамката.**   $\sqrt{\sqrt{}}$  Превключете екрана с използване на  $\sqrt{\sqrt{}}$ (Клавиш Предходна страница) (Клавиш Следваща страница) и изберете от десетте типа.

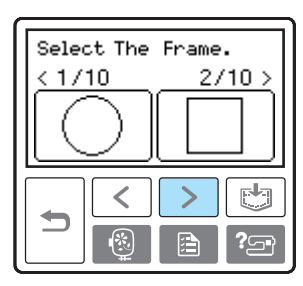

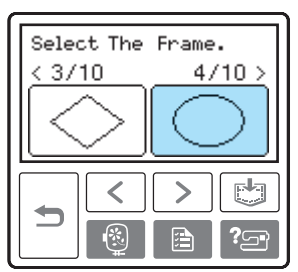

X Изобразява се екранът за избор на шев.

#### c**Изберете шев.**

Превключете екрана с използване на (Клавиш Предходна страница) (Клавиш Следваща страница) и изберете от 12-те шева.

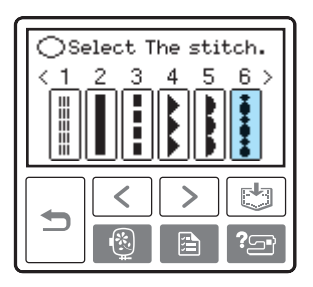

**X Когато се избере шев, той може да се** бродира.

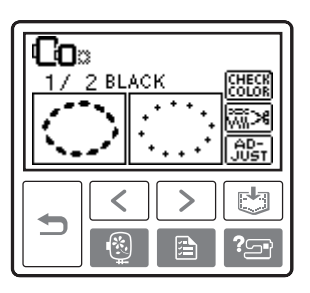

## <span id="page-56-0"></span>**Използване на карта за бродерии (продава се отделно)**

Ако се използва карта за бродерии, можете да бродирате шаблони, различни от шаблоните, съхранени в машината. Съществуват различни карти с различни теми.

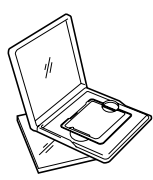

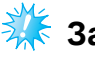

### **Забележка**

- Винаги изключвайте машината, когато поставяте или изваждате карти за бродерии.
- z Поставете картата за бродерии в отвора за картата за бродерии, като я насочите в правилна посока.
- Не поставяйте нищо друго освен карта за бродерии в отвора за картата за бродерии.
- z Когато картите за бродерии не се използват, ги съхранявайте в техните опаковки за съхранение.
- Използвайте само карти за бродерии, произведени за тази машина. Използването на други карти може да доведе до неправилно функциониране на Вашата машина.
- Карти за бродерии, закупени в чужбина, може да не работят с Вашата машина.
- z Големи шаблони, предоставени в картите за бродерии, може да се разглеждат трудно на екрана.

#### <sup>a</sup> **Изключете машината.**

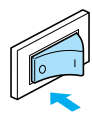

b**Поставете картата за бродерии <sup>в</sup> отвора за картата за бродерии в дясната страна на машината.** 

Насочете стрелката върху картата за бродерии към Вас и поставете картата по посока на стрелката.

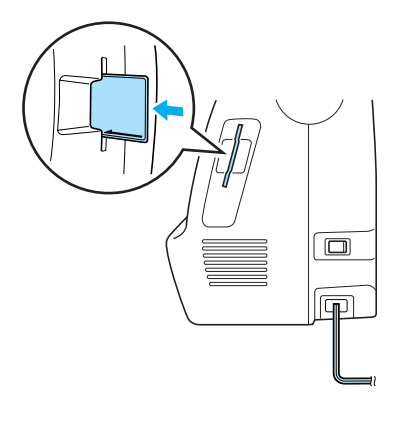

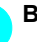

c**Включете машината.**

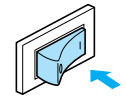

d**Натиснете картата за бродерии на екрана.** 

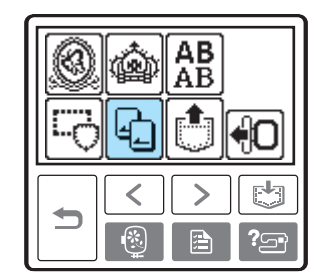

X Изобразява се екранът за избор на шаблоните, съхранени в картата.

**В Изберете шаблон.**<br>• Операцията е същата като в "[Избиране](#page-50-0) на шаблони за [бродерии](#page-50-0)" (страница 49).

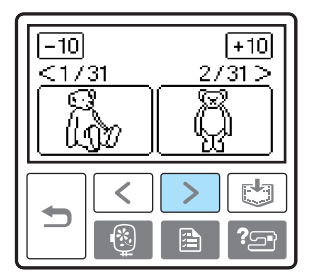

## <span id="page-57-0"></span>**Бродиране**

След като извършите приготовленията, можете да се опитате да бродирате. Този раздел описва стъпките за бродиране и поставяне на апликации.

#### <span id="page-57-1"></span>**Бродиране на атрактивни украси**

Съществуват много фактори, които са част от създаването на красива бродерия. Използването на подходящ стабилизиращ материал ([страница](#page-43-1) 42) и поставянето на тъканта в рамката ([страница](#page-44-0) 43) са два важни фактора, споменати по-рано. Друг важен момент е съвместимостта между използваните игла и конец. Вижте обясненията за конците по-долу.

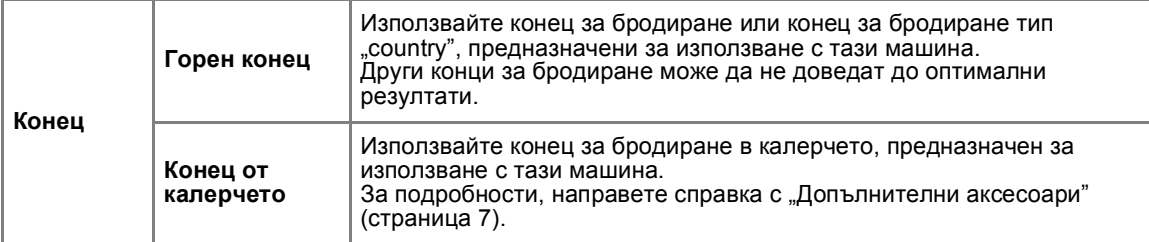

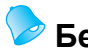

#### **Бележка**

**• Ако използвате конци, различни от изброените по-горе, шаблонът може да не се изработи** правилно.

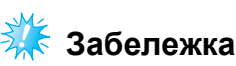

- Преди да бродирате, проверете дали има достатъчно конец в калерчето. Ако продължите да бродирате, без да има достатъчно количество конец в калерчето, конецът може да се усуче.
- $\bullet$  Не оставяйте предмети в обсега на движение на рамката за бродерии. Рамката може да удари предмета и да доведе до некачествено изпълнение на шаблона на бродерия.
- Когато бродирате върху големи дрехи (особено якета или други тъкани с голяма плътност), не оставяйте тъканта да провисва от масата. В противен случай, елементът за бродиране няма да може да се движи свободно, а шаблонът може да не се изработи както е планирано.

## <span id="page-58-0"></span>**Бродиране на шаблон**

Шаблоните за бродерии се бродират със смяна на конеца след всеки цвят.

<span id="page-58-1"></span>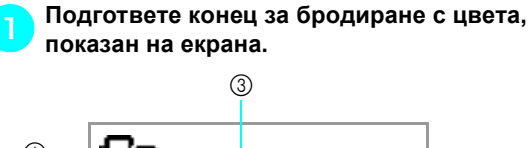

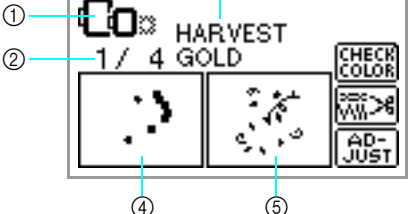

- **1** Рамки за бродерии, които могат да се използват за бродиране
- b Стъпка на текущия цвят / Брой цветове в дизайна
- **3** Текущо име на цвят
- $\overline{4}$  Част на текущия цвят
- **6 Част на следващия цвят**
- Комплектът с номера на цвета на конеца, изобразен за цветовете на конеца, може

да се променя. Натиснете (клавиш Настройки) и променете настройката на екрана с настройки. За подробности, направете справка с "[Работа](#page-51-0) на [течнокристалния](#page-51-0) дисплей" (страница 50).

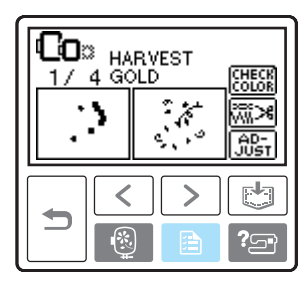

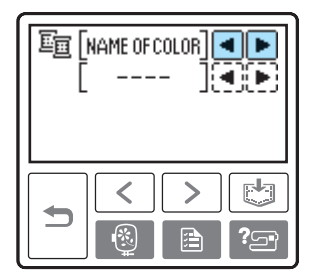

 **Пример:** Избран номер на конеца за бродиране

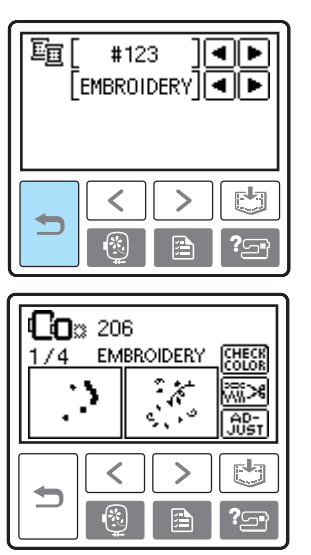

b**Поставете конеца за бродиране, вденете иглата, след това прокарайте края на конеца през отвора в крачето за бродерия.**

Отпуснете малко конеца.

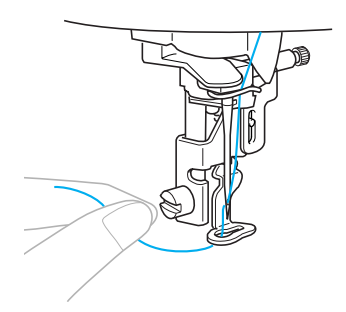

• Направете справка с "[Вдяване](#page-31-0) на горен конец" ([страница](#page-31-0) 30) и "[Вдяване](#page-33-0) на иглата" ([страница](#page-33-0) 32).

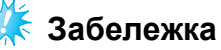

**• Преди да използвате устройството за** вдяване на игла, спуснете крачето за бродерия.

## **ВНИМАНИЕ**

- **Ако конецът е опънат твърде силно, иглата може да се счупи или огъне.**
- **Не удряйте с ръка или предмет носача, докато бродирате. Шаблонът може да не се подреди правилно.**

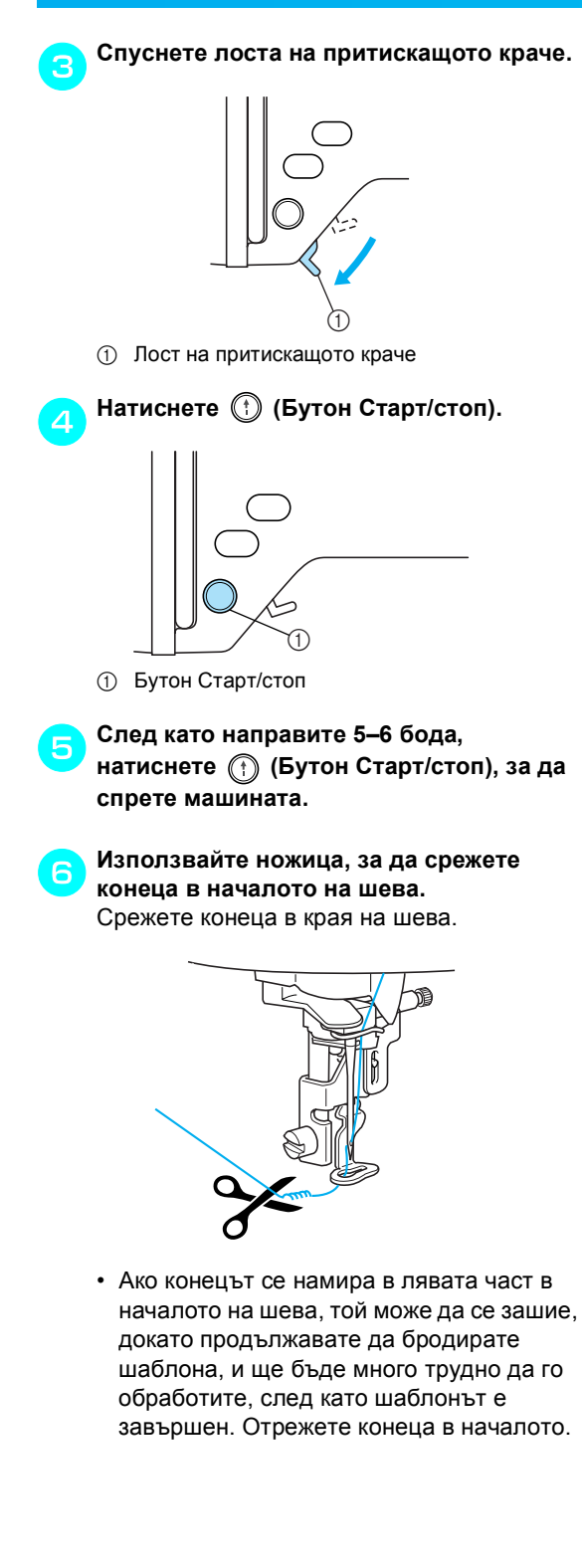

g**Натиснете (Бутон Старт/стоп) отново.**

- X Бродирането започва отново и спира автоматично с усилващ шев, след като е бил завършен един цвят. Когато е зададено автоматично срязване на конеца, конецът се срязва.
- <span id="page-59-0"></span>h**Натиснете (Бутон на ножа за конци) веднъж.**

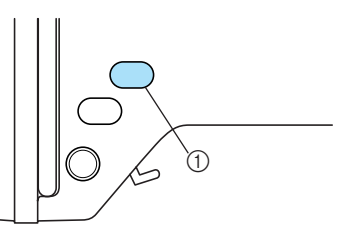

- **(1)** Бутон на ножа за конци
- X Иглата е повдигната и конците са срязани.

## **ВНИМАНИЕ**

- **Не натискайте (Бутон на ножа за конци), след като конците вече са били срязани, в противен случай иглата може да се счупи, конците могат да се усучат или може да възникне повреда на машината.**
- **Не натискайте (Бутон на ножа за конци), ако под притискащото краче няма тъкан или докато машината бродира, в противен случай може да възникне повреда на машината.**
- <sup>i</sup> **Регулирайте конеца за бродиране за следващия цвят и повторете стъпки от <u>1</u>** до 8.

#### <sup>j</sup> **Срежете излишния конец.**

**X Когато се бродира последният цвят,** "Finished sewing." (Шиенето е завършено.) ще се появи на дисплея. Натиснете  $\boxed{0K}$  и дисплеят ще се върне към първоначалния екран.

## **Бележка**

За настройката Автоматично срязване, направете справка с "[Работа](#page-51-1) на [течнокристалния](#page-51-2) дисплей" ([страница](#page-51-2) 50).

## <span id="page-60-0"></span>**Поставяне на апликации**

Подгответе основната тъкан и тъканта за апликации (апликация). Натиснете **[and ]** (клавиш Настройки) и регулирайте дисплея за цвета на конеца на NAME OF COLOR (ИМЕ НА ЦВЯТ), така че "APPLIQUE MATERIAL" (МАТЕРИАЛ ЗА АПЛИКАЦИЯ), "APPLIQUE POSITION" (ПОЗИЦИЯ НА АПЛИКАЦИЯ) и "APPLIQUE" (АПЛИКАЦИЯ) да се изобразят на екрана.

<sup>a</sup> **Изберете шаблон на апликация.** 

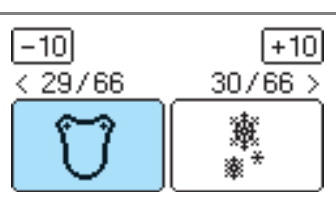

b**Когато "APPLIQUE MATERIAL" (МАТЕРИАЛ ЗА АПЛИКАЦИЯ), се изобрази на екрана, поставете залепващ стабилизиращ материал към задната част на парчето тъкан за апликации и го разтегнете върху рамката за бродерии.** 

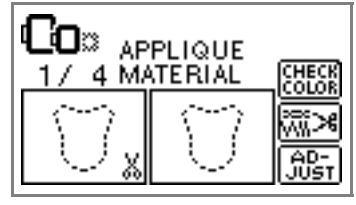

c**Спуснете лоста на притискащото краче <sup>и</sup> натиснете (Бутон Старт/стоп).** 

X Моделът за апликацията е ушит и машината спира.

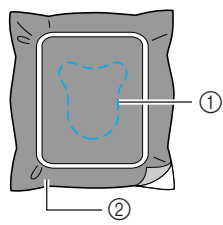

- **(1)** Линия на модела
- $\overline{2}$  Парче тъкан за апликация
- **APPLIQUE POSITION" (ПОЗИЦИЯ НА** АПЛИКАЦИЯ) ще се изобрази на екрана.

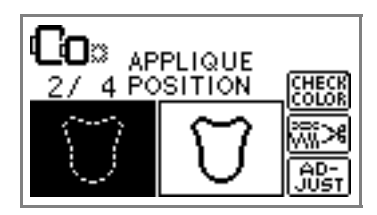

d**Отстранете тъканта от рамката за бродерии и я изрежете по линията на модела.**

Режете внимателно покрай шева и отстранете конеца.

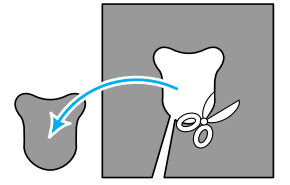

- Ако не сте рязали директно покрай шева, той няма да бъде завършен добре.
- <sup>e</sup> **Разтегнете основната тъкан върху рамката за бродерии.**
- <sup>f</sup> **Регулирайте конеца за поставянето на апликации.**
- g**Спуснете лоста на притискащото краче <sup>и</sup> натиснете (Бутон Старт/стоп).** 
	- **Позицията за апликацията е ушита и** машината спира.

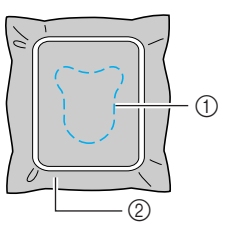

- a Позиция на апликацията **(2) Основна тъкан**
- ▶ "APPLIQUE" (АПЛИКАЦИЯ) ще се изобрази на екрана.

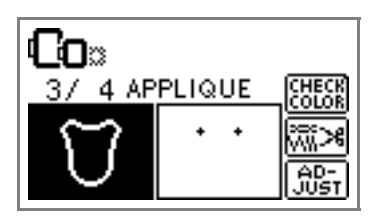

h**Поставете тънък слой лепило за тъкан или напръскайте лепило на задната част на апликацията и го прикрепете на позицията на апликацията.**

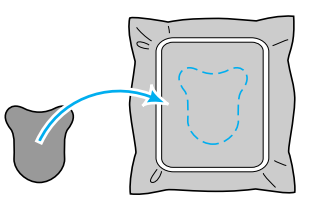

<sup>i</sup> **Спуснете лоста на притискащото краче <sup>и</sup>**

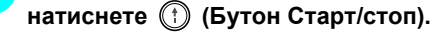

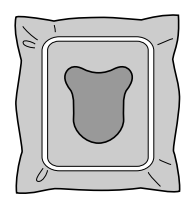

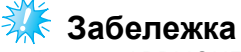

Когато "APPLIQUE MATERIAL" (МАТЕРИАЛ ЗА АПЛИКАЦИЯ), "APPLIQUE POSITION" (ПОЗИЦИЯ НА АПЛИКАЦИЯ) и "APPLIQUE" (АПЛИКАЦИЯ) се изобразят, определеният цвят на конеца не се появява. Използвайте правилен цвят на конеца, за да съответства на апликацията.

<sup>j</sup> **Следвайте инструкциите на екрана <sup>и</sup> променете цветовете на конеца, докато бродирате.**

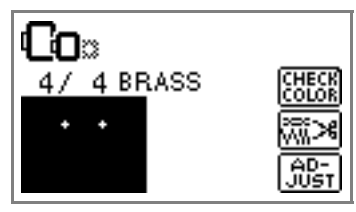

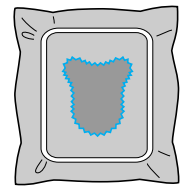

## <span id="page-62-0"></span>**Редактиране и запаметяване на шаблони**

Този раздел описва начините за редактиране, регулиране, репозициониране и запаметяване на шаблони.

#### <span id="page-62-3"></span><span id="page-62-2"></span><span id="page-62-1"></span>**Регулиране на разположение**

Шаблонът обикновено се позиционира в центъра на рамката за бродерии. Можете да проверите разположението преди да започнете да бродирате и да промените позицията и размера.

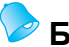

#### **Бележка**

• Клавишите, които се появяват оградени от пунктирана линия, не могат да се използват.

<sup>a</sup> **След като изберете шаблон за бродерия**, натиснете  $\left[\frac{\Omega_{\text{tot}}}{\Omega_{\text{tot}}} \right]$ .

**• Появява се екранът на бродерията.** 

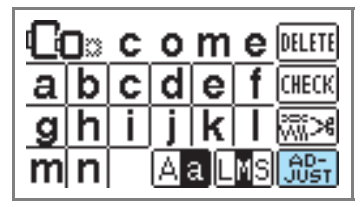

**Натиснете <b>**  $\frac{1600}{16000}$ .

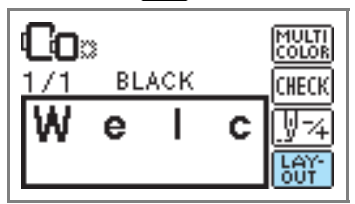

X Появява се екранът на разположението.

c**Проверете <sup>и</sup> регулирайте разположението.** 

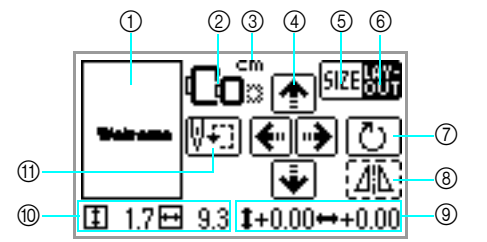

- **1 Разположение в рамката**<br>2 Налични рамки за бродер
- b Налични рамки за бродерии
- c Изобразявана единица (см/ИНЧОВЕ)
- d Клавиши Промяна на позицията
- **6** Клавиш Размер
- **6** Клавиш Разположение
- **(7) Клавиш Завъртане**  $\overline{\textcircled{\tiny{8}}}$  Клавиш Хоризонтално огледално изобразяване
- **9** Разстояние от центъра
- **(10) Размер на бродерията**
- $(n)$  Клавиш Начална позиция
- ն∩∝

#### **Размер на рамката за бродерии**

Те ще мигат, ако размерът на шаблона е бил променен, разположението е било регулирано или размерът на препоръчаната рамка за бродерии е бил променен. Иконите на рамките за бродерии, които се появяват в сиво, не могат да се използват.

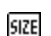

#### **Клавиш Размер**

Увеличава/намалява размера на шаблона. Натиснете  $\frac{1007}{1001}$ , за да се върнете към предишния екран.

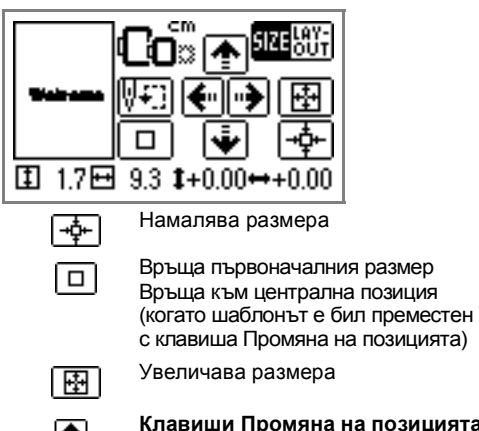

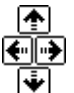

**Клавиши Промяна на позицията** Премества позицията на бродерията нагоре, надолу, наляво и надясно.

## **Бележка**

Ако вземете под внимание стойностите в долната част на екрана, когато променяте размера и позицията, можете да бродирате със същия размер и разположение, дори ако Ви се е наложило да включите отново захранването в средата на Вашата работа.

LAY-

**Клавиш Разположение** Натиснете този клавиш, за да се преместите към екран Завъртане.

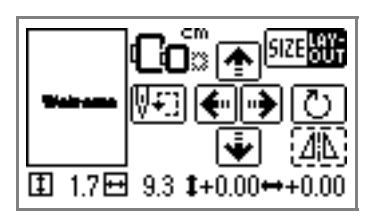

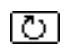

#### **Клавиш Завъртане**

Завърта шаблона с един градус, 10 градуса или 90 градуса за едно завъртане.

• Натиснете | <del>⇒</del> | (клавиш Назад), за да се

върнете към предишния екран.

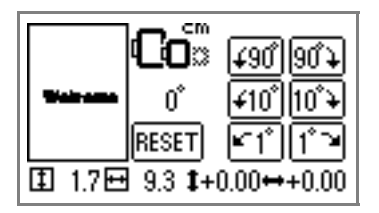

Завърта шаблона с 90 градуса l¥90°

90°)

(∡10 hơ°

 $\Delta$ 

наляво Завърта шаблона с 90 градуса

надясно

- Завърта шаблона с 10 градуса наляво
- Завърта шаблона с 10 градуса надясно
- Завърта шаблона с 1 градус наляво

Завърта шаблона с 1 градус надясно

#### Връща шаблона в RESET първоначалната му позиция

**Клавиш Хоризонтално огледално изобразяване** Изобразява огледално шаблона отляво и отдясно.

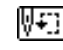

**Клавиш Начална позиция** Премества началната позиция на иглата, за да подравни иглата с позицията на шаблона.

• Натиснете  $| \rightarrow |$  (клавиш Назад), за да се

върнете към предишния екран.

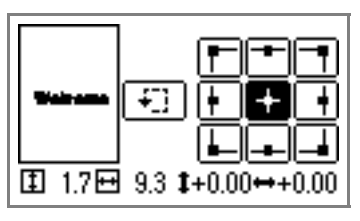

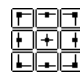

Премества иглата към позицията на избраната начална позиция на иглата.

Премества рамката, за да се провери позицията на шаблона.

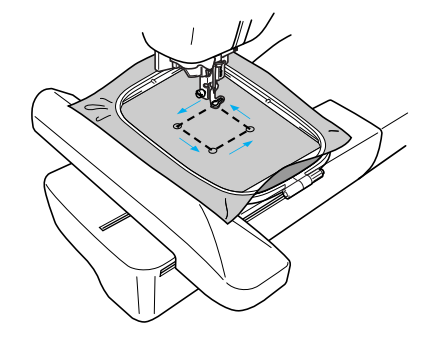

## **ВНИМАНИЕ**

- **Никога не спускайте иглата, когато рамката за бродерии се движи. Иглата може да се счупи или огъне.**
- **Когато сте прегледали шаблона, проверете дисплея на наличните рамки за бродерии и използвайте подходяща рамка. Ако използвате рамка за бродерии, която не е изобразена като подходяща за използване, притискащото краче може да удари рамката и вероятно да причини нараняване.**

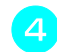

d**Натиснете (Клавиш Назад), за да се**

**върнете към първоначалния екран.** 

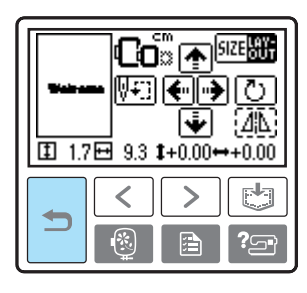

## **Бележка**

- Когато машината е изключена, разположението се връща към първоначалната настройка.
- Можете също да проверите размера на шаблона и разстоянието от центъра, като натиснете  $\left[\frac{1}{601}\right]$ , след като започнете да бродирате.

#### <span id="page-64-1"></span><span id="page-64-0"></span>**Съхраняване на шаблони**

Шаблоните за бродерии и буквените шаблони, които сте регулирали според нуждите Ви, могат да се съхраняват в паметта на машината. Тъй като съхранените шаблони не се изтриват, когато машината се изключи, можете винаги да ги извеждате от паметта за бродиране. Това е удобно за съхраняване на имена и други. Можете да съхранявате до 12 шаблона или 512 kB данни.

■ **Съхраняване на шаблон**

a**След избиране на шаблон за**

**съхранение, натиснете (Клавиш**

**Памет).**

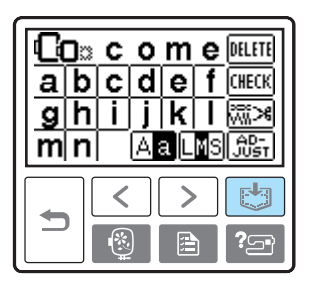

X След като шаблонът е съхранен, първоначалният екран се появява отново.

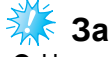

## **Забележка**

• Не изключвайте машината, докато съхранявате шаблон, в противен случай данните на шаблона могат да се изгубят.

■ **Извеждане на шаблон от паметта.**

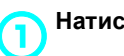

a**Натиснете (клавиш Извеждане от**

#### **паметта).**

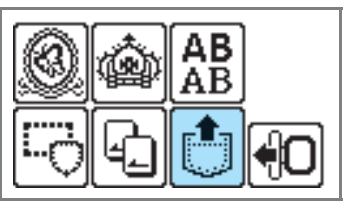

X Съхранените шаблони се изобразяват.

#### БРОДИРАНЕ — — — — — — — — — — — — — — — — — — — — — — — — — — — — — — — — — — — — — — — — — — — — —

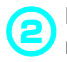

## b**Изберете шаблона, който искате да изведете от паметта.**

Превключва екраните с използване на

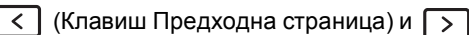

(Клавиш Следваща страница).

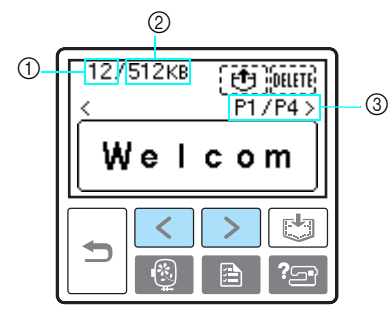

- **1 Общо количество използвана памет**
- b Общо количество свободна памет
- $\overline{3}$  Брой изобразени в момента страници от общия брой страници
- **Избраният шаблон се показва с обратно** маркиране.

**3** Натиснете [<del>U</del>].<br>За да изтриете съхранен шаблон, натиснете **PELETE**.

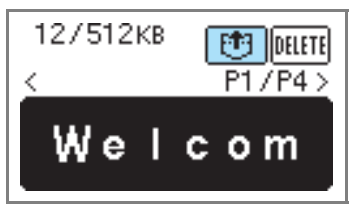

**• Съхраненият шаблон е изведен от** паметта и се появява екранът на бродерията. Можете да бродирате изведения от паметта шаблон.

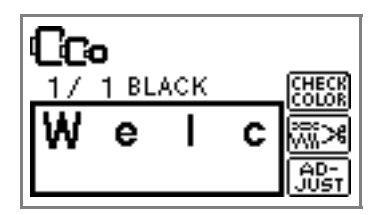

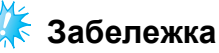

• Цифри и букви, запаметени от карта за бродерии, имат нужда от поставена в машината карта за бродерии, за да възпроизведат паметта, запаметена от картата за бродерии.

#### <span id="page-65-0"></span>**Регулиране опъването на конеца**

Ако бродирането е неуспешно, конецът се премахва трудно, а тъканта може да се повреди. Преди да бродирате, използвайте парче плат от същата материя, за да проверите регулирането на опъването на конеца и т.н.

За да регулирате опъването на конеца,

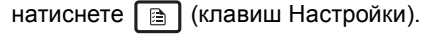

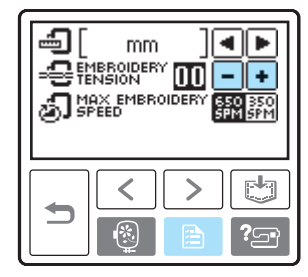

Натиснете  $\boxed{-}$ , за да намалите опъването на конеца.

Натиснете  $\boxed{\text{+}}$ , за да увеличите опъването на конеца.

#### ■ **Правилно опъване на конеца**

Опъването на конеца е правилно, когато горният конец е едва видим на задната страна на тъканта.

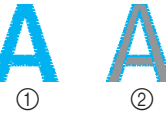

**1** Лицева страна  $\overline{2}$  Опакова страна

■ **Горният конец е много опънат**

Долният конец ще се вижда на предната страна на тъканта. В този случай, намалете опъването на горния конец.

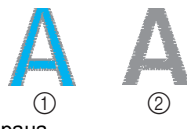

**1** Лицева страна **(2) Опакова страна** 

#### ■ **Горният конец е много разхлабен**

Горният конец е провиснал. В този случай, увеличете опъването на горния конец.

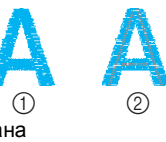

**(2) Опакова страна** 

**1** Лицева страна

## <span id="page-66-0"></span>**Повторно шиене**

Когато е ушит горен конец с неправилен цвят, той може да се ушие повторно с правилния цвят.

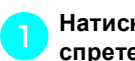

<sup>a</sup> **Натиснете (Бутон Старт/стоп), за да спрете машината.** 

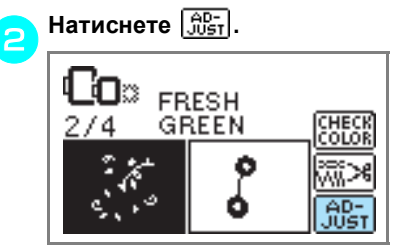

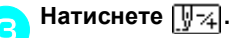

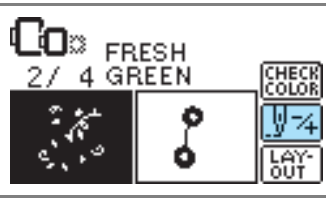

d**Натиснете (Един цвят назад), за да се върнете към началото на сгрешения цвят.**

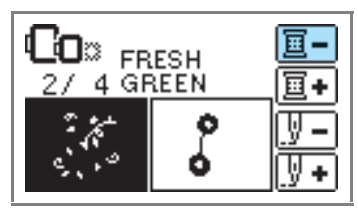

- <sup>e</sup> **Регулирайте правилния цвят за горния конец.**
- <sup>f</sup> **Натиснете (Бутон Старт/стоп), за да продължите дизайна.**

#### <span id="page-66-1"></span>**Конецът свършва по средата на дизайна**

Когато горният конец или конецът от калерчето свършат докато бродирате, машината спира. Преместете иглата назад около 10 бода и продължете да бродирате.

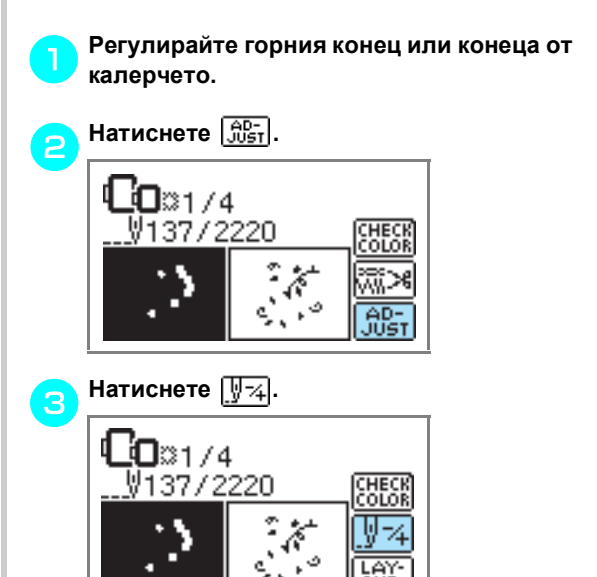

d**Натиснете (Един бод назад), за да преместите иглата назад около 10 бода. [** $\sqrt[n]{\bullet}$ ] (Един бод напред) увеличава броя на бодовете.

Ѩ

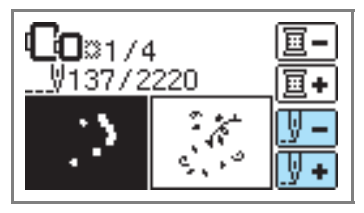

¢,

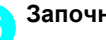

<sup>e</sup> **Започнете да бродирате отново.** 

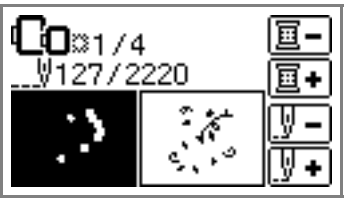

<span id="page-67-1"></span><span id="page-67-0"></span>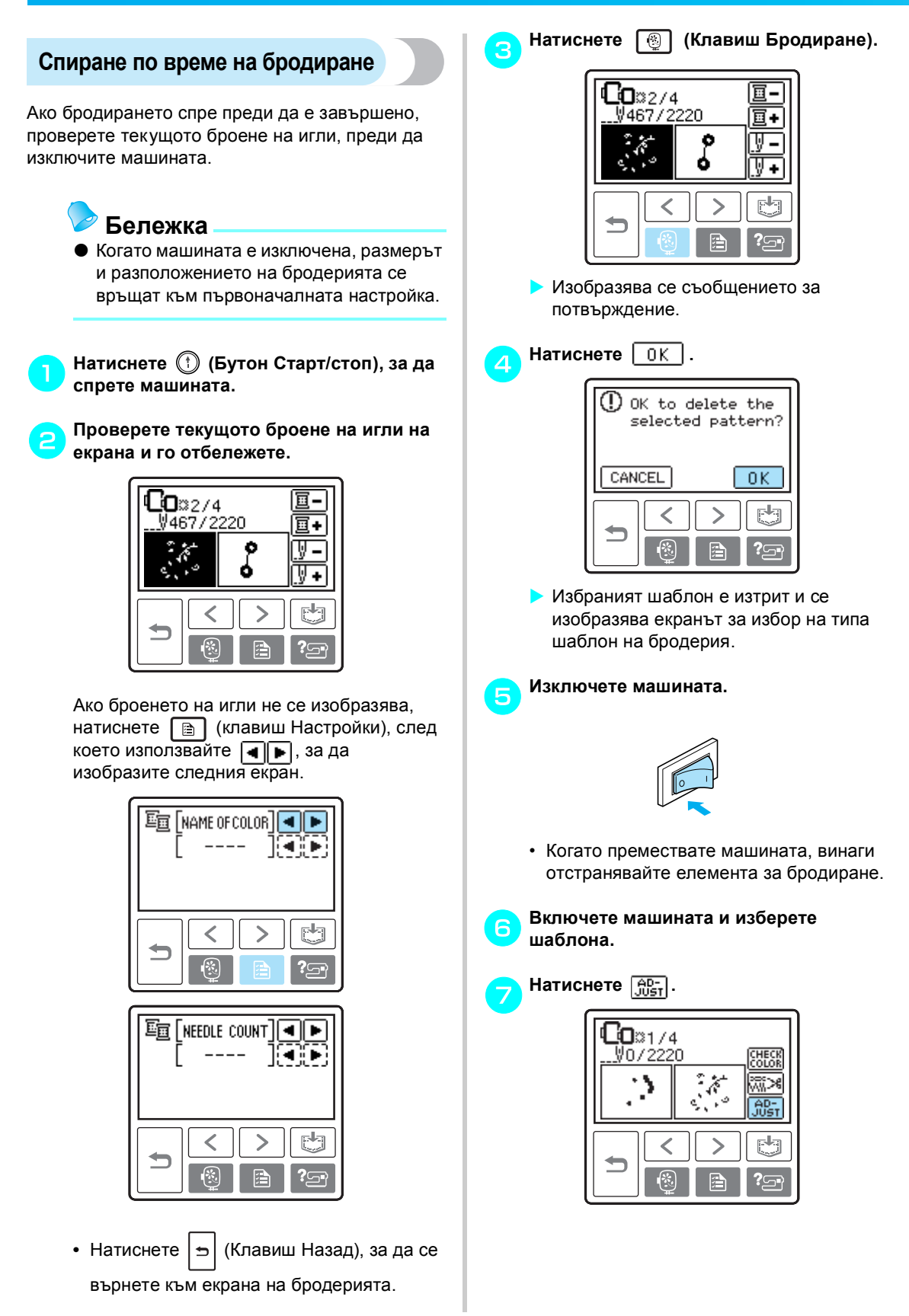

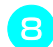

**В** Натиснете  $\Psi$ .

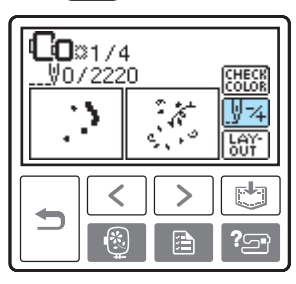

<sup>i</sup> **Натиснете (Един цвят напред), за да се преместите към началото на цвета, който искате да бродирате.** 

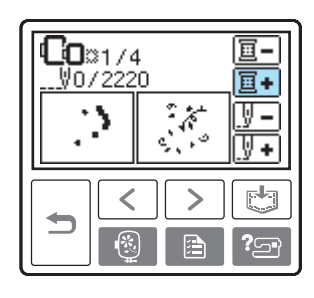

<sup>j</sup> **Натиснете (Един бод напред), за да увеличите броенето на иглите.**  Ако  $\boxed{V}$  + е натиснат постоянно, то се движи напред 1 —> 9 —> 30 бода.

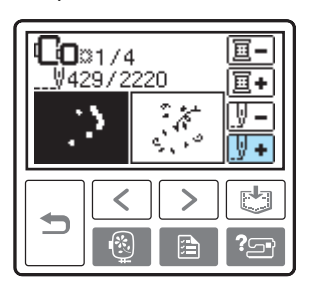

Преместете напред с около 10 бода, преди общия брой бодове, потвърден в  $\bullet$  $\bullet$  $\bullet$ .

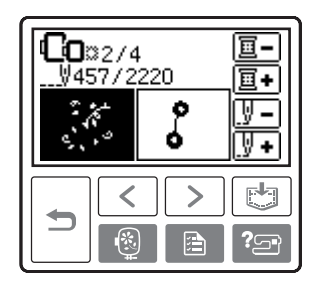

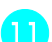

k**Започнете да бродирате отново.** 

## <span id="page-69-0"></span>**Регулиране на капсулата на калерчето**

Ако е необходимо, можете да регулирате капсулата на калерчето, монтирана в машината, за да регулирате опъна на калерчето при бродиране. Притурката подолу описва как да регулирате опъна на капсулата на калерчето при бродиране. Използвайки малка обикновена отвертка, завъртете главата (6) на винта, за да регулирате опъна на капсулата на калерчето.

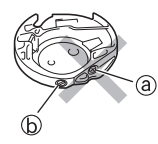

- $\circled{a}$  Не завъртайте винта phillips  $(+)$ .
- b Регулирайте с отвертка (малка).

### <span id="page-69-1"></span>**Правилен опън**

Горният конец се появява съвсем леко от опаковата страна на плата.

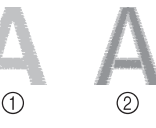

- (1) Лицева страна
- **2** Опакова страна

#### <span id="page-69-2"></span>**Конецът на калерчето е хлабав**

Конецът на калерчето се появява съвсем леко от лицевата страна на плата.

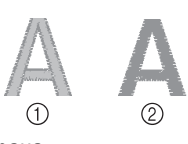

**1** Лицева страна **2** Опакова страна

Ако това стане, завъртете обикновения винт  $(\mathbb{D})$ по посока на часовниковата стрелна, като внимавате да не го пренатегнете, приблизително 30-45 градуса, за да увеличите

опъна на калерчето.

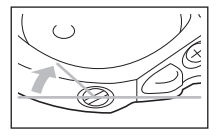

#### <span id="page-69-3"></span>**Конецът на калерчето е стегнат**

Горният конец от дясната страна на плата се вдига/образува примка и конецът на калерчето не се вижда от опаковата страна на плата.

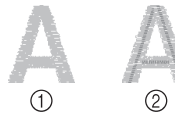

(1) Лицева страна

**(2) Опакова страна** 

Ако това стане, завъртете обикновения винт ( $\circledcirc$ ) обратно на посоката на часовниковата стрелка, като внимавате да не го разхлабите, приблизително 30-45 градуса, за да намалите опъна на калерчето.

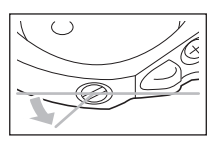

## **ВНИМАНИЕ**

- **Когато регулирате капсулата на калерчето, непременно извадете калерчето от капсулата.**
- **НЕ регулирайте позицията на винта Phillips (**a**) на капсулата на калерчето, това може да доведе до повредата й, правейки я неизползваема.**
- **Ако завъртането на обикновения (**b**) винт е трудно, не използвайте сила. Прекаленото завъртане на винта или прилагането на сила в коя да е посока (на въртене) може да доведе до повреда на капсулата на калерчето. Ако се повреди, капсулата на калерчето няма да може да поддържа правилния опън.**

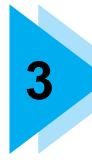

# **3 ПРИЛОЖЕНИЕ**

Различните процедури на поддръжка и отстраняване на неизправности са описани в тази глава.

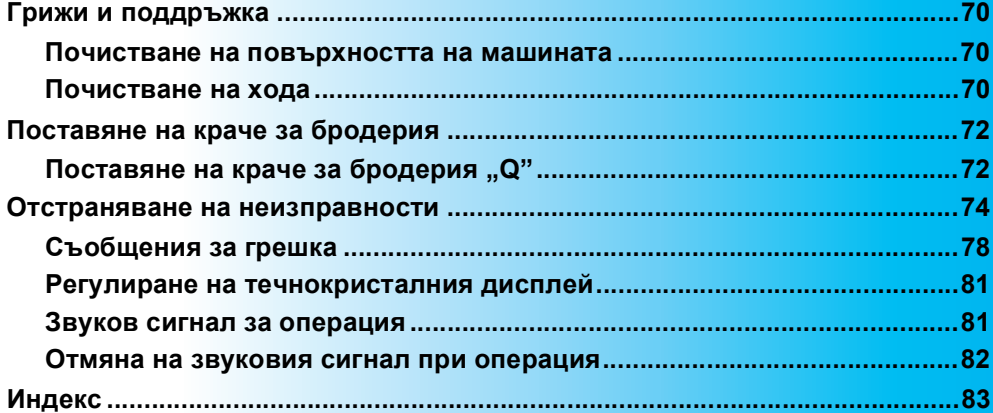

## <span id="page-71-0"></span>**Грижи и поддръжка**

По-долу са описани прости операции за поддръжка на машината.

### <span id="page-71-1"></span>**Почистване на повърхността на машината**

Ако повърхността на машината е замърсена, натопете парче плат в неутрален почистващ препарат, изстискайте го добре и избършете повърхността на машината. След като почистите веднъж с влажна кърпа, я избършете отново със суха.

## **ВНИМАНИЕ**

● **Изключете кабела на захранването преди да почистите машината, в противен случай са възможни наранявания или токов удар.**

#### <span id="page-71-2"></span>**Почистване на хода**

Качеството на бродерията ще се влоши, ако в капсулата на калерчето се събере прах; затова тя трябва да се почиства периодично.

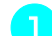

<sup>a</sup> **Изключете машината.**

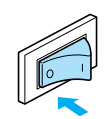

b**Извадете кабела на захранването от гнездото за електрозахранване в дясната страна на машината.** 

## **ВНИМАНИЕ**

- **Изключете кабела на захранването преди да почистите машината, в противен случай са възможни наранявания или токов удар.**
	- c**Свалете елемента за бродиране.**
	- d**Хванете двете страни на капака на пластината на иглата и го плъзнете към себе си.**

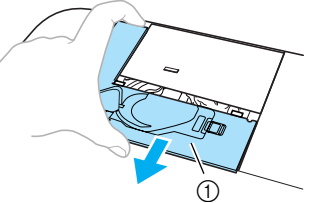

- **1** Капак на пластината на иглата
- $\blacktriangleright$  Капакът на пластината на иглата е отстранен.

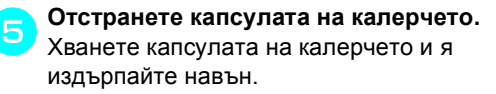

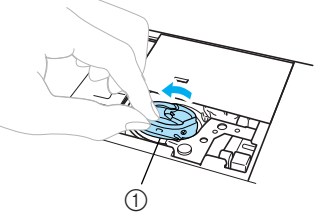

**1** Капсул на калерчето
f**Използвайте четката за почистване или прахосмукачка, за да отстраните натрупаните влакна и прах от хода и от сензора на конеца от калерчето, както и областта около тях.**

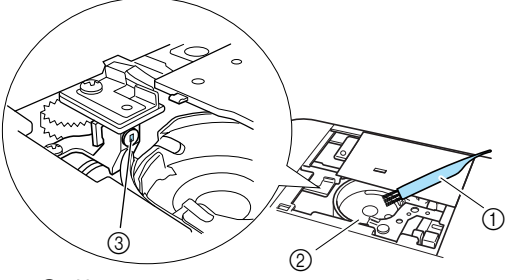

- (1) Четка за почистване
- $\overline{2}$  Ход
- **3** Сензор на конеца от калерчето
- Не поставяйте масло в капсулата на калерчето.

#### **Забележка**

Ако в сензора на конеца от калерчето се натрупат влакна или прах, сензорът може да не работи правилно.

g**Поставете капсулата на калерчето, така че издадената част на капсулата на калерчето да се подравни с пружината.**

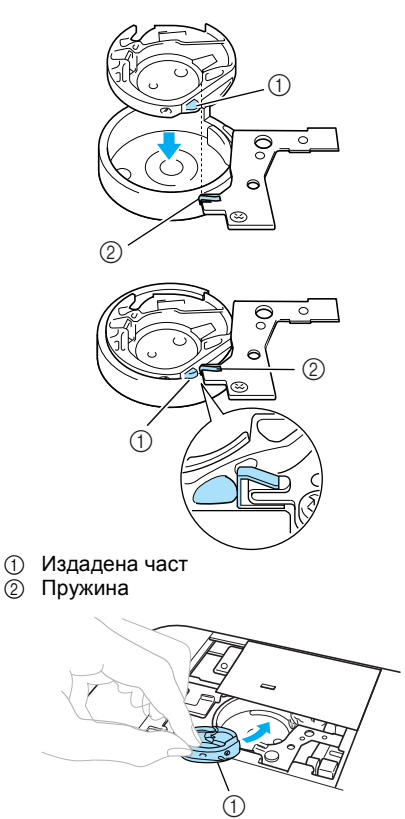

**(1) Капсул на калерчето** 

h**Поставете закачалките на капака на пластината на иглата в пластината на иглата и плъзнете отново капака отгоре.**

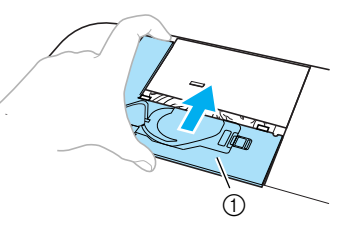

a Капак на пластината на иглата

## **ВНИМАНИЕ**

- **Никога не използвайте надраскана капсула на калерчето, в противен случай, горният конец може да се усуче, иглата може да се счупи или качеството на бродерията да се влоши. За нова капсула на калерчето (номер на част: XD1855-251), свържете се с най-близкия упълномощен сервизен център.**
- **Уверете се, че капсулата на калерчето е правилно поставена, в противен случай, иглата може да се счупи.**

*3*

# **Поставяне на краче за бродерия**

Този раздел описва как се поставя краче за бродерия.

#### <span id="page-73-0"></span>**Поставяне на краче за бродерия "Q"**

Поставете краче за бродерия "О", когато бродирате. Пригответе включеното в комплекта краче за бродерия "Q" и отвертката.

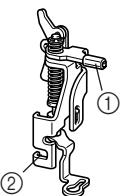

- (1) Лост на крачето за бродерия
- Закрепено от винта на носача на притискащото краче

# **ВНИМАНИЕ**

● **Винаги използвайте крачето за бродерия "Q", когато бродирате. Ако не използвате правилното притискащо краче, иглата може да удари притискащото краче и да се огъне или счупи.**

<sup>a</sup> **Натиснете (Бутон Позиция на иглата) веднъж или два пъти, за да повдигнете иглата.** 

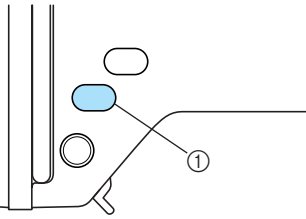

(1) Бутон Позиция на иглата

b**Изключете машината.** 

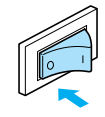

## **ВНИМАНИЕ**

● **Преди да поставите крачето за бродерия се уверете, че сте изключили машината, в противен случай можете да се нараните, ако случайно натиснете (бутона старт/стоп) и машината започне да бродира.**

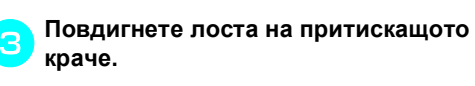

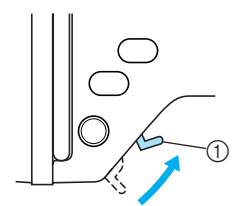

- **(1) Лост на притискащото краче**
- X Крачето за бродерия е повдигнато.
- При закупуване на машината лостът на притискащото краче е повдигнат.
- 

#### d**Хванете крачето за бродерия <sup>с</sup> дясната ръка, както е показано.**

Дръжте крачето за бродерия така, че да захванете с показалеца лоста в задната част на крачето.

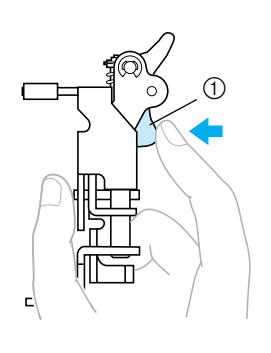

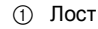

<sup>e</sup> **Като натискате лоста <sup>с</sup> пръст, застопорете лоста на крачето за бродерия над винта на скобата на иглата, за да прикрепите крачето за бродерия към лоста на притискащото краче.**

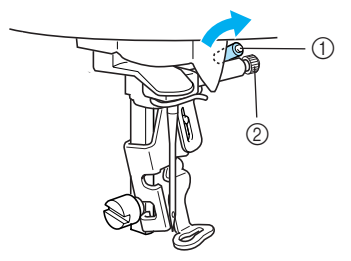

- (1) Лост на крачето за бродерия
- b Винт на скобата на иглата

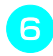

<sup>f</sup> **Подсигурете крачето за бродерия <sup>с</sup> винта на носача на притискащото краче.**  Поставете крачето за бродерия в перпендикулярна позиция.

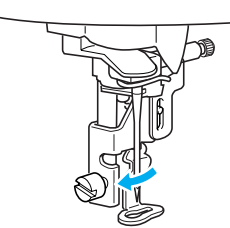

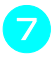

g**Стегнете здраво винта на носача на притискащото краче.**  Завъртете отвертката към предната част.

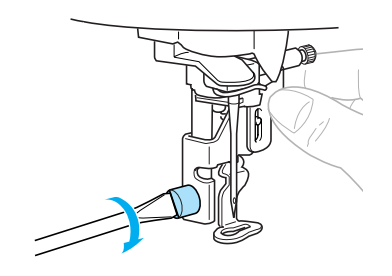

# **ВНИМАНИЕ**

- **Не докосвайте с пръст иглата или крачето за бродерия, докато го поставяте. Иглата може да се счупи или да причини нараняване.**
- **Уверете се, че сте затегнали винта с включената в комплекта отвертка. Ако винтът не е затегнат, иглата може да удари крачето за бродерия и да се счупи или огъне.**
- **Преди да бродирате винаги завъртайте бавно ръчното колело към Вас (в посока обратна на часовниковата стрелка), за да проверите дали иглата не докосва крачето за бродерия. В противен случай иглата може да се счупи или огъне.**

## <span id="page-75-1"></span><span id="page-75-0"></span>**Отстраняване на неизправности**

Ако машината престане да работи правилно, проверете за следните проблеми, преди да се обърнете към сервиза. Ако проблемът не бъде отстранен, се обърнете към дистрибутора или най-близкия упълномощен сервизен център.

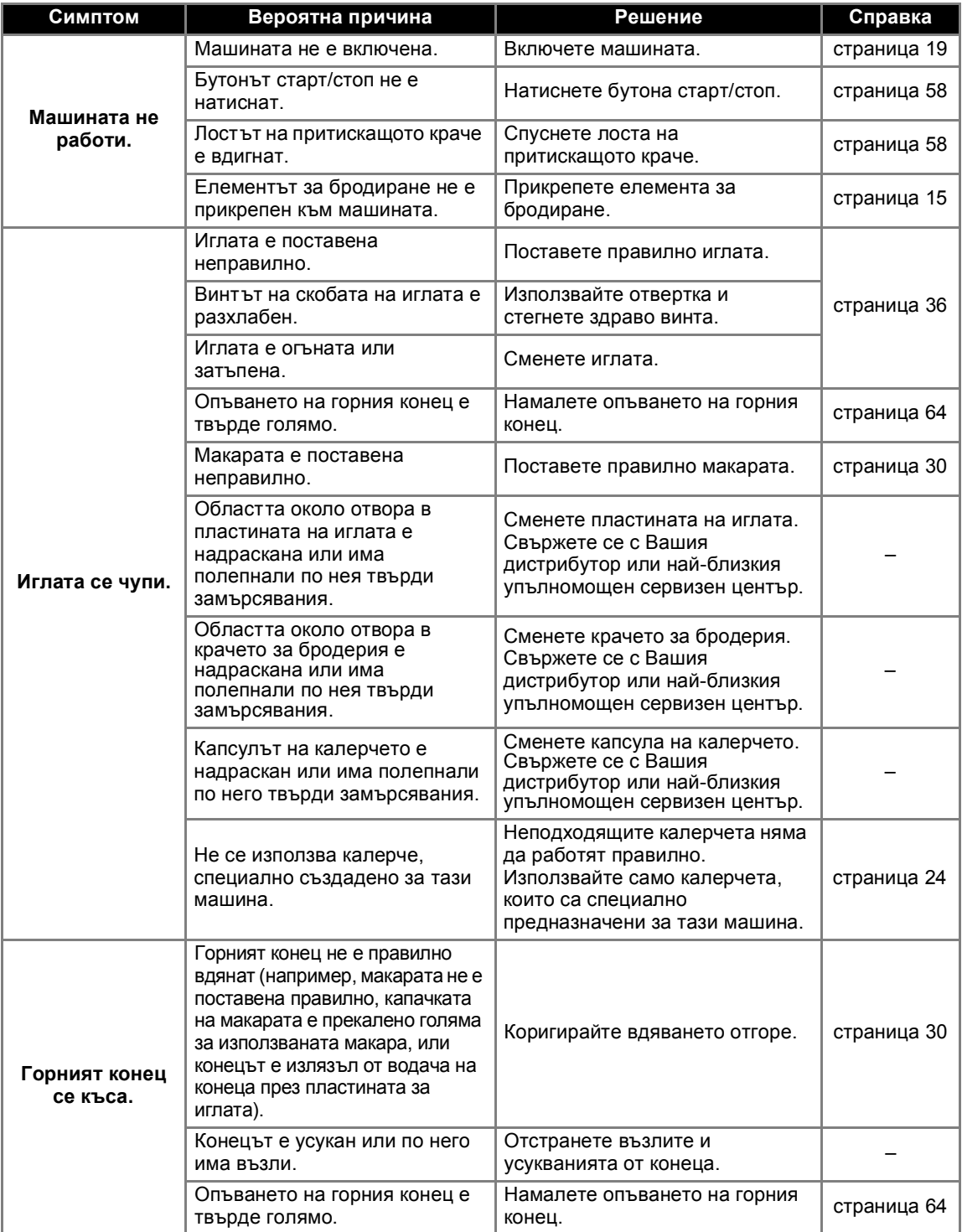

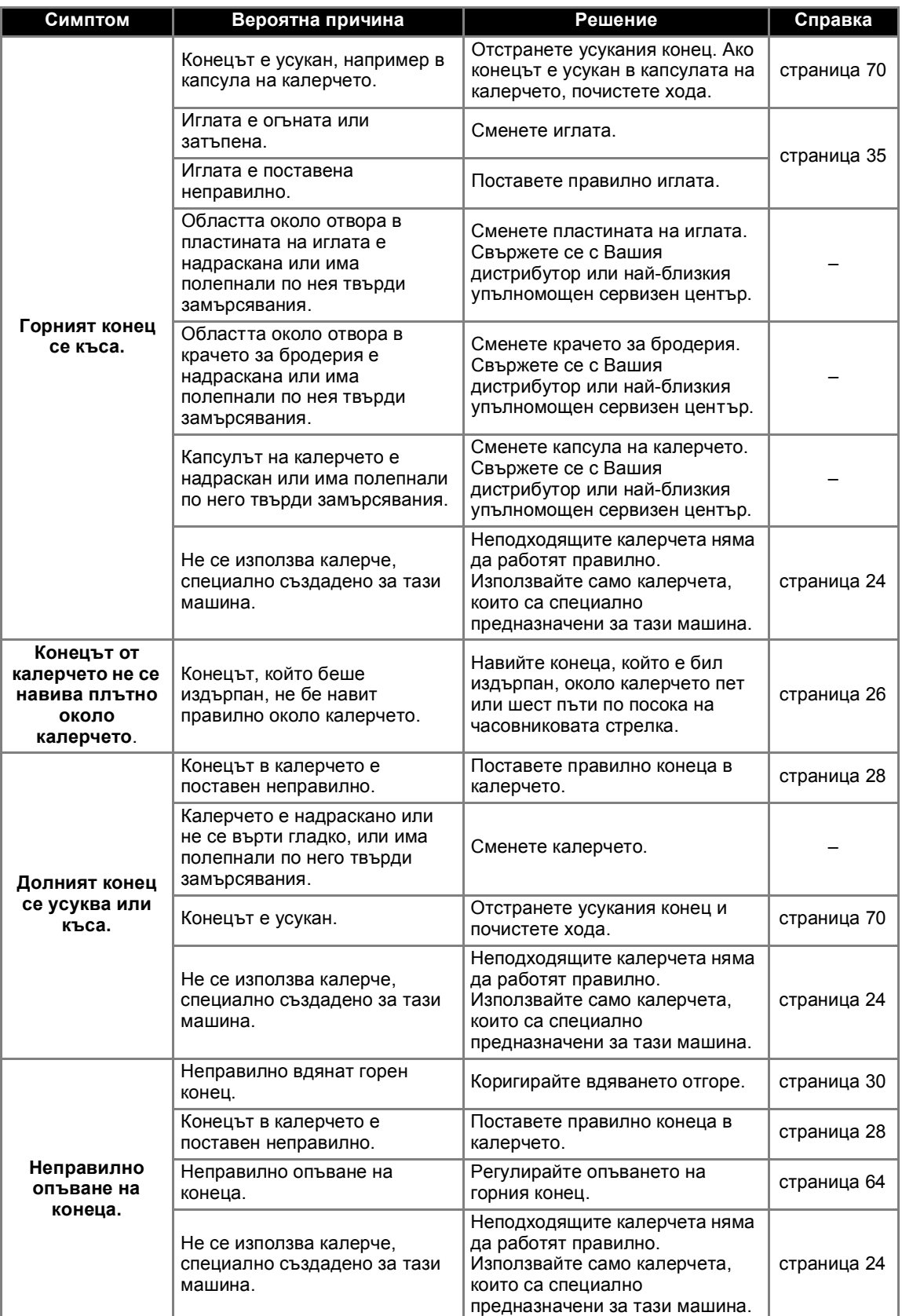

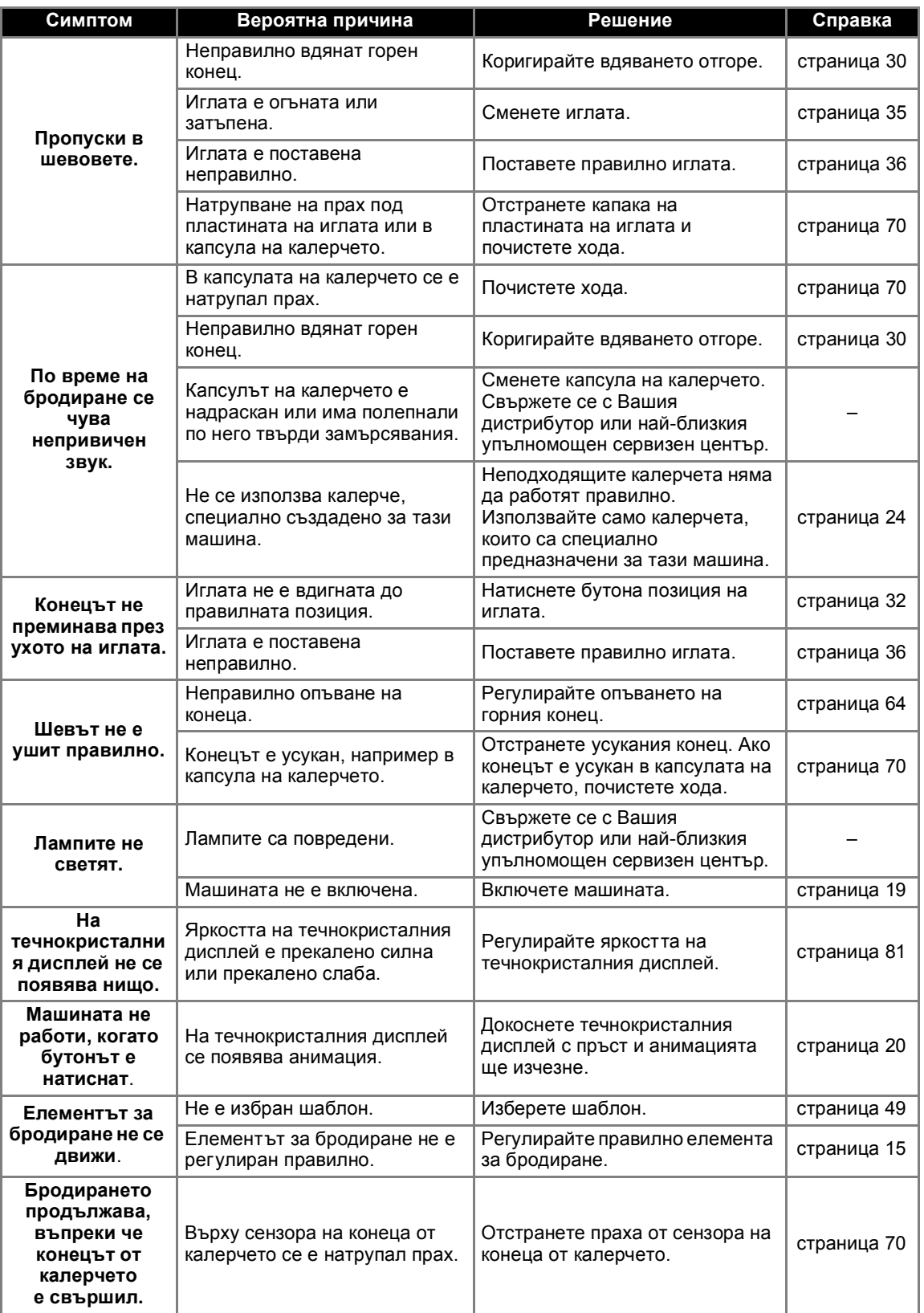

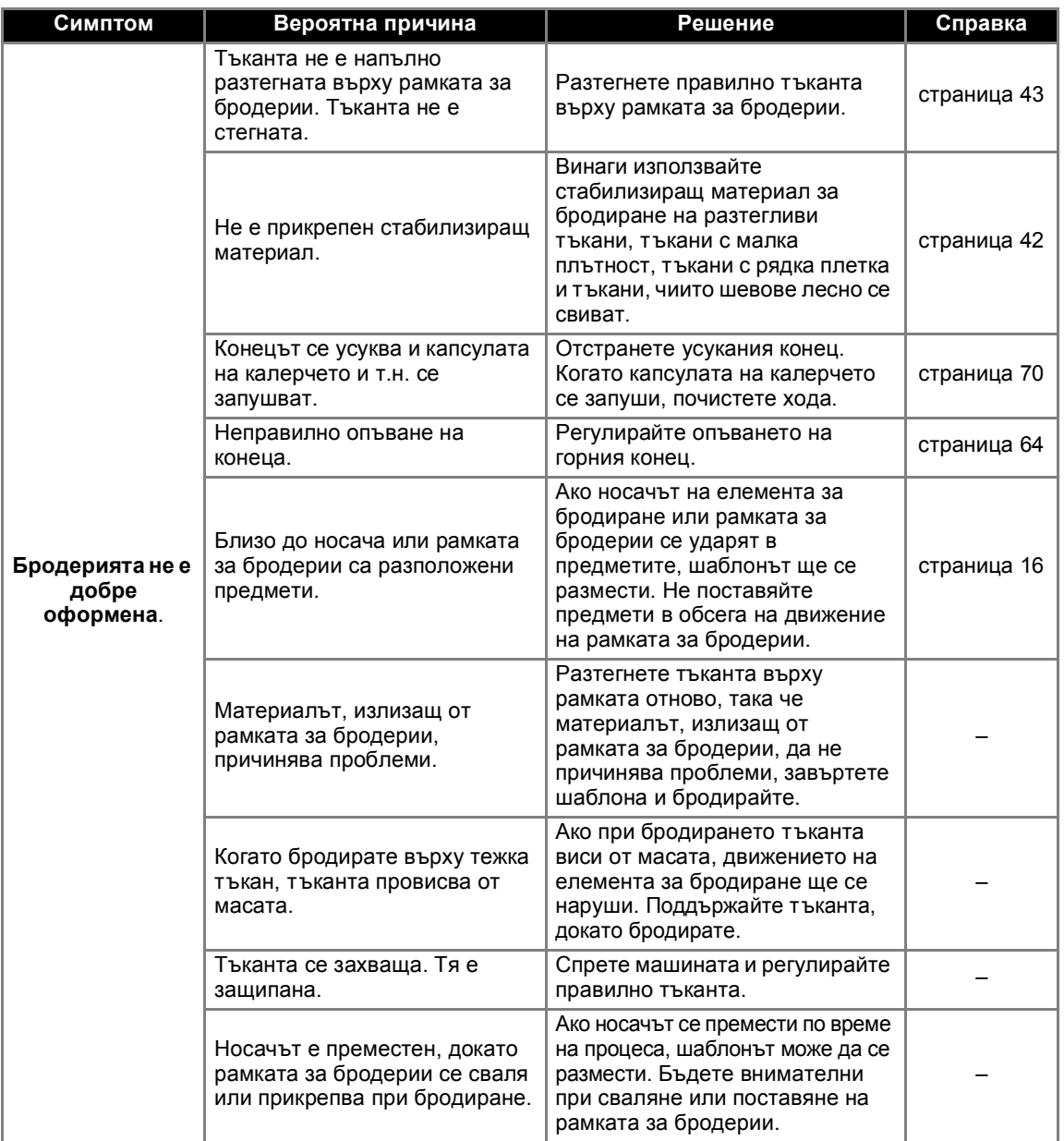

## <span id="page-79-0"></span>**Съобщения за грешка**

Когато се извършват неправилни операции, на течнокристалния дисплей се появяват съобщения и съвети за операцията. Следвайте изобразените инструкции. Ако натиснете [ CLOSE ] или извършите операцията правилно, докато е показано съобщението за грешка, съобщението изчезва.

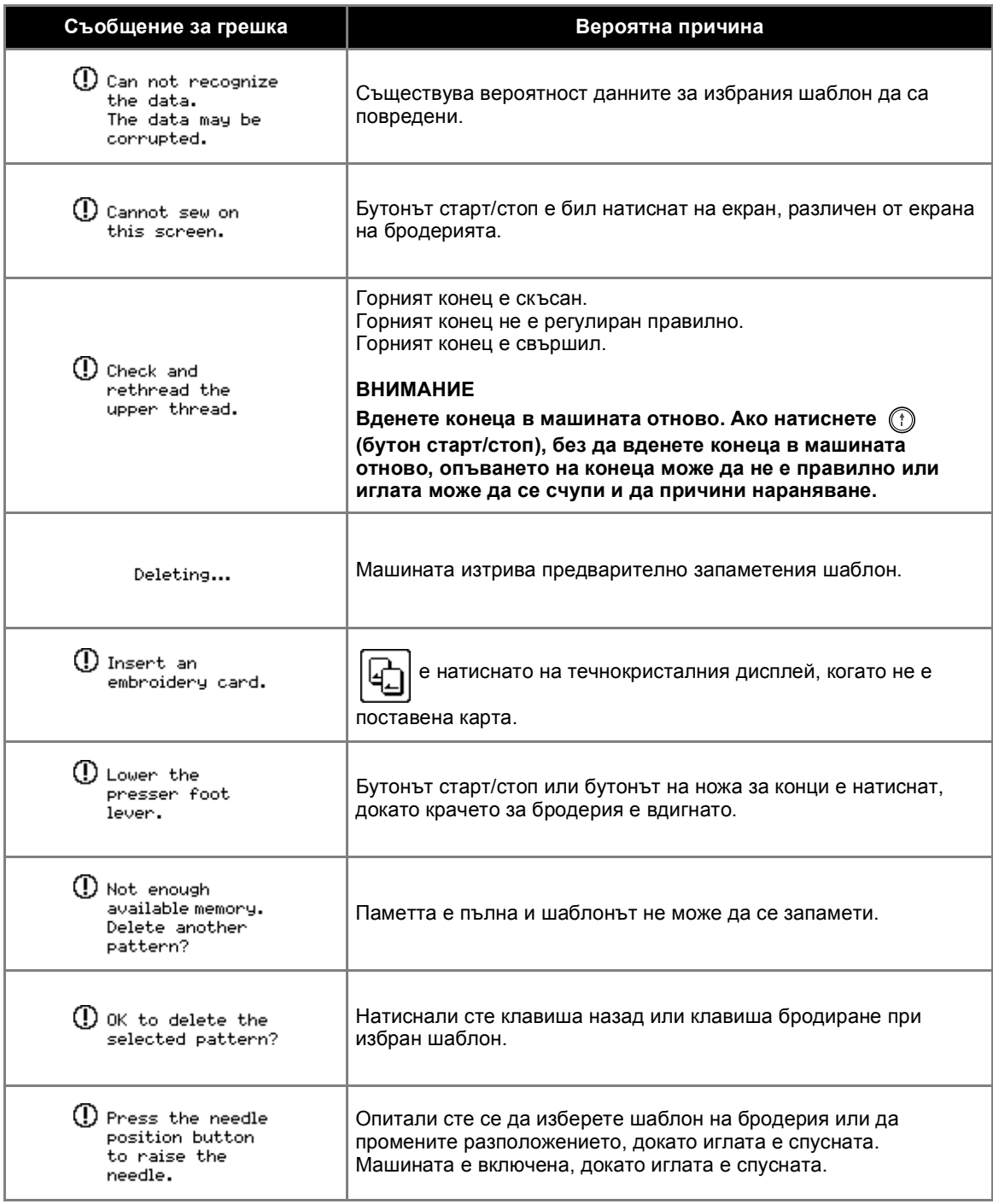

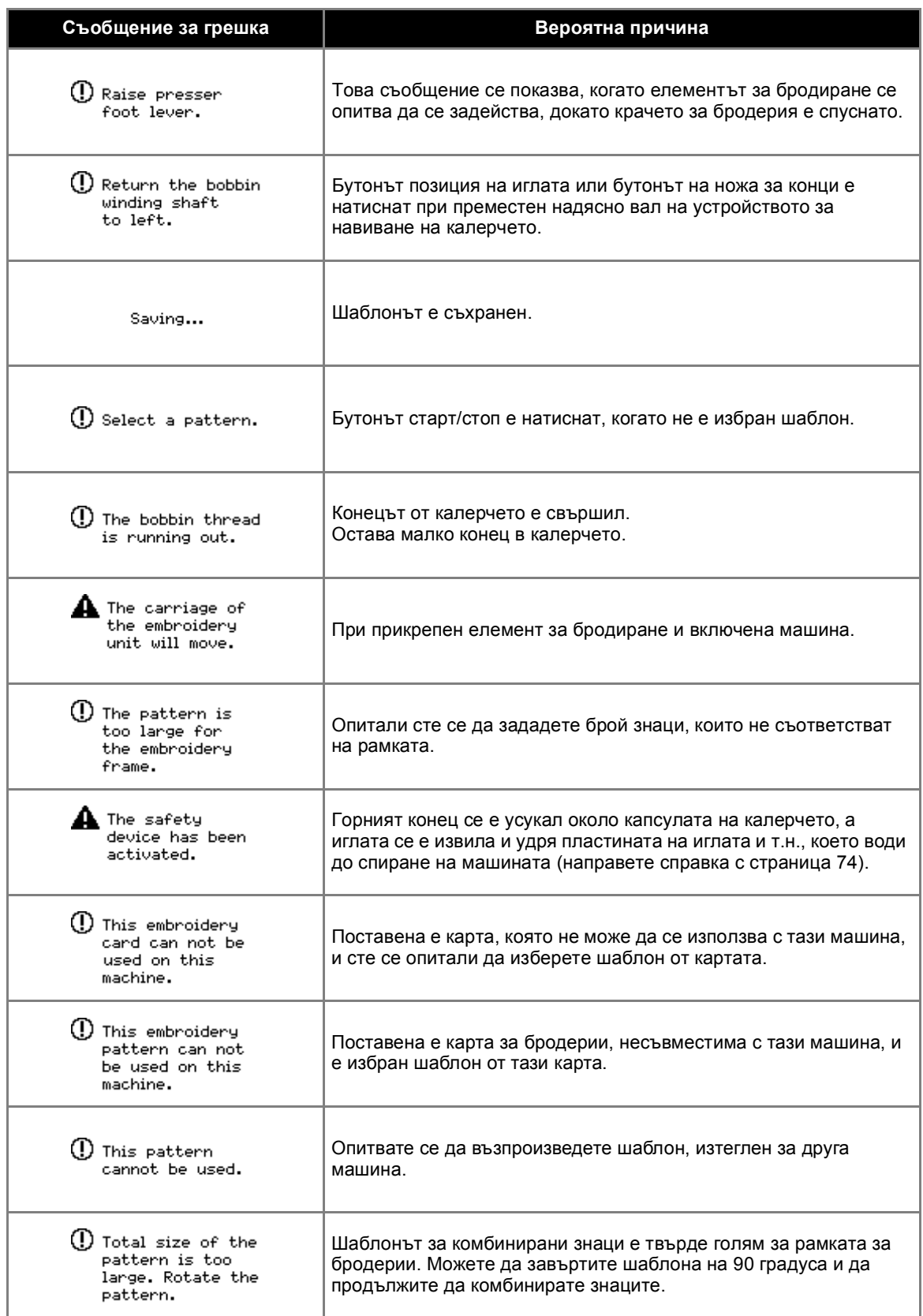

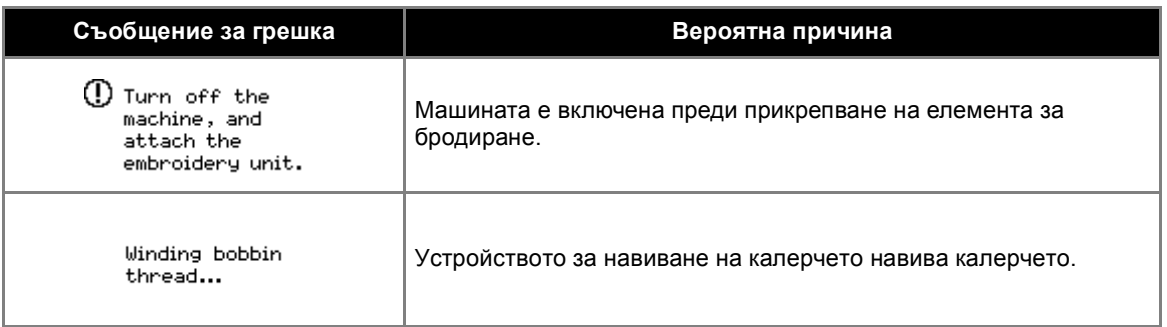

#### <span id="page-82-0"></span>**Регулиране на течнокристалния дисплей**

Ако на течнокристалния дисплей не се появява нищо, когато машината е включена, яркостта на течнокристалния дисплей е прекалено силна или прекалено слаба. В този случай извършете следните действия.

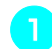

<sup>a</sup> **Изключете машината.**

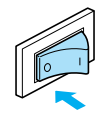

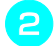

b**Включете машината, натискайки някой от бутоните на панела на дисплея.**

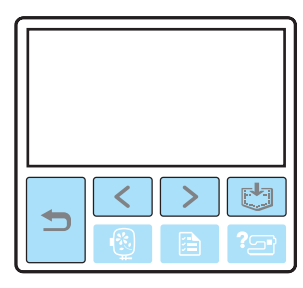

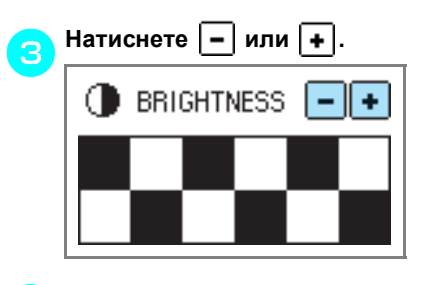

d**Изключете машината, след това <sup>я</sup> включете отново.**

#### <span id="page-82-1"></span>**Звуков сигнал за операция**

При всяко натискане на клавиш ще чувате един звуков сигнал. Ако извършите неправилна операция, ще чуете два или четири звукови сигнала.

■ **Ако се натисне клавиш (правилна операция)**

Чува се един звуков сигнал.

- **При извършване на неправилна операция** Чуват се два или четири звукови сигнала.
- **Ако например машината блокира, защото конецът е усукан**

Машината издава звукови сигнали в продължение на четири секунди, след което спира автоматично.

Проверете причината за грешката и я коригирайте преди да продължите да бродирате.

#### <span id="page-83-0"></span>**Отмяна на звуковия сигнал при операция**

При закупуване на машината тя е настроена да издава звуков сигнал при всяко натискане на клавиш на панела за управление. Тази настройка може да се промени, така че машината да не издава звуков сигнал.

<sup>a</sup> **Включете машината.**

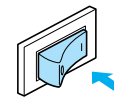

**> Течнокристалният дисплей светва.** 

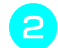

b**Натиснете (Клавиш Настройки) на панела за управление.**

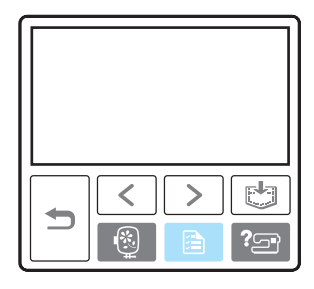

X Появява се екранът с настройки.

c**Натиснете (Клавиш Следваща страница) три пъти.**

<span id="page-83-1"></span>d**Натиснете OFF (Изключено) за зумера.**

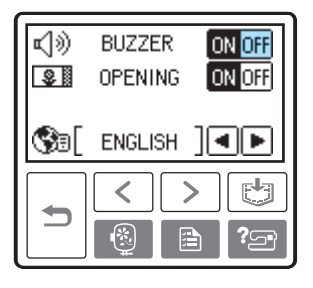

X Появява се екранът за смяна на настройките на звуковия сигнал.

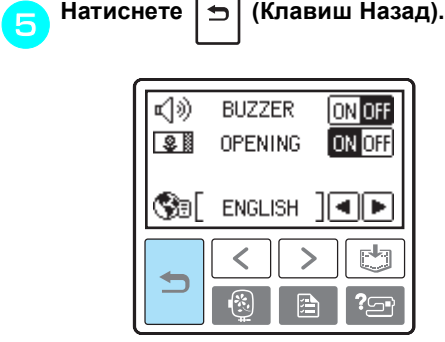

X Първоначалният екран се появява отново.

# **Индекс**

## **А**

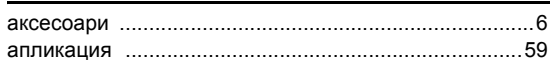

#### **Б**

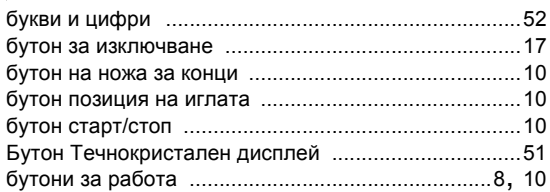

## **В**

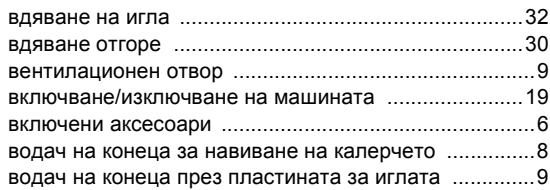

## **Г**

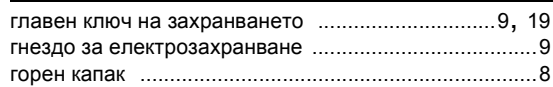

# **Д**

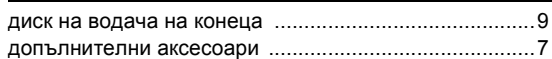

#### **Е**

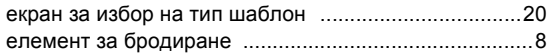

# **З**

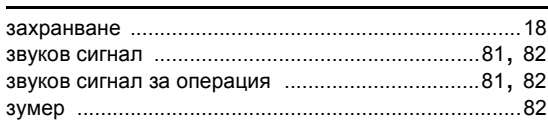

## **И**

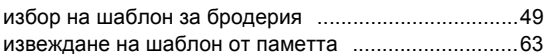

## **К**

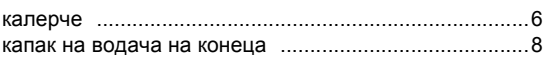

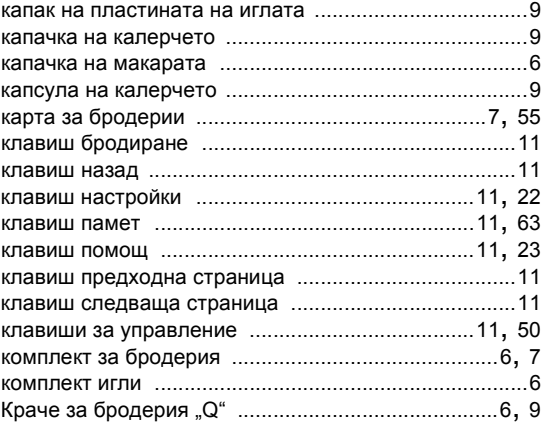

#### **Л**

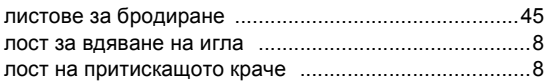

#### **М**

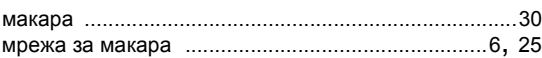

#### **Н**

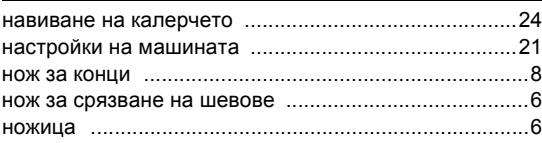

## **О**

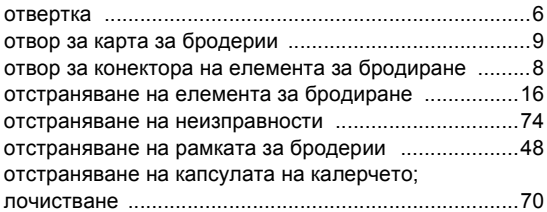

#### **П**

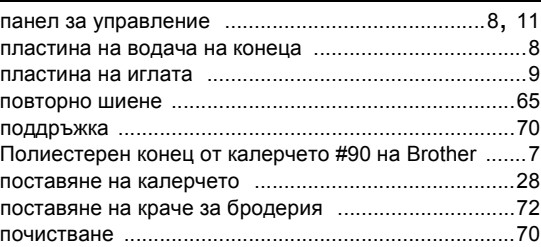

#### ПРИЛОЖЕНИЕ —

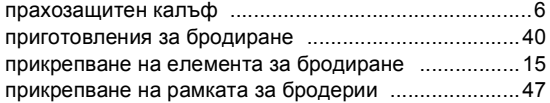

#### **Р**

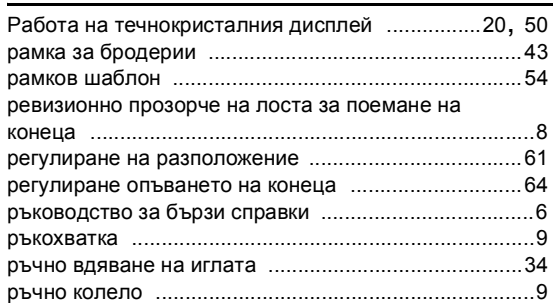

#### **С**

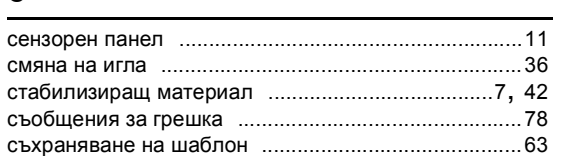

#### **Т**

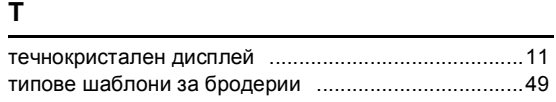

#### **У**

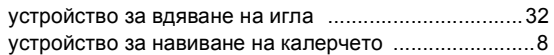

#### **Х**

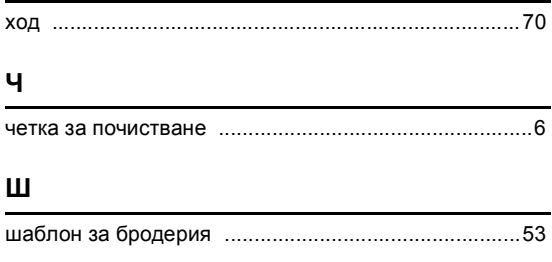

#### **Щ**

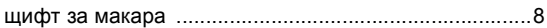

Bulgarian 885-U30/U31/U32/U33/U40/U41/U42